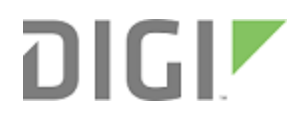

# XBee/XBee-PRO XTC DigiMesh

Radio Frequency (RF) Module

User Guide

# <span id="page-1-0"></span>**Revision history—900001480**

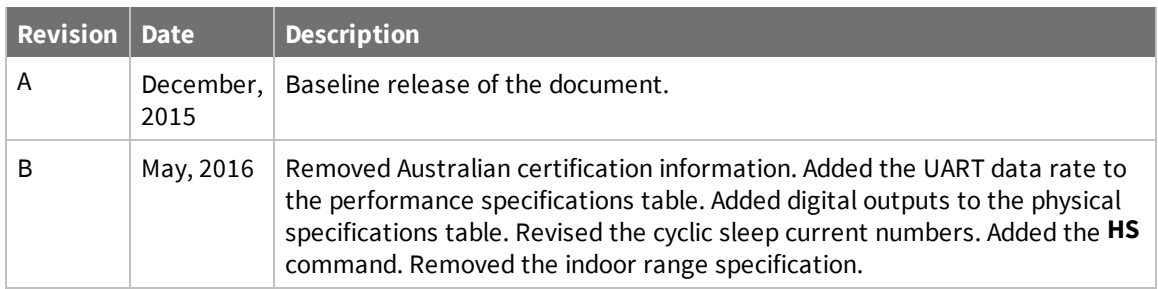

# **Trademarks and copyright**

Digi, Digi International, and the Digi logo are trademarks or registered trademarks in the United States and other countries worldwide. All other trademarks mentioned in this document are the property of their respective owners.

© 2016 Digi International Inc. All rights reserved.

# **Disclaimers**

Information in this document is subject to change without notice and does not represent a commitment on the part of Digi International. Digi provides this document "as is," without warranty of any kind, expressed or implied, including, but not limited to, the implied warranties of fitness or merchantability for a particular purpose. Digi may make improvements and/or changes in this manual or in the product(s) and/or the program(s) described in this manual at any time.

### **Warranty**

To view product warranty information, go to the following website:

[www.digi.com/howtobuy/terms](http://www.digi.com/howtobuy/terms)

# **Send comments**

**Documentation feedback**: To provide feedback on this document, send your comments to [techcomm@digi.com](mailto:techcomm@digi.com).

### **Customer support**

**Digi Technical Support**: Digi offers multiple technical support plans and service packages to help our customers get the most out of their Digi product. For information on Technical Support plans and pricing, contact us at +1 952.912.3444 or visit us at [www.digi.com/support.](http://www.digi.com/support)

Support portal login: [www.digi.com/support/eservice](http://www.digi.com/support/eservice)

# **Contents**

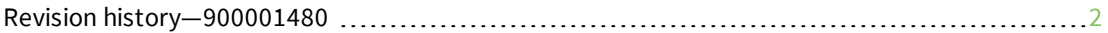

## [XBee/XBee-PRO](#page-6-0) XTend Compatible (XTC) DigiMesh RF Module User [Guide](#page-6-0)

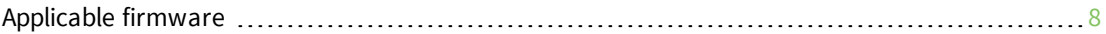

## Technical [specifications](#page-8-0)

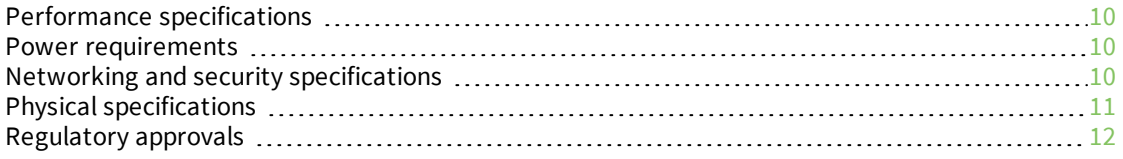

### [Hardware](#page-12-0)

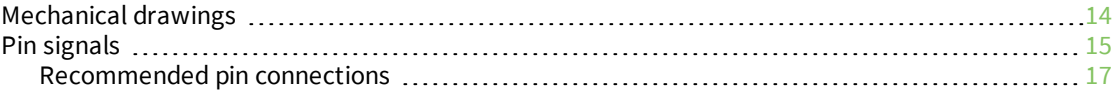

### [Modes](#page-17-0)

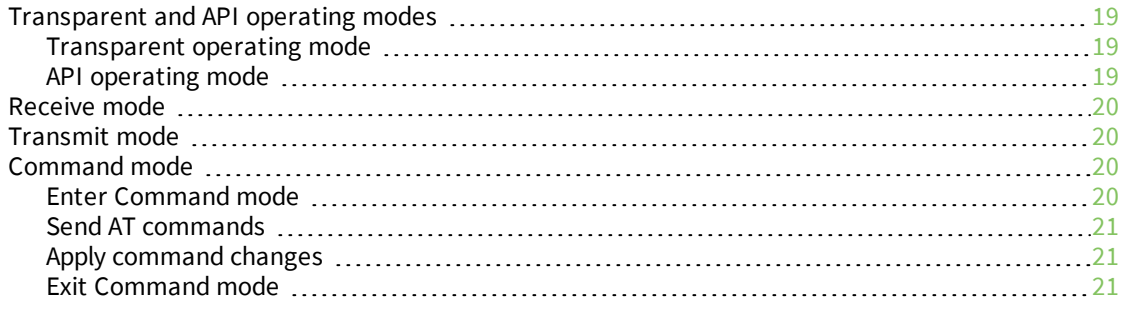

# [Operation](#page-22-0)

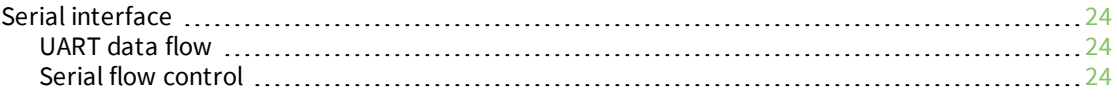

# [Networking](#page-25-0) methods

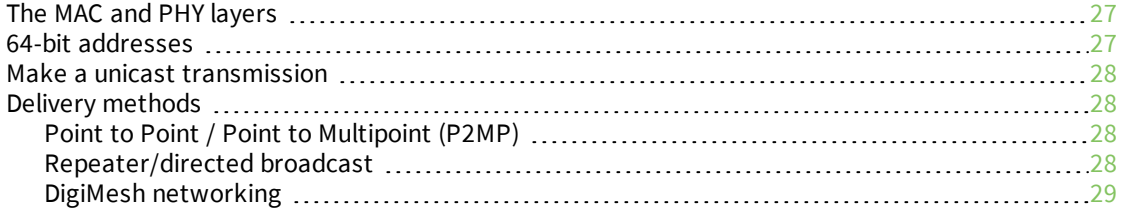

# AT [commands](#page-32-0)

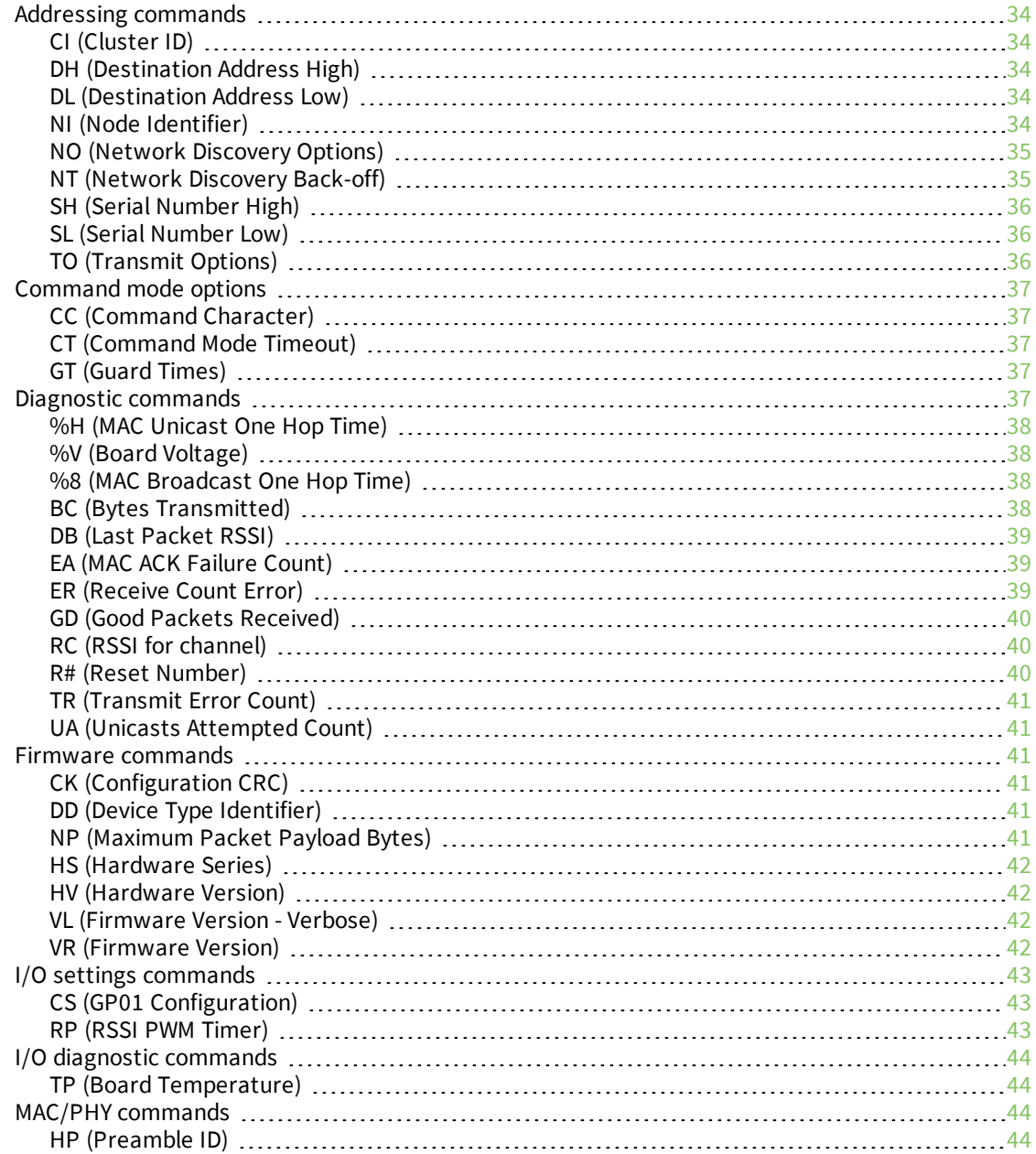

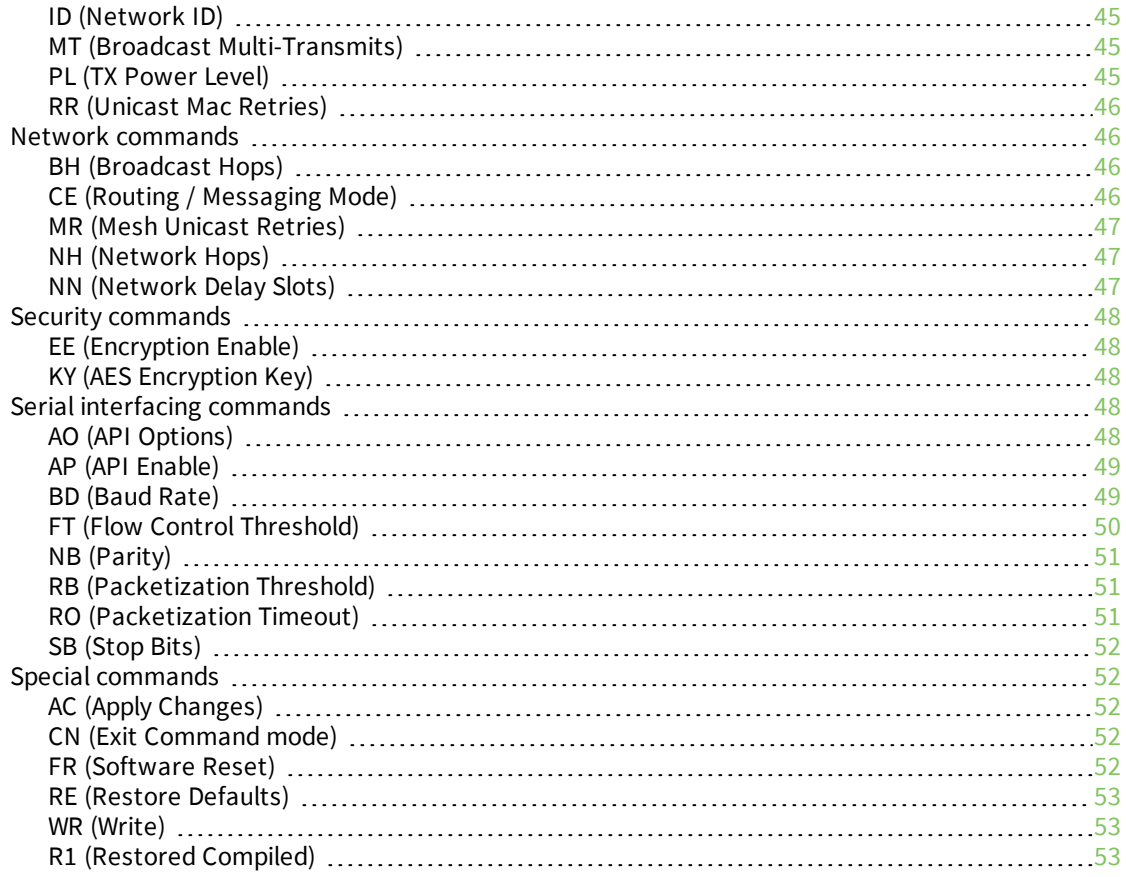

# [Operate](#page-53-0) in API mode

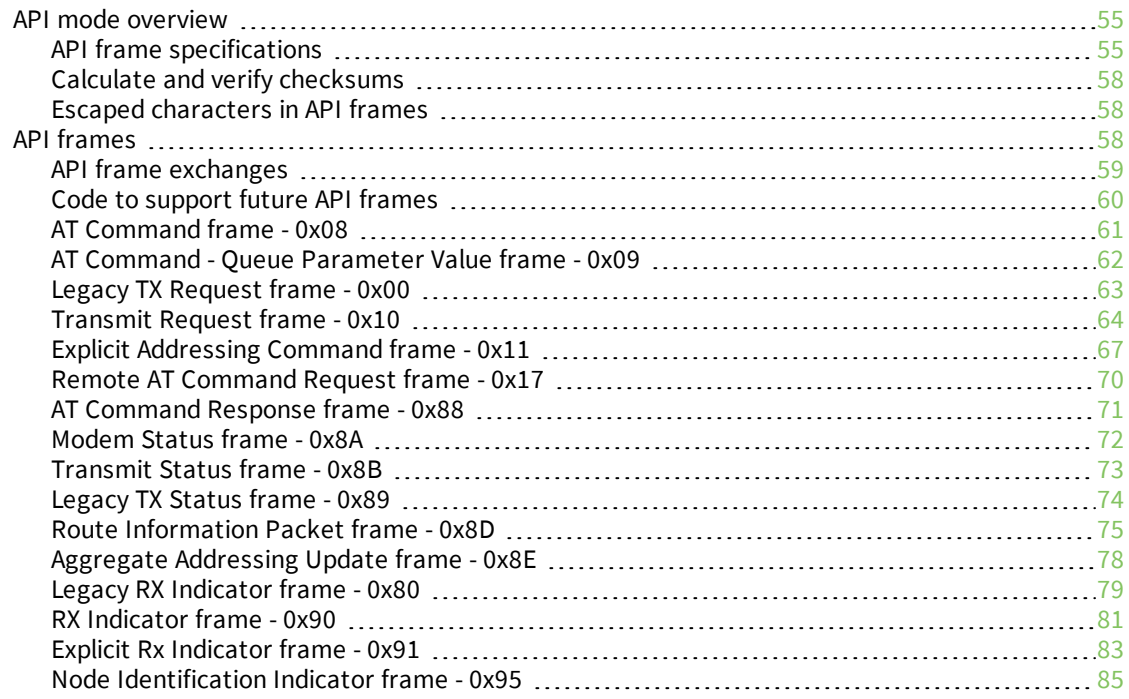

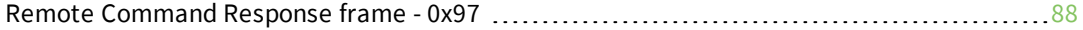

## Work with [networked](#page-89-0) devices

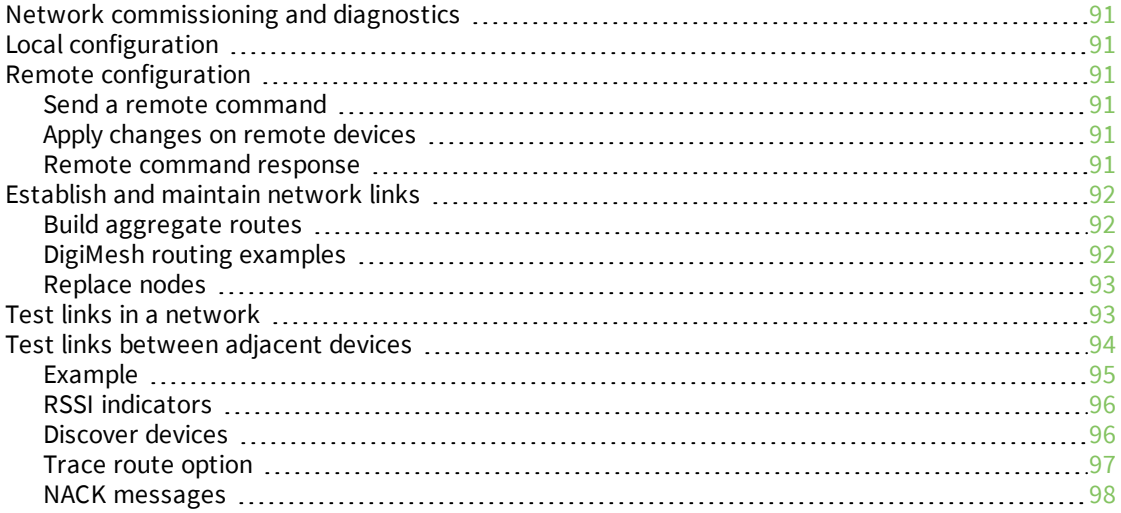

# **[Certifications](#page-98-0)**

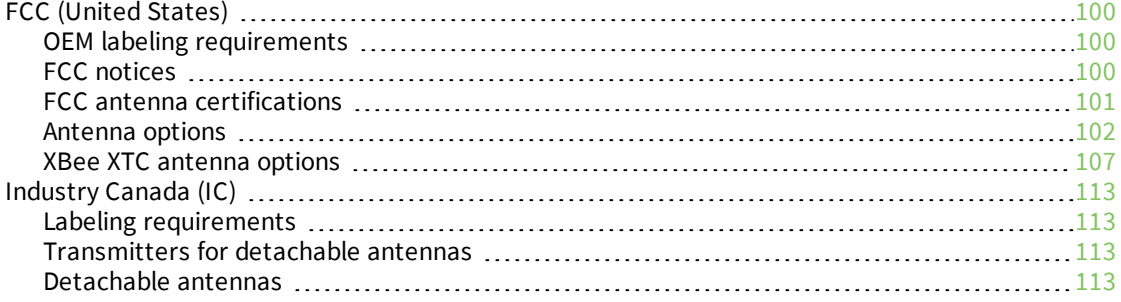

# PCB design and [manufacturing](#page-114-0)

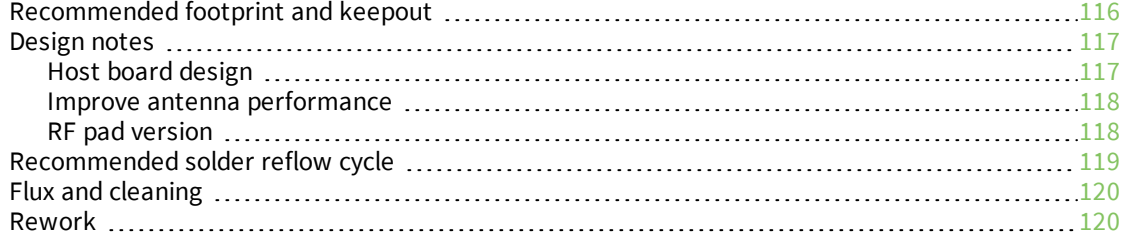

# <span id="page-6-0"></span>**XBee/XBee-PRO XTend Compatible (XTC) DigiMesh RF Module User Guide**

The XBee/XBee-PRO XTend Compatible (XTC) RF module provides a radio frequency (RF) solution for the reliable delivery of critical data between remote devices. It is a 30 dBm (1 Watt) long-range original equipment manufacturer (OEM) device. We also offer a low power version of this module that offers transmit power adjustable up to 13 dBm.

The XTC module uses Frequency Hopping Spread Spectrum (FHSS) agility to avoid interference by hopping to a new frequency on every packet transmission or re-transmission. Its transmit power is software adjustable up to 30 dBm, which is the maximum output power allowable by governments that use 900 MHz as a license-free band. The XTC module is approved for use in the United States and Canada.

The XTC transfers a standard asynchronous serial data stream, operates within the ISM 900 MHz frequency band and offers two RF data rates of 10 kb/s and 125 kb/s.

As the name suggests, the XTC is over-the-air compatible with Digi's XTend module. The XTC is not a drop-in replacement for the XTend. If you require form factor compatibility, you must use the XTend vB RF Module.

For new applications, we recommend that you use the XBee/XBee-Pro SX module. It uses the same hardware as the XTC but we optimize the firmware for the best range and interference immunity. However, it is not over-the-air compatible with the XTend.

[Applicable](#page-7-0) firmware [8](#page-7-0)

# <span id="page-7-0"></span>**Applicable firmware**

This manual supports the following firmware:

■ 0x800x for XTC DigiMesh

# <span id="page-8-0"></span>**Technical specifications**

The following tables provide the device's technical specifications.

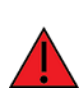

**WARNING!** When operating at 1 W power output, observe a minimum separation distance of 6 ft (2 m) between devices. Transmitting in close proximity of other devices can damage the device's front end.

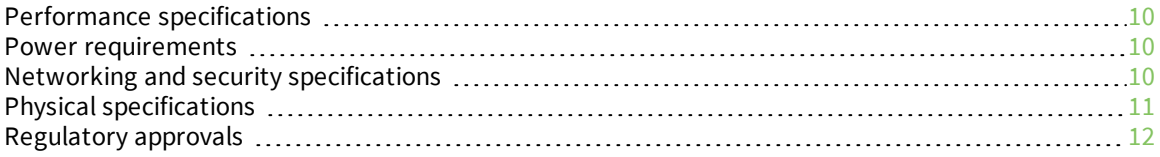

# <span id="page-9-0"></span>**Performance specifications**

The following table provides the performance specifications for the device. They cover the standard (XBee-PRO) and low-power (XBee) versions of the device.

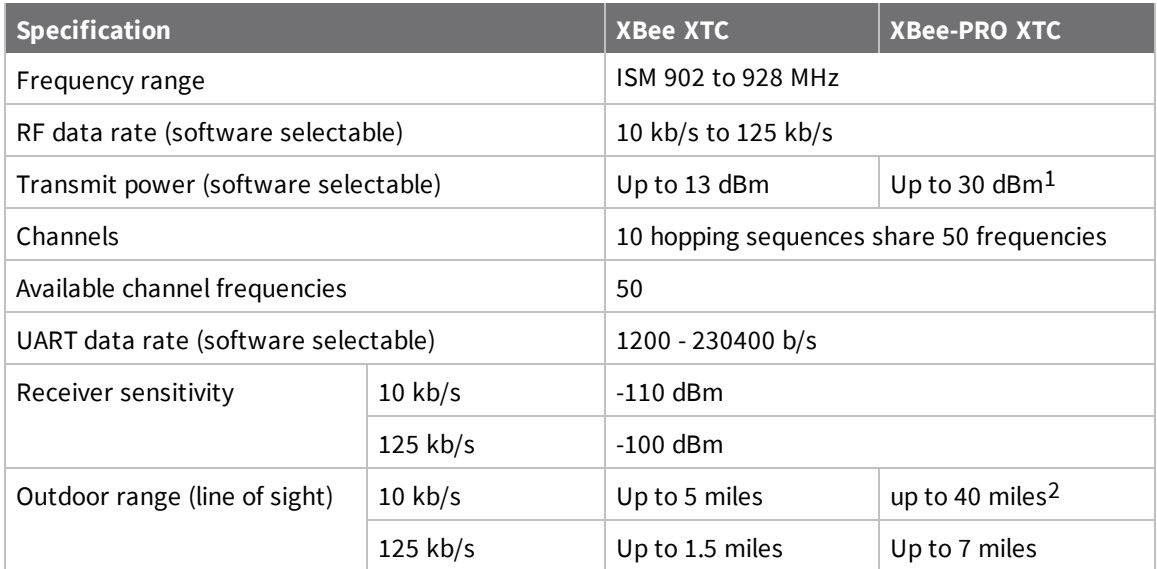

# <span id="page-9-1"></span>**Power requirements**

The following table provides the power requirements for the device.

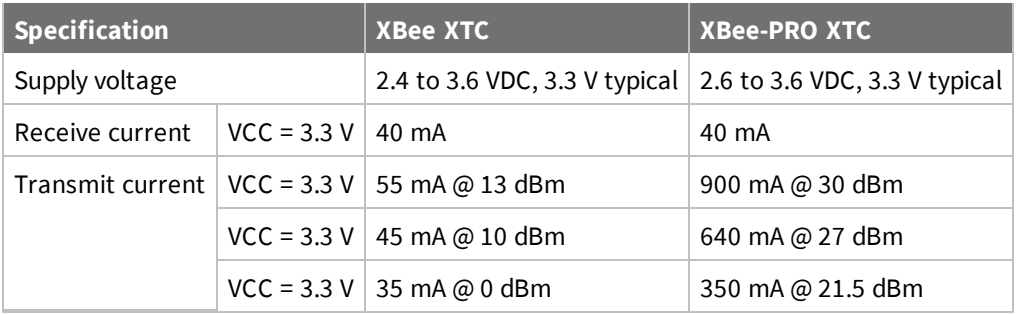

# <span id="page-9-2"></span>**Networking and security specifications**

The following table provides the networking and security requirements for the device.

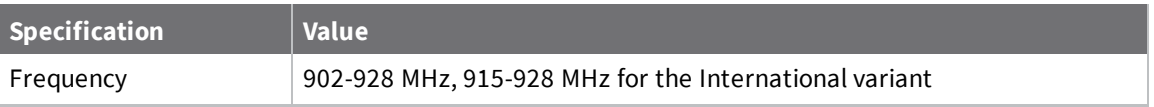

130 dBm typical at 3.3 V and above. Maximum transmit power will reduce at lower voltages. See PL (TX Power Level) for more information on adjustable power levels.

2Estimated based on a 9 mile range test with dipole antennas.

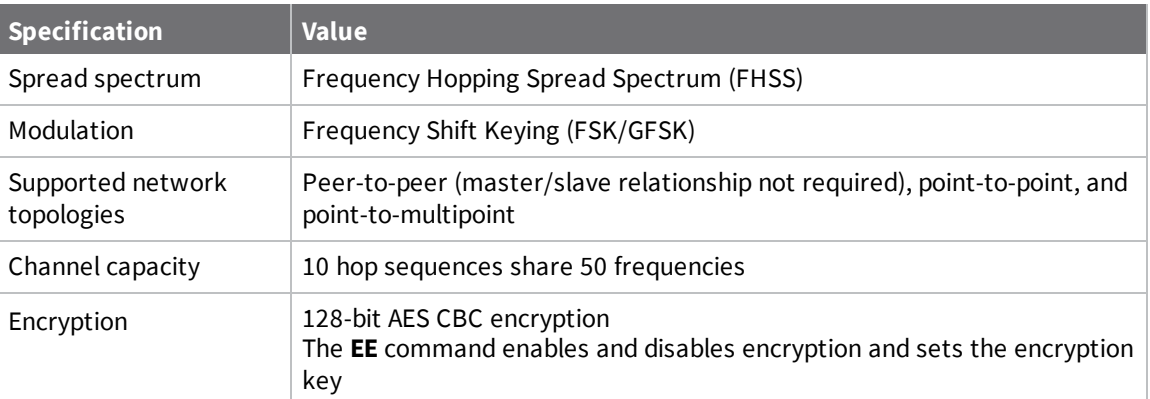

# <span id="page-10-0"></span>**Physical specifications**

The following table provides the physical specifications for the device.

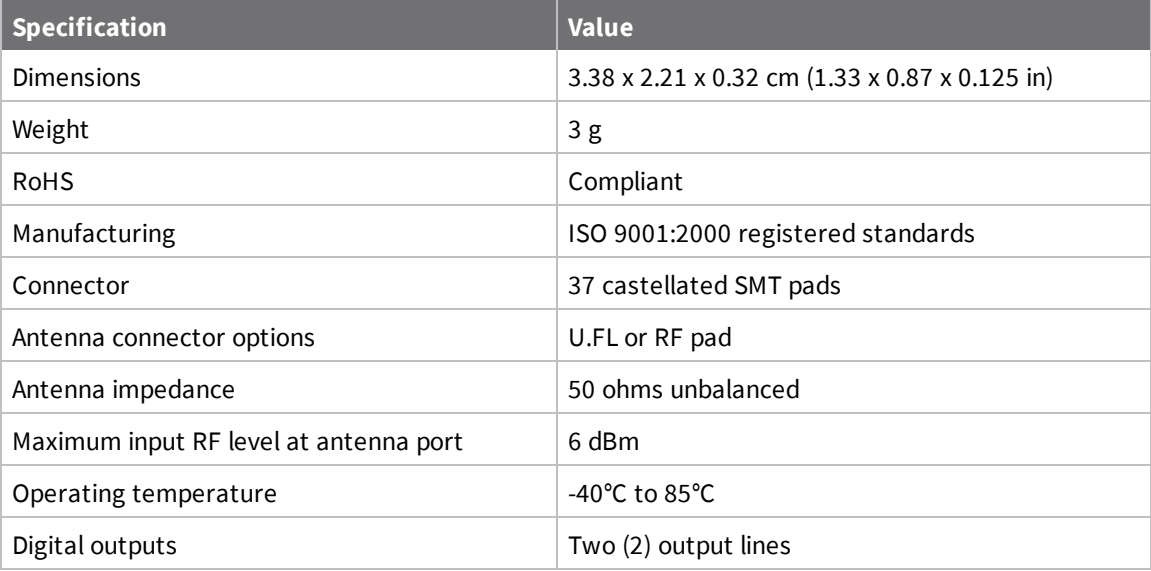

# <span id="page-11-0"></span>**Regulatory approvals**

The following table provides the regulatory approvals for the device.

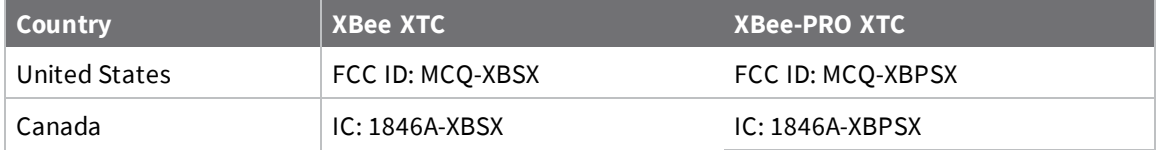

# <span id="page-12-0"></span>**Hardware**

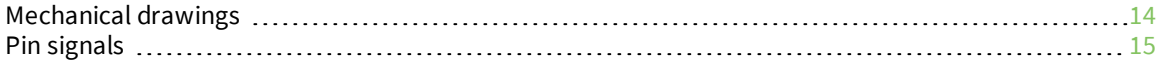

# <span id="page-13-0"></span>**Mechanical drawings**

The following images show the XTC mechanical drawings. The XTC has the same form factor as other Digi surface-mount (SMT) XBee devices, except there is an additional copper ground pad on the bottom.

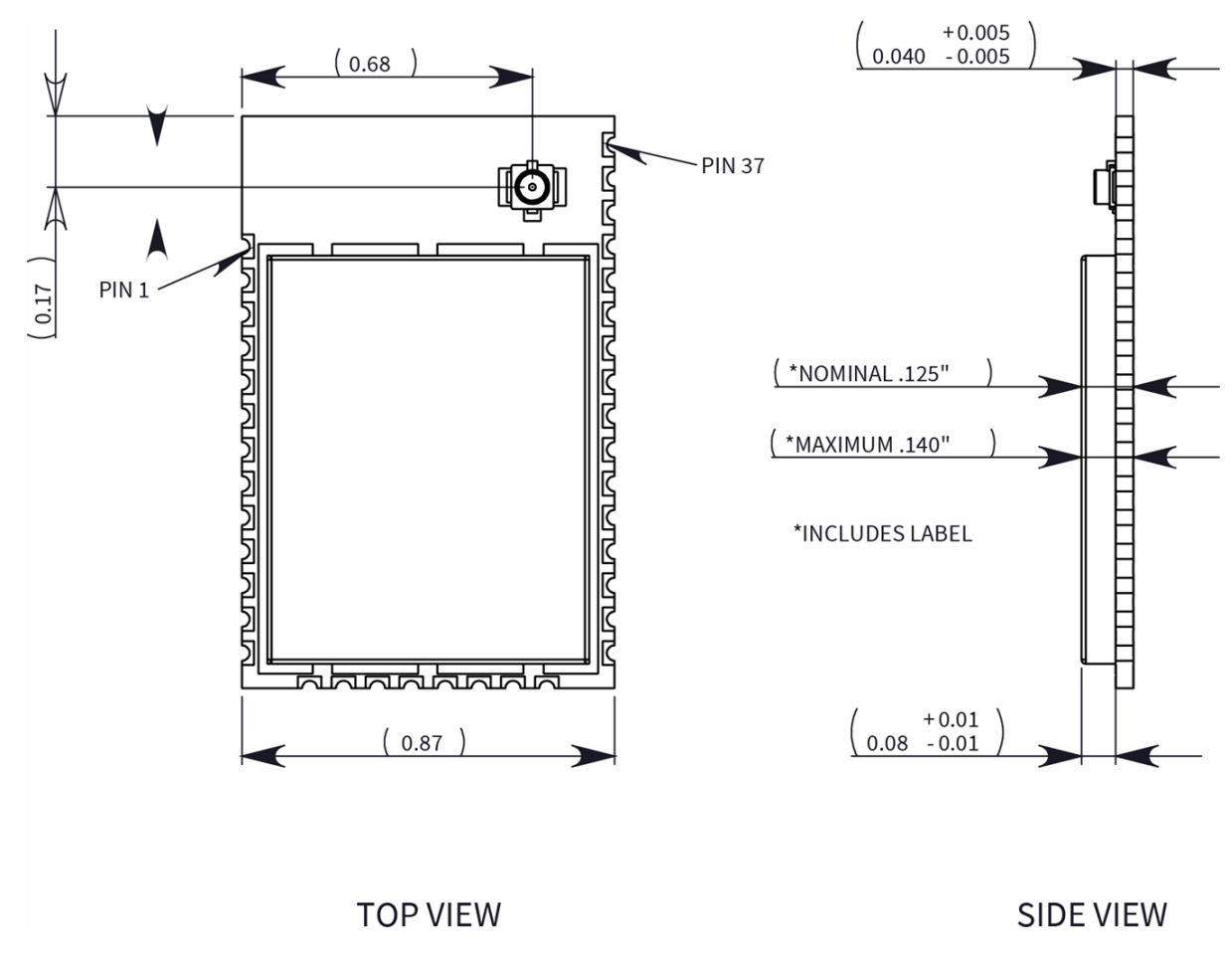

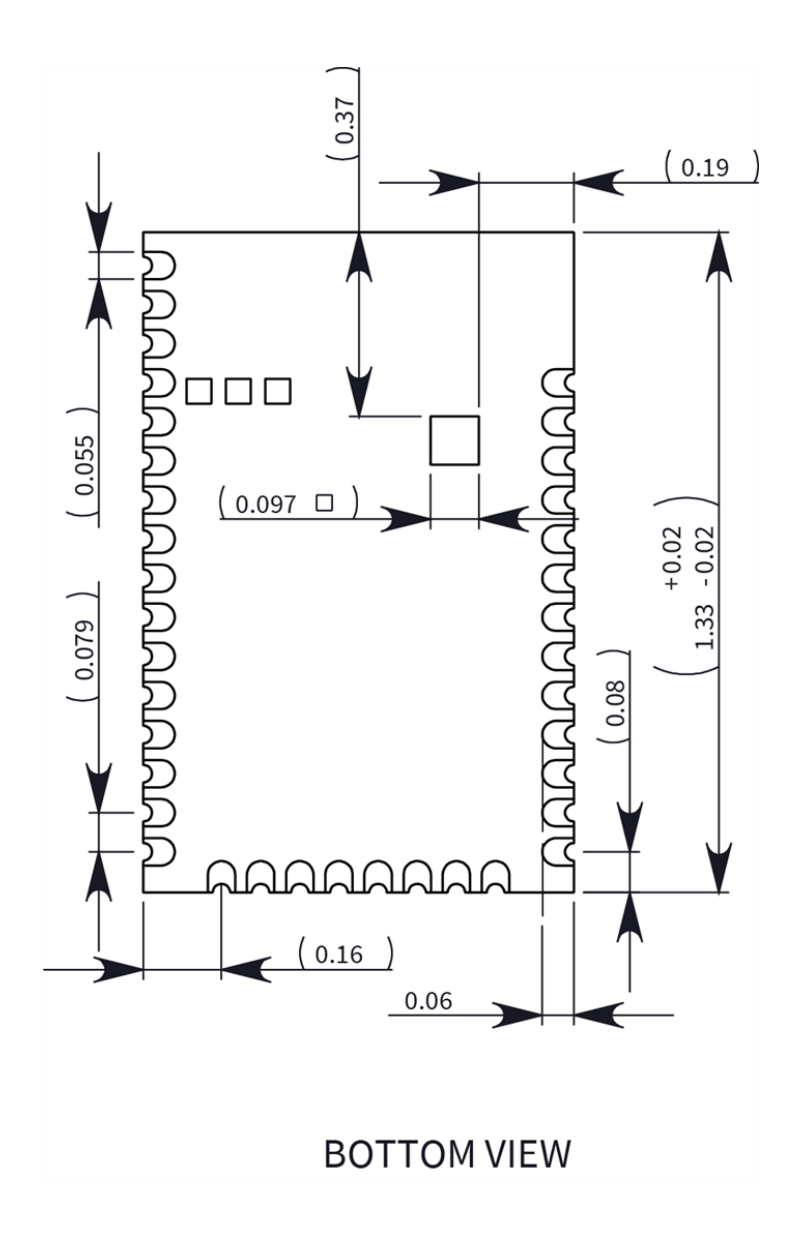

# <span id="page-14-0"></span>**Pin signals**

The following table describes the pin signals. Low-asserted signals have a horizontal line over the signal name.

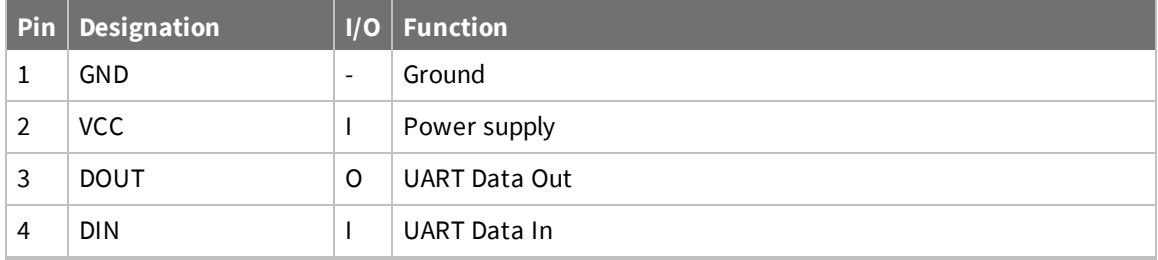

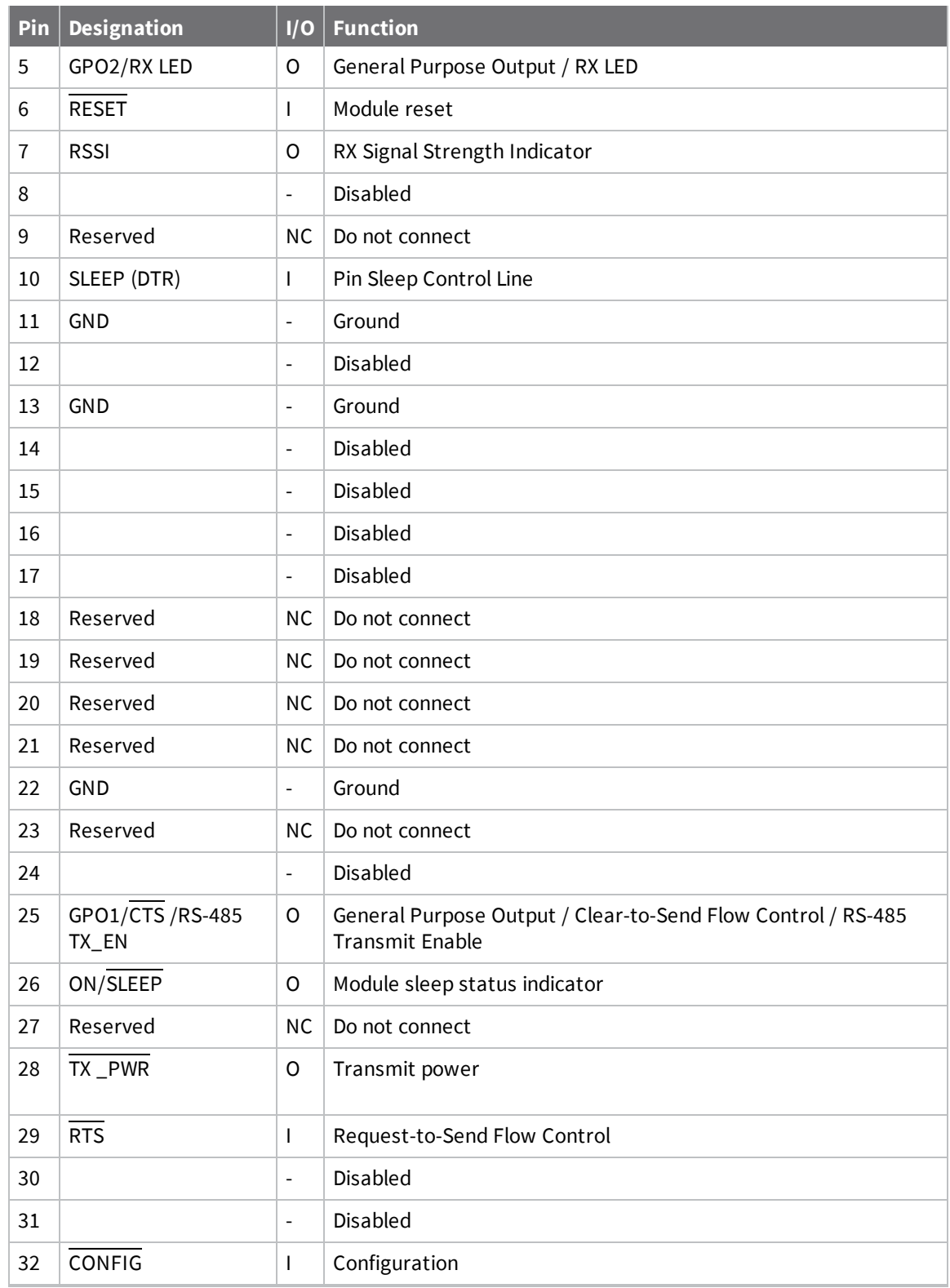

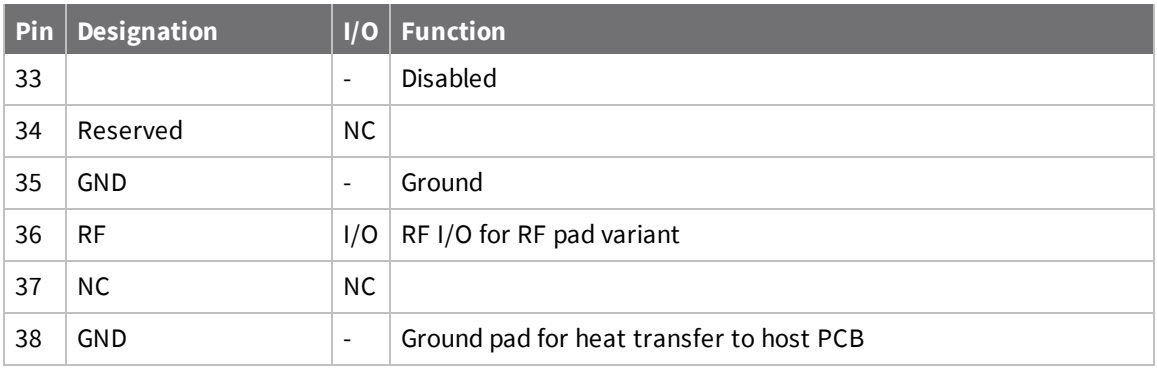

**Note** If you integrate the XTC RF Module with a host PC board, leave all lines you do not use disconnected (floating).

### <span id="page-16-0"></span>**Recommended pin connections**

The only required pin connections are VCC, GND, DOUT and DIN. To support serial firmware updates, you should connect VCC, GND, DOUT, DIN, RTS, and SLEEP (DTR).

# <span id="page-17-0"></span>**Modes**

The XTC RF Module is in Receive Mode when it is not transmitting data. The device shifts into the other modes of operation under the following conditions:

- <sup>n</sup> Transmit Mode (Serial data in the serial receive buffer is ready to be packetized)
- **n** Sleep Mode
- <sup>n</sup> Command Mode (Command Mode Sequence is issued, not available when using the SPI port)

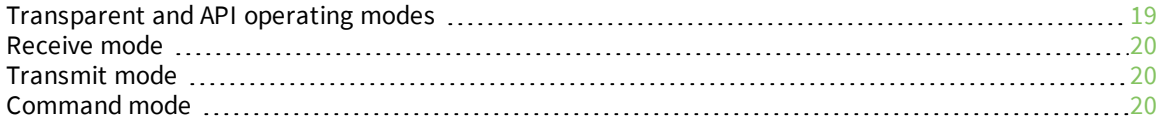

# <span id="page-18-0"></span>**Transparent and API operating modes**

The firmware operates in several different modes. Two top-level modes establish how the device communicates with other devices through its serial interface: Transparent operating mode and API operating mode.

## <span id="page-18-1"></span>**Transparent operating mode**

Devices operate in this mode by default. The device acts as a serial line replacement when it is in Transparent operating mode. The device queues all UART data it receives through the DIN pin for RF transmission. When a device receives RF data, it sends the data out through the DOUT pin. You can set the configuration parameters using the AT Command interface.

## <span id="page-18-2"></span>**API operating mode**

API operating mode is an alternative to Transparent mode. API mode is a frame-based protocol that allows you to direct data on a packet basis. It can be particularly useful in large networks where you need control over the operation of the radio network or when you need to know which node a data packet originated from. The device communicates UART data in packets, also known as API frames. This mode allows for structured communications with serial devices. It is helpful in managing larger networks and is more appropriate for performing tasks such as collecting data from multiple locations or controlling multiple devices remotely.

For more information, see API frame [specifications](#page-54-1).

# <span id="page-19-0"></span>**Receive mode**

This is the default mode for the XTC RF Module. The device is in Receive mode when it is not transmitting data. If a destination node receives a valid RF packet, the destination node transfers the data to its serial transmit buffer.

If a destination node receives a valid RF packet, the destination node transfers the data to its serial transmit buffer. For the serial interface to report received data on the RF network, that data must meet the following criteria:

- Network ID match
- Channel match
- Address match

## <span id="page-19-1"></span>**Transmit mode**

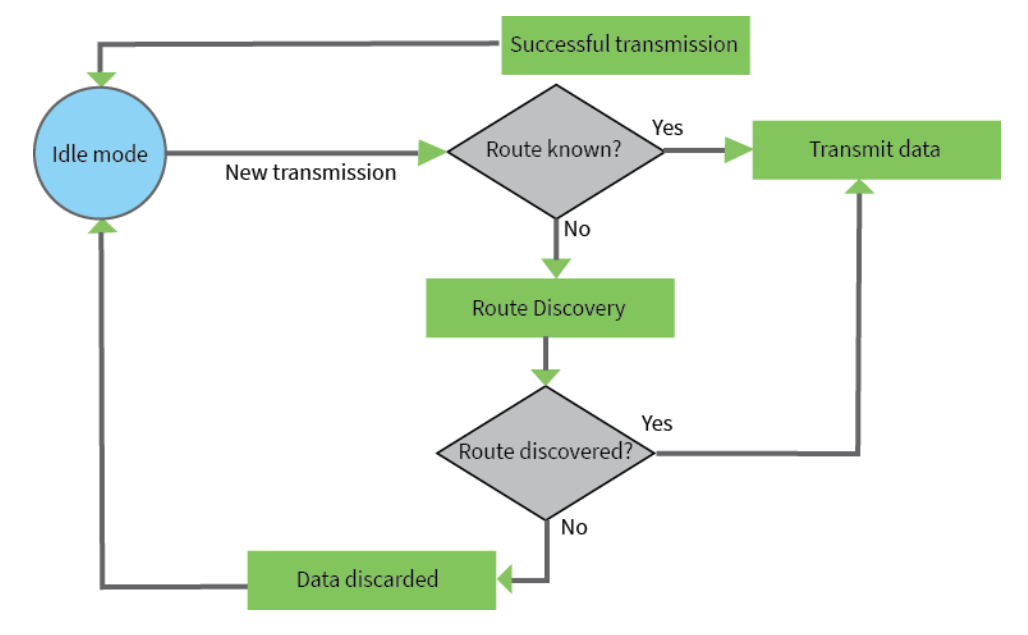

When DigiMesh data is transmitted from one node to another, the destination node transmits a network-level acknowledgment back across the established route to the source node. This acknowledgment packet indicates to the source node that the destination node received the data packet. If the source node does not receive a network acknowledgment, it retransmits the data.

For more information, see Data transmission and routing.

# <span id="page-19-2"></span>**Command mode**

### <span id="page-19-3"></span>**Enter Command mode**

To get a device to switch into this mode, you must issue the following sequence: **GT** + **CC**(+++) + **GT**. When the device sees a full second of silence in the data stream (the guard time) followed by the string +++ (without Enter or Return) and another full second of silence, it knows to stop sending data through and start accepting commands locally.

**Note** Do not press Return or Enter after typing +++ because it will interrupt the guard time silence and prevent you from entering Command mode.

Once you send the Command mode sequence, the device sends **OK** out the UART pin. The device may delay sending the **OK** if it has not transmitted all of the serial data it received.

Once the device is in Command mode, it listens for user input and is able to receive AT commands on the UART. If **CT** time (default is 10 seconds) passes without any user input, the device drops out of Command mode and returns to Receive mode.

You can customize the guard times and timeout in the device's configuration settings. For information on how to do this, see CC [\(Command](#page-36-1) Character), CT [\(Command](#page-36-2) Mode Timeout) and GT [\(Guard](#page-36-3) Times).

#### *Troubleshooting*

Failure to enter Command mode is commonly due to baud rate mismatch. Ensure that the baud rate of the connection matches the baud rate of the device. By default, the **BR** parameter = 3 (9600 b/s).

### <span id="page-20-0"></span>**Send AT commands**

Once the device enters Command mode, use the syntax in the following figure to send AT commands. Every AT command starts with the letters **AT**, which stands for "attention." The **AT** is followed by two characters that indicate which command is being issued, then by some optional configuration values.

To read a parameter value stored in the device's register, omit the parameter field.

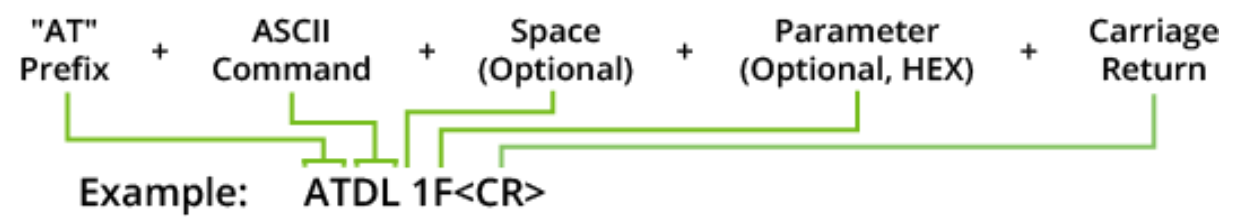

The preceding example changes the device's destination address (Low) to 0x1F.

#### **Respond to AT commands**

<span id="page-20-1"></span>When reading parameters, the device returns the current parameter value instead of an **OK** message.

### **Apply command changes**

Any changes you make to the configuration command registers using AT commands do not take effect until you apply the changes. For example, if you send the **BD** command to change the baud rate, the actual baud rate does not change until you apply the changes. To apply changes:

1. Send the **AC** (Apply Changes) command.

or:

<span id="page-20-2"></span>2. Exit Command mode.

### **Exit Command mode**

1. Send the **CN** (Exit Command Mode) command followed by a carriage return.

or:

2. If the device does not receive any valid AT commands within the time specified by **CT** (Command Mode Timeout), it returns to Transparent or API mode. The default Command Mode Timeout is 10 seconds.

For an example of programming the device using AT Commands and descriptions of each configurable parameter, see AT [commands.](#page-32-0)

# <span id="page-22-0"></span>**Operation**

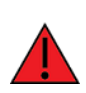

When operating at 1 W power output, observe a minimum separation distance of 6 ft (2 m) between devices. Transmitting in close proximity of other devices can damage the device's front end.

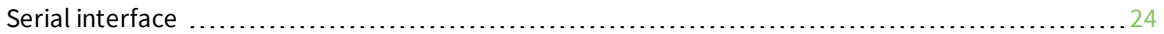

# <span id="page-23-0"></span>**Serial interface**

The XTC RF Module provides a serial interface to an RF link. The XTC RF Module converts serial data to RF data and sends that data to any over-the-air compatible device in an RF network. The device can communicate through its serial port with any logic and voltage compatible universal asynchronous receiver/transmitter (UART), or through a level translator to any serial device.

## <span id="page-23-1"></span>**UART data flow**

Devices that have a UART interface connect directly to the pins of the XTC RF Module as shown in the following figure. The figure shows system data flow in a UART-interfaced environment. Low-asserted signals have a horizontal line over the signal name.

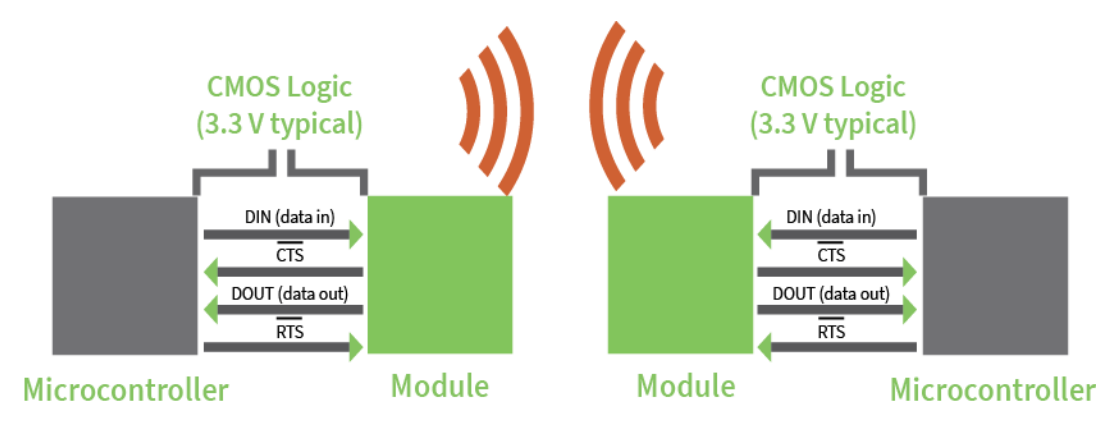

#### *Serial data*

A device sends data to the device's UART through pin 4 (DIN) as an asynchronous serial signal. When the device is not transmitting data, the signal idles high.

For serial communication to occur, you must configure the UART of both devices (the microcontroller and the RF module) with compatible settings for the baud rate, parity, start bits, stop bits, and data bits.

Each data byte consists of a start bit (low), 8 data bits (least significant bit first) and a stop bit (high). The following diagram illustrates the serial bit pattern of data passing through the device. The diagram shows UART data packet 0x1F (decimal number 31) as transmitted through the device.

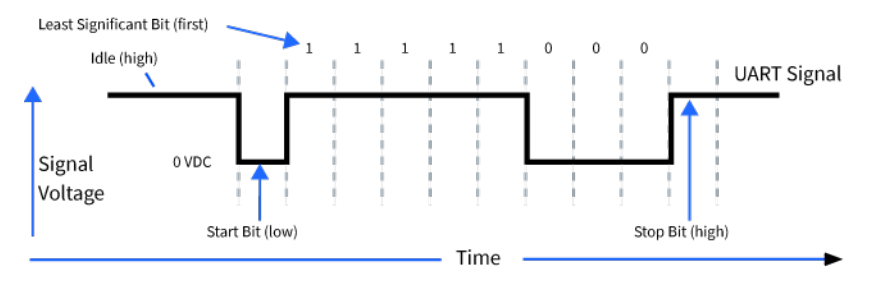

# <span id="page-23-2"></span>**Serial flow control**

The RTS and CTS device pins provide RTS and/or CTS flow control. CTS flow control signals the host to stop sending serial data to the device. RTS flow control lets the host signal the device so it will not send the data in the serial transmit buffer out the UART. Use the **D6** and **D7** commands to enable RTS and CTS flow control.

### *CTS flow control*

CTS flow control is enabled by default; you can disable it with the **D7** command. When the serial receive buffer fills with the number of bytes specified by the **FT** parameter, the device de-asserts CTS (sets it high) to signal the host device to stop sending serial data. The device re-asserts CTS when less than FT-16 bytes are in the UART receive buffer; for more information, see FT (Flow Control Threshold).

### *RTS flow control*

If you send the **D6** command to enable RTS flow control, the device does not send data in the serial transmit buffer out the DOUT pin as long as RTS is de-asserted (set high). Do not de-assert RTS for long periods of time or the serial transmit buffer will fill. If the device receives an RF data packet and the serial transmit buffer does not have enough space for all of the data bytes, it discards the entire RF data packet.

# <span id="page-25-0"></span>**Networking methods**

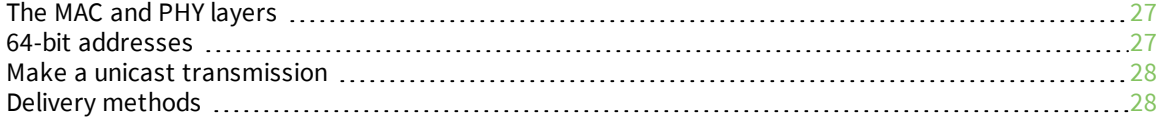

## <span id="page-26-0"></span>**The MAC and PHY layers**

Most network protocols use the concept of layers to separate different components and functions into independent modules that developers can assemble in different ways.

The PHY layer defines the physical and electrical characteristics of the network. It is responsible for managing the hardware that modulates and demodulates the RF bits.

The MAC layer is responsible for sending and receiving RF frames. As part of each packet, there is a MAC layer data header that has addressing information as well as packet options. This layer implements packet acknowledgments (ACKs), packet tracking to eliminate duplicates, and so forth.

- When a device is transmitting, it cannot receive packets.
- <sup>n</sup> When a device is not sleeping, it is either receiving or transmitting.
- There are no beacons or master/slave requirements in the design of the MAC/PHY.

The XTC RF Module uses a patented method for scanning and finding a transmission. When a device transmits, it sends out a repeated preamble pattern, a MAC header, optionally a network header, followed by packet data. A receiving device is able to scan all the channels to find a transmission during the preamble, then once it has locked into that channel it attempts to receive the whole packet.

The following table shows the AT commands related to the MAC/PHY layers.

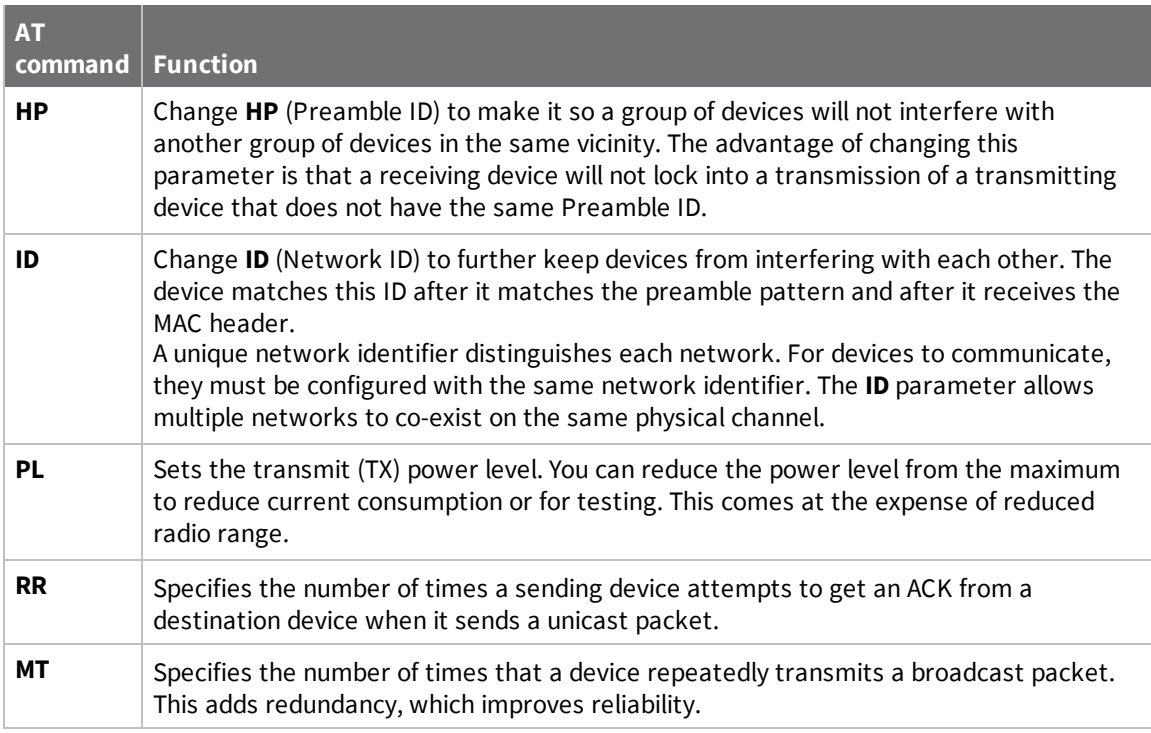

### <span id="page-26-1"></span>**64-bit addresses**

We assign each device a unique IEEE 64-bit address at the factory. When a device is in API operating mode and it sends a packet, this is the source address that the receiving device returns.

- Use the **SH** and **SL** commands to read this address.
- The form of the address is: 0x0013A2XXXXXXXXXX.
- The first six digits are the Digi Organizationally Unique Identifier (OUI).
- The broadcast address is 0x0000000000000FFFF.

# <span id="page-27-0"></span>**Make a unicast transmission**

To transmit to a specific device in Transparent operating mode:

<sup>n</sup> Set **DH**:**DL** to the **SH**:**SL** of the destination device.

To transmit to a specific device in API operating mode:

■ In the 64-bit destination address of the API frame, enter the **SH:SL** address of the destination device.

# <span id="page-27-1"></span>**Delivery methods**

The **TO** (transmit options) command sets the default delivery method that the device uses when in Transparent operating mode. In API mode, the TxOptions field of the API frame overrides the **TO** command, if non-zero.

This devices supports three delivery methods:

- $\blacksquare$  Point-to-multipoint ( $\blacksquare$   $\blacksquare$   $\blacksquare$   $\blacksquare$   $\blacksquare$   $\blacksquare$   $\blacksquare$   $\blacksquare$
- Repeater (directed broadcast) (TO = 0x80).
- **n** DigiMesh ( $TO = 0 \times C0$ ).

### <span id="page-27-2"></span>**Point to Point / Point to Multipoint (P2MP)**

This delivery method does not use a network header, only the MAC header.

In P2MP, the sending devices always send all messages directly to the destination. Other nodes do not repeat the packet. The sending device only delivers a P2MP unicast directly to the destination device, which must be in range of the sending device.

The XTC RF Module uses patented technology that allows the destination device to receive unicast transmissions directed to it, even when there is a large amount of traffic. This works best if you keep broadcast transmissions to a minimum.

A sending node repeats a P2MP broadcast transmission **MT**+1 times, but the receiving nodes do not repeat it, so like a unicast transmission, the receiving device must be in range.

All devices that receive a P2MP broadcast transmission output the data through the serial port.

### **Repeater/directed broadcast**

All of the routers in a network receive and repeat directed broadcast transmissions. Because it does not use ACKs, the originating node sends the broadcast multiple times. By default a broadcast transmission is sent four times. Essentially the directed broadcast re-transmissions become automatic retries without acknowledgments. This results in all nodes repeating the transmission four times. Sending frequent broadcast transmissions can quickly reduce the available network bandwidth, so use broadcast transmissions sparingly.

#### *MAC Layer*

<span id="page-27-3"></span>.

The MAC layer is the building block that is used to build repeater capability. To implement Repeater mode, we use a network layer header that comes after the MAC layer header in each packet. In this network layer there is additional packet tracking to eliminate duplicate broadcasts.

In this delivery method, the device sends both unicast and broadcast packets out as broadcasts that are always repeated. All repeated packets are sent to every device. The devices that receive the broadcast send broadcast data out their serial port.

When a device sends a unicast, it specifies a destination address in the network header. Then, only the device that has the matching destination address sends the unicast out its serial port. This is called a directed broadcast.

Any node that has a **CE** parameter set to router rebroadcasts the packet if its **BH** (broadcast hops) or broadcast radius values are not depleted. If a node has already seen a repeated broadcast, it ignores the broadcast.

The **NH** parameter sets the maximum number of hops that a broadcast transmission is repeated. The device always uses the **NH** value unless you specify a **BH** value that is smaller.

By default the **CE** parameter is set to route all broadcasts. As such, all nodes that receive a repeated packet will repeat it. If you change the **CE** parameter, you can limit which nodes repeat packets, which helps dense networks from becoming overly congested while packets are being repeated.

Transmission timeout calculations for Repeater/directed broadcast mode are the same as for DigiMesh broadcast transmissions.

### <span id="page-28-0"></span>**DigiMesh networking**

A mesh network is a topology in which each node in the network is connected to other nodes around it. Each node cooperates in transmitting information. Mesh networking provides three important benefits:

- **Routing**. With this technique, the message is propagated along a path by hopping from node to node until it reaches its final destination.
- <sup>n</sup> **Ad-hoc network creation**. This is an automated process that creates an entire network of nodes on the fly, without any human intervention.
- **self-healing**. This process automatically figures out if one or more nodes on the network is missing and reconfigures the network to repair any broken routes.
- <sup>n</sup> **Peer-to-peer architecture**. No hierarchy and no parent-child relationships are needed.
- <sup>n</sup> **Quiet protocol**. Routing overhead will be reduced by using a reactive protocol similar to AODV.
- **Route discovery**. Rather than maintaining a network map, routes will be discovered and created only when needed.
- **EXECTE SELECTIVE acknowledgments.** Only the destination node will reply to route requests.
- <sup>n</sup> **Reliable delivery**. Reliable delivery of data is accomplished by means of acknowledgments.
- **s Sleep modes.** Low power sleep modes with synchronized wake are supported with variable sleep and wake times.

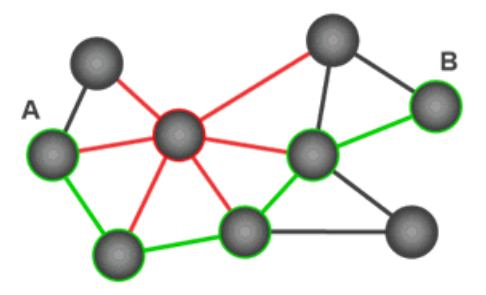

With mesh networking, the distance between two nodes does not matter as long as there are enough nodes in between to pass the message along. When one node wants to communicate with another, the network automatically calculates the best path.

A mesh network is also reliable and offers redundancy. If a node can no longer operate, for example because it has been removed from the network or because a barrier blocks its ability to communicate, the rest of the nodes can still communicate with each other, either directly or through intermediate nodes.

**Note** Mesh networks use more bandwidth for administration and therefore have less available for payloads.

#### *Unicast addressing*

When devices transmit using DigiMesh unicast, the network uses retries and acknowledgments (ACKs) for reliable data delivery. In a retry and acknowledgment scheme, for every data packet that a device sends, the receiving device must send an acknowledgment back to the transmitting device to let the sender know that the data packet arrived at the receiver. If the transmitting device does not receive an acknowledgment then it re-sends the packet. It sends the packet a finite number of times before the system times out.

The **MR** (Mesh Network Retries) parameter determines the number of mesh network retries. The sender device transmits RF data packets up to **MR** + 1 times across the network route, and the receiver transmits ACKs when it receives the packet. If the sender does not receive a network ACK within the time it takes for a packet to traverse the network twice, the sender retransmits the packet.

To send unicast messages while in Transparent operating mode, set the **DH** and **DL** on the transmitting device to match the corresponding **SH** and **SL** parameter values on the receiving device.

#### *Routing*

A device within a mesh network determines reliable routes using a routing algorithm and table. The routing algorithm uses a reactive method derived from Ad-hoc On-demand Distance Vector (AODV). The firmware uses an associative routing table to map a destination node address with its next hop. A device sends a message to the next hop address, and the message either reaches its destination or forwards to an intermediate router that routes the message on to its destination.

If a message has a broadcast address, it is broadcast to all neighbors, then all routers that receive the message rebroadcast the message **MT**+1 times. Eventually, the message reaches the entire network.

Packet tracking prevents a node from resending a broadcast message more than **MT**+1 times. This means that a node that relays a broadcast will only relay it after it receives it the first time and it will discard repeated instances of the same packet.

#### *Route discovery*

Route discovery is a process that occurs when:

- 1. The source node does not have a route to the requested destination.
- 2. A route fails. This happens when the source node uses up its network retries without receiving an ACK.

Route discovery begins by the source node broadcasting a route request (RREQ). We call any router that receives the RREQ and is not the ultimate destination, an intermediate node.

Intermediate nodes may either drop or forward a RREQ, depending on whether the new RREQ has a better route back to the source node. If so, the node saves, updates and broadcasts the RREQ.

When the ultimate destination receives the RREQ, it unicasts a route reply (RREP) back to the source node along the path of the RREQ. It does this regardless of route quality and regardless of how many times it has seen an RREQ before.

This allows the source node to receive multiple route replies. The source node selects the route with the best round trip route quality, which it uses for the queued packet and for subsequent packets with the same destination address.

#### *Transmission timeouts*

When a device in API operating mode receives a Transmit Request (0x10, 0x11) frame, or a device in Transparent operating mode meets the packetization requirements (**RO**, **RB**), the time required to route the data to its destination depends on:

- A number of configured parameters.
- <sup>n</sup> Whether the transmission is a unicast or a broadcast.
- $\blacksquare$  If the route to the destination address is known.

Timeouts or timing information is provided for the following transmission types:

- Transmitting a broadcast.
- $\blacksquare$  Transmitting a unicast with a known route.
- $\blacksquare$  Transmitting a unicast with an unknown route.
- Transmitting a unicast with a broken route.

**Note** The timeouts in this documentation are theoretical timeouts and are not precisely accurate. Your application should pad the calculated maximum timeouts by a few hundred milliseconds. When you use API operating mode, use Transmit Status (0x8B) frames as the primary method to determine if a transmission is complete.

#### **Unicast one hop time**

unicastOneHopTime is a building block of many of the following calculations. It represents the amount of time it takes to send a unicast transmission between two adjacent nodes. The time depends on the **%H** parameter.

The definition of unicastOneHopTime is:

unicastOneHopTime=%H

#### **Transmit a broadcast**

All of the routers in a network must relay a broadcast transmission.

The maximum delay occurs when the sender and receiver are on the opposite ends of the network. The **NH** and **%H** parameters define the maximum broadcast delay as follows:

BroadcastTxTime=NH\*NN\*%8

#### **Transmit a unicast with a known route**

When a device knows a route to a destination node, the transmission time is largely a function of the number of hops and retries. The timeout associated with a unicast assumes that the maximum number of hops is necessary, as specified by the **NH** command.

You can estimate the timeout in the following manner:

knownRouteUnicastTime=2\*NH\*MR\*unicastOneHopTime

#### **Transmit a unicast with an unknown route**

If the transmitting device does not know the route to the destination, it begins by sending a route discovery. If the route discovery is successful, then the transmitting device transmits data. You can estimate the timeout associated with the entire operation as follows:

unknownRouteUnicastTime=BroadcastTxTime+ (**NH**\*unicastOneHopTime)+knownRouteUnicastTime

#### **Transmit a unicast with a broken route**

If the route to a destination node changes after route discovery completes, a node begins by attempting to send the data along the previous route. After it fails, it initiates route discovery and, when the route discovery finishes, transmits the data along the new route. You can estimate the timeout associated with the entire operation as follows:

brokenRouteUnicastTime=BroadcastTxTime+(NH\*unicastOneHopTime)+ (2\*knownRouteUnicastTime)

# <span id="page-32-0"></span>**AT commands**

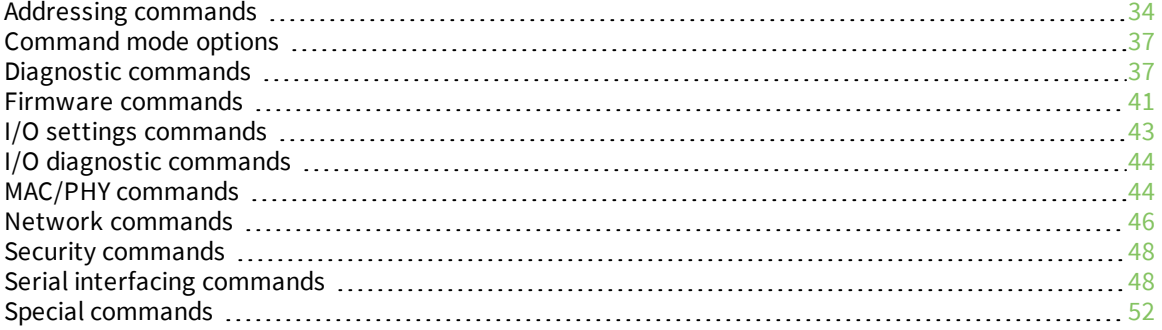

## <span id="page-33-0"></span>**Addressing commands**

<span id="page-33-1"></span>The following AT commands are addressing commands.

# **CI (Cluster ID)**

The application layer cluster ID value. The device uses this value as the cluster ID for all data transmissions.

If you set this value to 0x12 (loopback Cluster ID), the destination node echoes any transmitted packet back to the source device.

#### **Parameter range**

0 - 0xFFFF

#### **Default**

<span id="page-33-2"></span>0x11 (Transparent data cluster ID)

### **DH (Destination Address High)**

Set or read the upper 32 bits of the 64-bit destination address. When you combine **DH** with **DL**, it defines the destination address that the device uses for transmissions in Transparent mode.

The destination address is also used for I/O sampling in both Transparent and API modes.

To transmit using a 16-bit address, set **DH** to 0 and **DL** less than 0xFFFF.

0x000000000000FFFF is the broadcast address.

#### **Parameter range**

```
0 - 0xFFFFFFFF
```
#### **Default**

<span id="page-33-3"></span>0

### **DL (Destination Address Low)**

Set or read the upper 32 bits of the 64-bit destination address. When you combine **DH** with **DL**, it defines the destination address that the device uses for transmissions in Transparent mode. The destination address is also used for I/O sampling in both Transparent and API modes. 0x000000000000FFFF is the broadcast address.

#### **Parameter range**

0 - 0xFFFFFFFF

#### **Default**

<span id="page-33-4"></span>0xFFFF

### **NI (Node Identifier)**

Stores the node identifier string for a device, which is a user-defined name or description of the device. This can be up to 20 ASCII characters.

■ XCTU prevents you from exceeding the string limit of 20 characters for this command. If you are using another software application to send the string, you can enter longer strings, but the software on the device returns an error.

#### **Parameter range**

A string of case-sensitive ASCII printable characters from 0 to 20 bytes in length. The string cannot start with the space character. A carriage return or a comma automatically ends the command.

#### **Default**

<span id="page-34-0"></span>0x20 (an ASCII space character)

#### **NO (Network Discovery Options)**

Set or read the network discovery options value for the **ND** (Network Discovery) command on a particular device. The options bit field value changes the behavior of the **ND** command and what optional values the local device returns when it receives an **ND** command or API Node Identification Indicator (0x95) frame.

Use **NO** to suppress or include a self-response to **ND** (Node Discover) commands. When **NO** bit 1 = 1, a device performing a Node Discover includes a response entry for itself.

#### **Parameter range**

0x0 - 0x7 (bit field)

#### **Bit field**

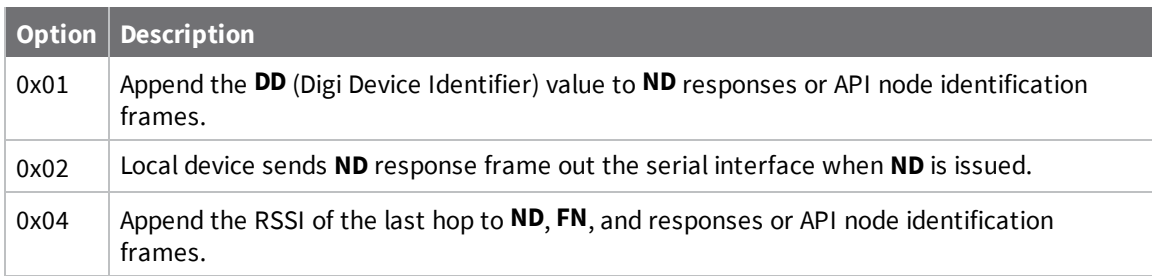

#### **Default**

<span id="page-34-1"></span>0x0

#### **NT (Network Discovery Back-off)**

Sets or reads the network discovery back-off parameter for a device. This sets the maximum value for the random delay that the device uses to send network discovery responses.

#### **Parameter range**

0x20 - 0x2EE0 (x 100 ms)

#### **Default**

0x82 (13 seconds)

### <span id="page-35-0"></span>**SH (Serial Number High)**

Reads the upper 32 bits of the device's unique IEEE 64-bit extended address. The 64-bit source address is always enabled. This value is read-only and it never changes.

#### **Parameter range**

0 - 0xFFFFFFFF [read-only]

#### **Default**

<span id="page-35-1"></span>Set in the factory

### **SL (Serial Number Low)**

Reads the lower 32 bits of the device's unique IEEE 64-bit extended address. The 64-bit source address is always enabled. This value is read-only and it never changes.

#### **Parameter range**

0 - 0xFFFFFFFF [Read-only]

#### **Default**

<span id="page-35-2"></span>Set in the factory

### **TO (Transmit Options)**

The device's transmit options. The device uses these options for all transparent transmissions. API transmissions can override this using the TxOptions field in the API frame.

#### **Parameter range**

0 - 0xFF

**Bit field:**

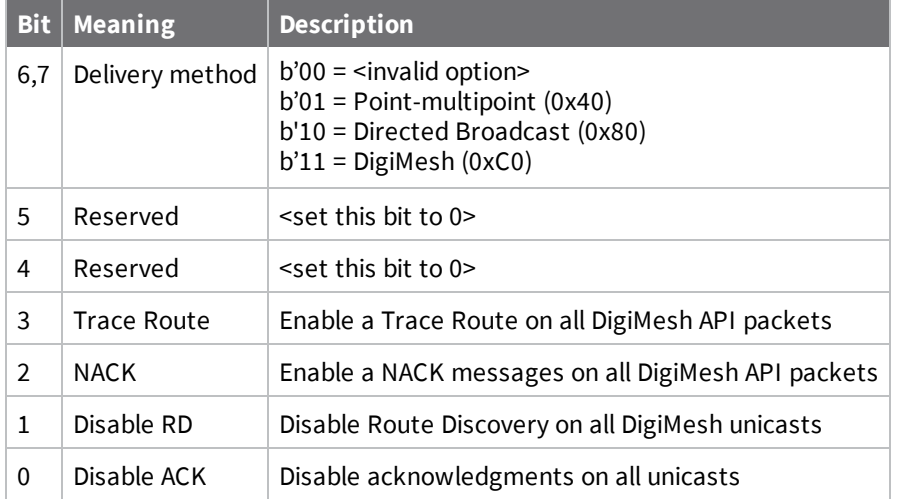

- Bits 6 and 7 cannot be set to DigiMesh on the 10k build.
- $\blacksquare$  Bits 4 and 5 must be set to 0.
- Bits 1, 2, and 3 cannot be set on the 10k build.
0xC0

# **Command mode options**

The following commands are Command mode option commands.

## **CC (Command Character)**

The character value the device uses to enter Command mode.

The default value (0x2B) is the ASCII code for the plus (+) character. You must enter it three times within the guard time to enter Command mode. To enter Command mode, there is also a required period of silence before and after the command sequence characters of the Command mode sequence (**GT** + **CC** + **GT**). The period of silence prevents inadvertently entering Command mode.

#### **Parameter range**

 $0 - 0xFF$ Recommended: 0x20 - 0x7F (ASCII)

#### **Default**

0x2B (+)

### **CT (Command Mode Timeout)**

Sets or reads the Command mode timeout parameter. If a device does not receive any valid commands within this time period, it returns to Idle mode from Command mode.

#### **Parameter range**

2 - 0x1770 (x 100 ms)

#### **Default**

0x64 (10 seconds)

### **GT (Guard Times)**

Set the required period of silence before and after the command sequence characters of the Command mode sequence (**GT** + **CC** + **GT**). The period of silence prevents inadvertently entering Command mode.

#### **Parameter range**

2 - 0xCE4 (x 1 ms)

#### **Default**

0x3E8 (one second)

### **Diagnostic commands**

The following AT commands are diagnostic commands. Diagnostic commands are typically volatile and will not persist across a power cycle.

### **%H (MAC Unicast One Hop Time)**

The MAC unicast one hop time timeout in milliseconds. If you change the MAC parameters it can change this value.

#### **Parameter range**

[Read-only]

#### **Default**

N/A

### **%V (Board Voltage)**

Reads the supply voltage to the module's VCC (pin 2).

The conversion of the hex value returned by **%V** to Volts is VAL/65536 = Volts.

Example:

2.8 VDC = 2.8 \* 65536 = 0x2CCCD 3.3 VDC =  $3.3 * 65536 = 0x34CCD$ 

#### **Parameter range**

[Read-only]: 0x26666 - 0x39999 (2.40 to 3.60 V)

#### **Default**

N/A

### **%8 (MAC Broadcast One Hop Time)**

The MAC broadcast one hop time timeout in milliseconds. If you change MAC parameters, it can change this value.

#### **Parameter range**

[Read-only]

#### **Default**

N/A

### **BC (Bytes Transmitted)**

The number of RF bytes transmitted. The firmware counts every byte of every packet, including MAC/PHY headers and trailers. The purpose of this count is to estimate battery life by tracking time spent performing transmissions.

This number rolls over to zero from 0xFFFF.

You can reset the counter to any unsigned 16-bit value by appending a hexadecimal parameter to the command.

#### **Parameter range**

0 - 0xFFFF

0

# **DB (Last Packet RSSI)**

This command reports the received signal strength of the last RF data packet that a device receives.

On XTC, this is accurate from approximately -50 to -100 dBm.

The **DB** command only indicates the signal strength of the last hop. It does not provide an accurate quality measurement for a multihop link.

If the device has been reset and has not yet received a packet, this variable reports 0.

The command measures RSSI in -dBm. For example if **DB** returns 0x60, then the RSSI of the last packet received was -96 dBm. This value is volatile (the value does not persist in the device's memory after a power-up sequence).

### **Parameter range**

```
0x28 - 0x6E (-40 dBm to -110 dBm) [Read-only]
```
### **Default**

0

# **EA (MAC ACK Failure Count)**

This count increments whenever a MAC ACK timeout occurs on a MAC-level unicast. When the number reaches 0xFFFF, the firmware does not count further events.

To reset the counter to any 16-bit unsigned value, append a hexadecimal parameter to the command. This value is volatile (the value does not persist in the device's memory after a power-up sequence).

### **Parameter range**

0 - 0xFFFF

### **Default**

0

N/A

### **ER (Receive Count Error)**

This count increments when a device receives a packet that contains integrity errors of some sort. When the number reaches 0xFFFF, the firmware does not count further events.

To reset the counter to any 16-bit value, append a hexadecimal parameter to the command. This value is volatile (the value does not persist in the device's memory after a power-up sequence).

Occasionally random noise can cause this value to increment.

The **ER** parameter is not reset by pin, serial port or cyclic sleep modes.

### **Default**

0

# **GD (Good Packets Received)**

This count increments when a device receives a good frame with a valid MAC header on the RF interface. Received MAC ACK packets do not increment this counter. Once the number reaches 0xFFFF, it does not count further events.

To reset the counter to any 16-bit unsigned value, append a hexadecimal parameter to the command. This value is volatile (the value does not persist in the device's memory after a power-up sequence).

#### **Parameter range**

0 - 0xFFFF

### **Default**

0

### **RC (RSSI for channel)**

Reads and reports the power level on a given channel.

Channel must be provided as a parameter for this command or an ERROR will be received. Channels for this command are zero based ( $0 =$  Channel 1, 0x31 = Channel 50)

### **Parameter range**

[Read-only]: 40 - 110 [dBm]

### **Default**

N/A

### **R# (Reset Number)**

Provides the reason for the last device reset.

### **Parameter range**

0-5 N/A

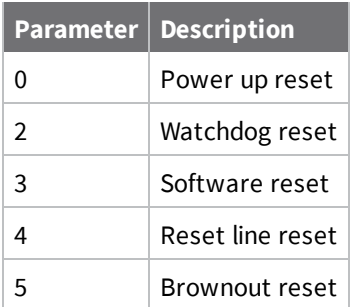

**Default**

0

# **TR (Transmit Error Count)**

#### **Parameter range**

0 - 0xFFFF

#### **Default**

0

# **UA (Unicasts Attempted Count)**

The number of unicast transmissions expecting an acknowledgment (when **RR** > 0). This value is volatile (the value does not persist in the device's memory after a power-up sequence).

#### **Parameter range**

0 - 0xFFFF

### **Default**

0

# <span id="page-40-0"></span>**Firmware commands**

The following AT commands are firmware commands.

# **CK (Configuration CRC)**

Displays the cyclic redundancy check (CRC) of the current AT command configuration settings. This command allows you to detect an unexpected configuration change on a device. Use the code that the device returns to determine if a node has the configuration you want. After a firmware update this command may return a different value.

#### **Parameter range**

N/A

### **Default**

N/A

### **DD (Device Type Identifier)**

The Digi device type identifier value. Use this value to differentiate between multiple devices.

### **Parameter range**

0 - 0xFFFFFFFF [Read-only]

### **Default**

0x80000

### **NP (Maximum Packet Payload Bytes)**

Reads the maximum number of payload bytes that you can send in a unicast RF transmission based on the device's current configuration.

Using APS encryption (API transmit option bit enabled), reduces the maximum payload size by 9 bytes. Using source routing (**AR** < 0xFF), further reduces the maximum payload size.

**Note NP** returns a hexadecimal value. For example, if **NP** returns 0x54, this is equivalent to 84 bytes.

#### **Parameter range**

0 - 0xFFFF (bytes) [read-only]

#### **Default**

N/A

### **HS (Hardware Series)**

Read the device's hardware series number.

#### **Parameter range**

N/A

#### **Default**

0x0A00 - set in the factory

### **HV (Hardware Version)**

Display the device's hardware version number.

#### **Parameter range**

0 - 0xFFFF [Read-only]

#### **Default**

Set in the factory

### **VL (Firmware Version - Verbose)**

Reads the verbose firmware version of the device.

#### **Parameter range**

Returns a string

#### **Default**

0

### **VR (Firmware Version)**

Reads the firmware version on a device.

#### **Parameter range**

0 - 0xFFFFFFFF [Read-only]

#### **Default**

Set in firmware

# **I/O settings commands**

The following AT commands are I/O settings commands.

### **Parameter range**

### **Default**

# **CS (GP01 Configuration)**

Sets or reads the behavior of the GPO1 line (pin 25). This output can provide RS-232 flow control and controls the TX enable signal for RS-485 or RS-422 operations.

By default, GP01 provides RS-232 Clear-to-Send (CTS ) flow control.

#### **Parameter range**

 $0 - 4$ 

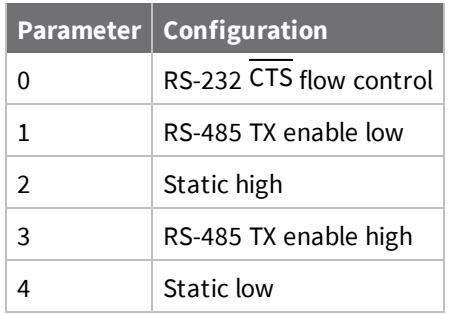

### **Default**

0

### **RP (RSSI PWM Timer)**

Enables a pulse-width modulated (PWM) output on the RSSI pin (). We calibrate the pin to show the difference between received signal strength and the sensitivity level of the device. PWM pulses vary from zero to 95 percent. Zero percent means the RF signal the device receives is at or below the device's sensitivity level.

The following table shows dB levels above sensitivity and PWM values. The total time period of the PWM output is 8.32 ms. PWM output consists of 40 steps, so the minimum step size is 0.208 ms.

A non-zero value defines the time that PWM output is active with the RSSI value of the last RF packet the device receives. After the set time when the device has not received RF packets, it sets the PWM output low (0 percent PWM) until the device receives another RF packet. It also sets PWM output low at power-up. A parameter value of 0xFF permanently enables PWM output and always reflects the value of the last received RF packet.

### **Parameter range**

### **Default**

0x28 (4 seconds)

### **Parameter range**

 $0 - 2$ 

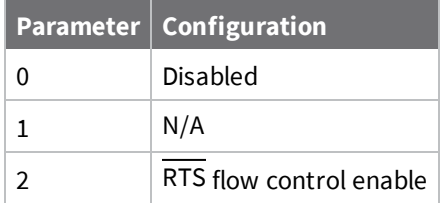

### **Default**

0 (disabled)

# **I/O diagnostic commands**

The following AT commands are I/O diagnostic commands.

# **TP (Board Temperature)**

The current module temperature in degrees Celsius in 8-bit two's compliment format. For example  $0x1A = 26^{\circ}C$ , and  $0xF6 = -10^{\circ}C$ .

### **Parameter range**

0 - 0xFF [Read-only]

### **Default**

### **MAC/PHY commands**

The following AT commands are MAC/PHY commands.

# **HP (Preamble ID)**

The preamble ID for which the device communicates. Only devices with matching preamble IDs can communicate with each other. Different preamble IDs minimize interference between multiple sets of devices operating in the same vicinity.

When a device receives a packet it checks **HP** before the network ID, as it is encoded in the preamble and the network ID is encoded in the MAC header.

### **Binary command**

#### **Parameter range**

0 - 9

0

# **ID (Network ID)**

Sets or reads the Vendor Identification Number (VID) of the device. Devices must have matching VIDs in order to communicate. If the device uses OEM network IDs, 0xFFFF uses the factory value.

#### **Binary command**

#### **Parameter range**

0x10 - 0x7FFF (user-settable)

0 - 0x0F and 0x8000 - 0xFFFF (factory-set)

#### **Default**

0x3332 N/A

### **MT (Broadcast Multi-Transmits)**

Set or read the number of additional MAC-level broadcast transmissions. All broadcast packets are transmitted **MT**+1 times to ensure they are received.

#### **Parameter range**

#### **Default**

3

### **PL (TX Power Level)**

Sets or reads the power level at which the device transmits conducted power.

For XBee, **PL** = 4, **PM** = 1 is tested at the time of manufacturing. Other power levels are approximate. On channel 26, transmitter power will not exceed -4 dBm.

The PRO XTC device requires the power supply to be above 3.3 V to ensure 30 dBm output power. The following table shows the typical values over supply voltage.

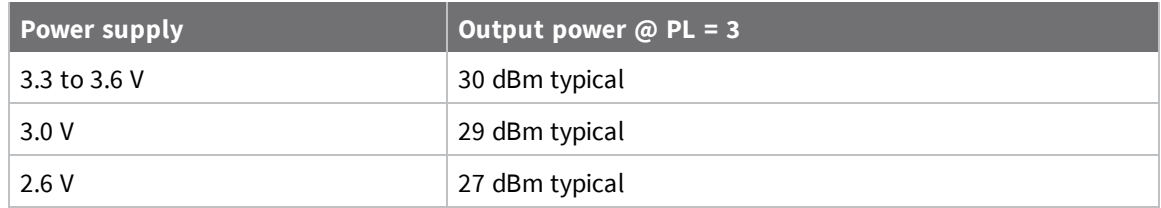

#### **Parameter range**

 $0 - 4$ 

These parameters equate to the following settings for the XTC DigiMesh module:

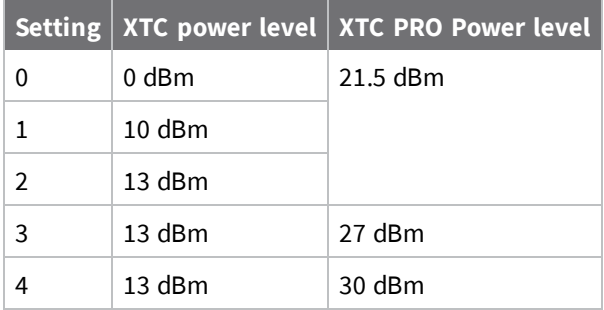

4

# **RR (Unicast Mac Retries)**

Set or read the maximum number of MAC level packet delivery attempts for unicasts. If **RR** is nonzero, the sent unicast packets request an acknowledgment from the recipient. Unicast packets can be retransmitted up to **RR** times if the transmitting device does not receive a successful acknowledgment.

### **Parameter range**

0 - 0xF

### **Default**

0xA (10 retries)

# **Network commands**

The following commands are network commands.

# **BH (Broadcast Hops)**

The maximum transmission hops for broadcast data transmissions. If you set **BH** greater than **NH**, the device uses the value of **NH**.

### **Parameter range**

0 - 0x20

### **Default**

0

# **CE (Routing / Messaging Mode)**

The routing and messaging mode of the device.

End devices do not propagate broadcasts and will not become intermediate nodes on a route.

### **Parameter range**

 $0 - 2$ 

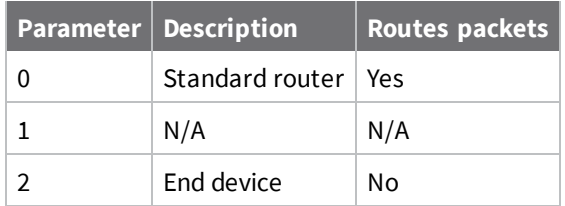

0

### **MR (Mesh Unicast Retries)**

Set or read the maximum number of DigiMesh network unicast packet delivery attempts. If **MR** is nonzero, the packets a device sends request a network acknowledgment, and can be resent up to **MR**+1 times if the device does not receive an acknowledgment.

Changing this value dramatically changes how long a route request takes.

We recommend that you set this value to 1.

If you set this parameter to 0, it disables network ACKs. Initially, the device can find routes, but a route will never be repaired if it fails.

**Note** This command is supported in the 200k variant only.

#### **Parameter range**

0 - 7 mesh unicast retries

#### **Default**

1

### **NH (Network Hops)**

Sets or reads the maximum number of hops across the network. This parameter limits the number of hops. You can use this parameter to calculate the maximum network traversal time.

You must set this parameter to the same value on all nodes in the network.

#### **Parameter range**

1 - 20 hops

#### **Default**

7

### **NN (Network Delay Slots)**

Set or read the maximum random number of network delay slots before rebroadcasting a network packet.

#### **Parameter range**

1 - 0xA network delay slots

3

# **Security commands**

The following AT commands are security commands.

# **EE (Encryption Enable)**

Enables or disables 128-bit Advanced Encryption Standard (AES) encryption. Set this command parameter the same on all devices in a network.

#### **Parameter range**

 $0 - 1$ 

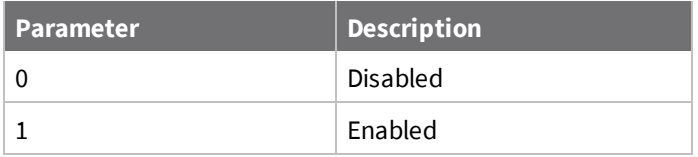

### **Default**

0

### **KY (AES Encryption Key)**

Sets the 128-bit network security key value that the device uses for encryption and decryption. This command is write-only. If you attempt to read **KY**, the device returns an OK status. Set this command parameter the same on all devices in a network.

#### **Parameter range**

128-bit value

#### **Default**

N/A 0

# **Serial interfacing commands**

The following AT commands are serial interfacing commands.

# **AO (API Options)**

The API data frame output format for RF packets received. This parameter applies to both the UART and SPI interfaces.

Use **AO** to enable different API output frames.

### **Parameter range**

 $0 - 2$ 

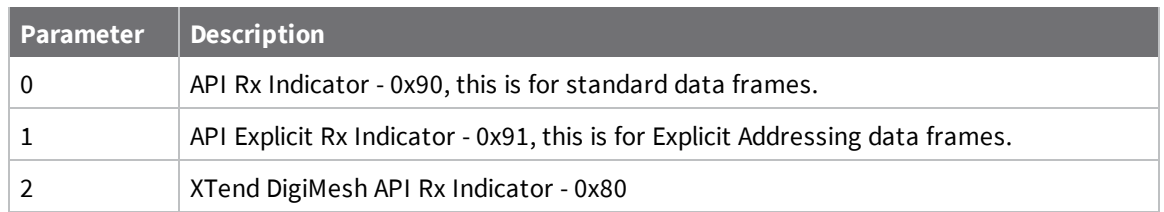

2

## **AP (API Enable)**

The API mode setting. The device can format the RF packets it receives into API frames and send them out the serial port.

When you enable API, you must format the serial data as API frames because Transparent operating mode is disabled.

Enable API Mode. The device ignores this command when using SPI. API mode 1 is always used.

#### **Parameter range**

 $0 - 2$ 

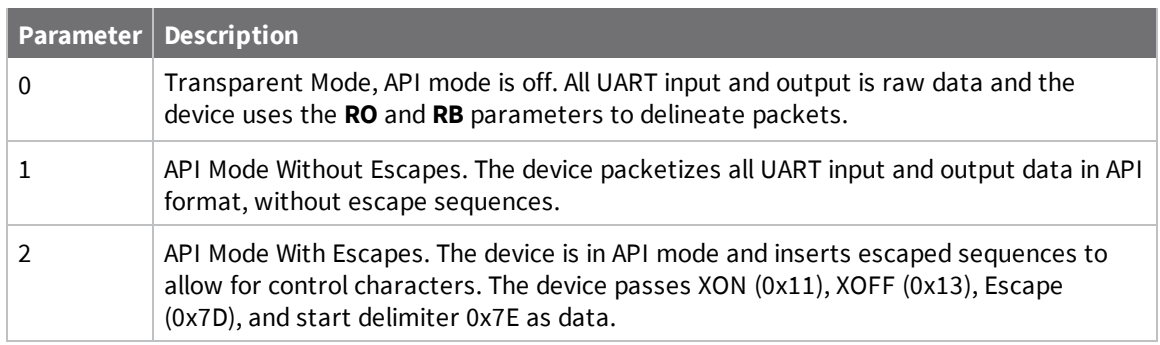

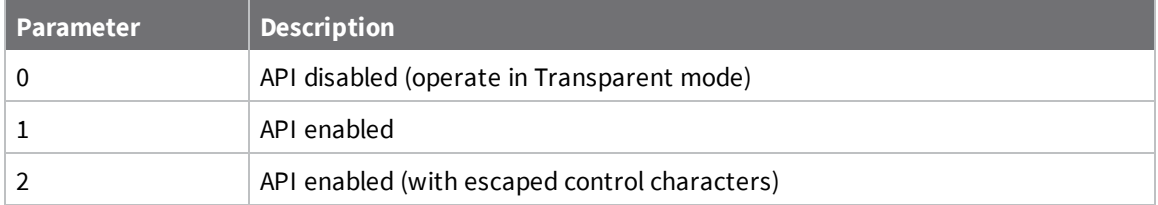

#### **Default**

0

### **BD (Baud Rate)**

To request non-standard baud rates with values above 0x80, you can use the Serial Console toolbar in XCTU to configure the serial connection (if the console is connected), or click the **Connect** button (if the console is not yet connected).

When you send non-standard baud rates to a device, it stores the closest interface data rate represented by the number in the **BD** register. Read the **BD** command by sending **ATBD** without a parameter value, and the device returns the value stored in the **BD** register.

The range between standard and non-standard baud rates (0x9 - 0x4B0) is invalid. The range between 0x2580 and 0x4AFF is also invalid.

#### **Parameter range**

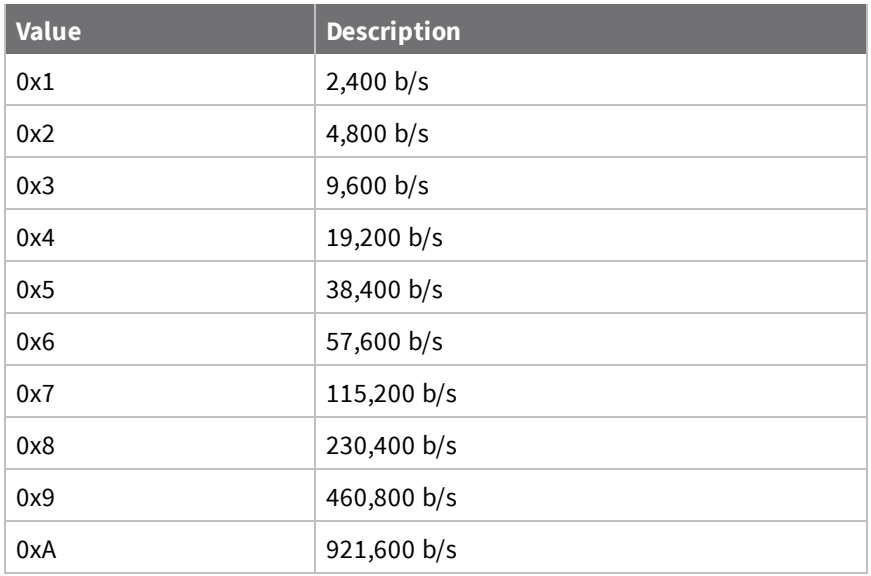

0 - 8 (standard rates), 0x4B0 - 0x1C9468 (non-standard rates; 0x2581 to 0x4AFF not supported)

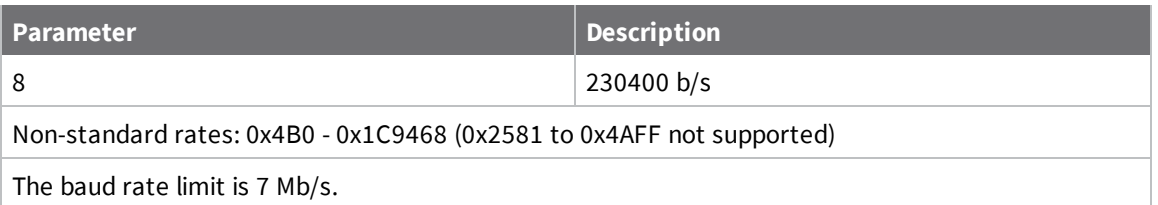

#### **Default**

3 (9600 b/s)

### **FT (Flow Control Threshold)**

Sets or reads the flow control threshold.

De-assert CTS when the number of bytes specified by the **FT** parameter are in the DIN buffer. Reassert CTS when less than FT - 16 bytes are in the UART receive buffer.

#### **Parameter range**

0x11 - 0x16F

#### **Default**

0x13F

# **NB (Parity)**

Set or display the parity settings for UART communications.

#### **Parameter range**

0x00 - 0x04

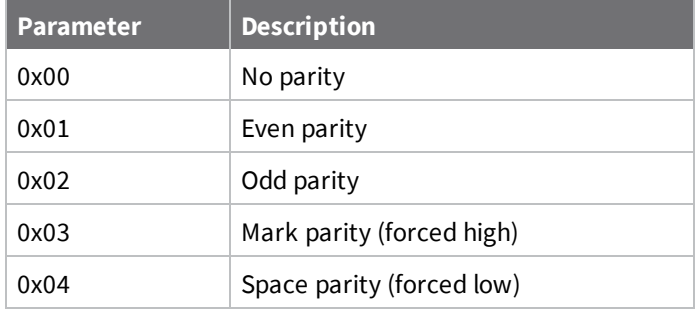

#### **Default**

<span id="page-50-0"></span>0x00

## **RB (Packetization Threshold)**

Sets or reads the character threshold value.

RF transmission begins after a device receives data in the DIN buffer and meets either of the following criteria:

- The UART receives **RB** characters
- The UART receive lines detect **RO** character times of silence after receiving at least 1 byte of data

If a device lowers **PK** below the value of **RB**, **RB** is automatically lowers to match the PK value.

If **RO** = 0, the device must receive **RB** bytes before beginning transmission.

**RB** and **RO** criteria only apply to the first packet of a multi-packet transmission. If data remains in the DIN buffer after the first packet, transmissions continue in a streaming manner until there is no data left in the DIN buffer.

### **Parameter range**

1 - 0x100 (bytes) (Maximum value equals the current value of **PK** Parameter (up to 0x100 HEX (800 decimal))

### **Default**

0xD3

### **RO (Packetization Timeout)**

Set or read the number of character times of inter-character silence required before transmission begins. For information on how **RO** works with the **RB** command, see RB [\(Packetization](#page-50-0) Threshold).

### **Parameter range**

0 - 0xFF [x UART character times]

# **SB (Stop Bits)**

### **Parameter range**

0x00 - 0x01

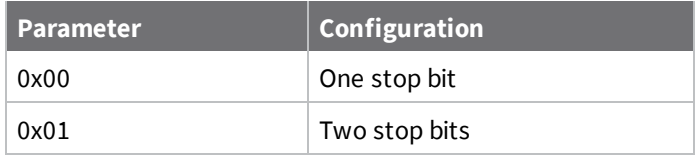

### **Default**

0x00

# **Special commands**

The following commands are special commands.

# **AC (Apply Changes)**

Immediately applies new settings without exiting Command mode.

#### **Parameter range**

N/A

### **Default**

N/A

# **CN (Exit Command mode)**

Makes the device exit Command mode.

### **Parameter range**

N/A

### **Default**

N/A

### **FR (Software Reset)**

Resets the device. The device responds immediately with an **OK** and performs a reset 100 ms later.

#### **Parameter range**

N/A

### **Default**

N/A

### **RE (Restore Defaults)**

Restore device parameters to factory defaults.

#### **Parameter range**

N/A

### **Default**

N/A

## **WR (Write)**

Writes parameter values to non-volatile memory so that parameter modifications persist through subsequent resets.

**Note** Once you issue a **WR** command, do not send any additional characters to the device until after you receive the **OK** response.

#### **Parameter range**

N/A

#### **Default**

N/A

### **R1 (Restored Compiled)**

Restore device parameters to the compiled defaults.

#### **Parameter range**

N/A

### **Default**

N/A

# **Operate in API mode**

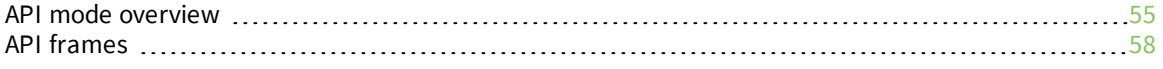

# <span id="page-54-0"></span>**API mode overview**

As an alternative to Transparent operating mode, you can use API operating mode. API mode provides a structured interface where data is communicated through the serial interface in organized packets and in a determined order. This enables you to establish complex communication between devices without having to define your own protocol. The API specifies how commands, command responses and device status messages are sent and received from the device using the serial interface.

We may add new frame types to future versions of firmware, so build the ability to filter out additional API frames with unknown frame types into your software interface.

# <span id="page-54-1"></span>**API frame specifications**

The firmware supports two API operating modes: without escaped characters and with escaped characters. Use the **AP** command to enable either mode. To configure a device to one of these modes, set the following AP parameter values:

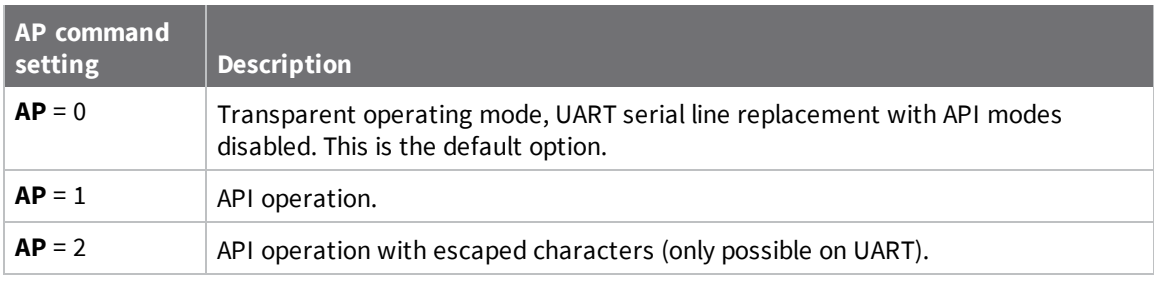

Software flow control (XON and XOFF) uses API mode 2. The XTC RF Module does not support software flow control and only supports API mode 2 for compatibility with other XBee modules. We recommend using API mode 1.

The API data frame structure differs depending on what mode you choose.

The firmware silently discards any data it receives prior to the start delimiter. If the device does not receive the frame correctly or if the checksum fails, the device discards the frame.

### *API operation (AP parameter = 1)*

We recommend this API mode for most applications. The following table shows the data frame structure when you enable this mode:

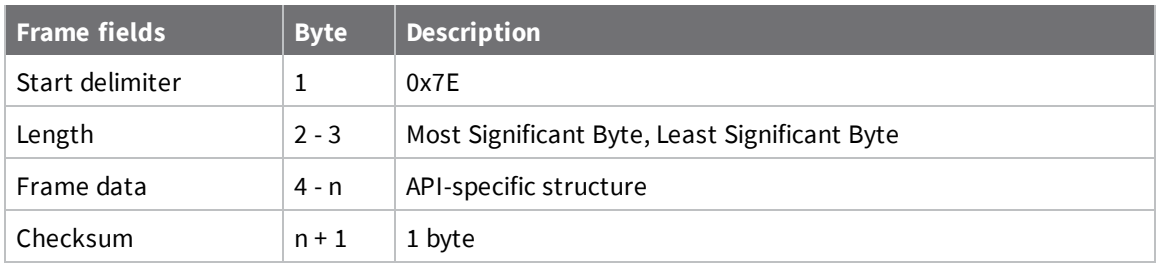

### *API operation-with escaped characters (AP parameter = 2)*

Set API to 2 to allow escaped control characters in the API frame. Due to its increased complexity, we only recommend this API mode in specific circumstances. API 2 may help improve reliability if the serial interface to the device is unstable or malformed frames are frequently being generated.

When operating in API 2, if an unescaped 0x7E byte is observed, it is treated as the start of a new API frame and all data received prior to this delimiter is silently discarded. For more information on using this API mode, refer to the following knowledge base article:

[http://knowledge.digi.com/articles/Knowledge\\_Base\\_Article/Escaped-Characters-and-API-Mode-2](http://knowledge.digi.com/articles/Knowledge_Base_Article/Escaped-Characters-and-API-Mode-2) The following table shows the structure of an API frame with escaped characters:

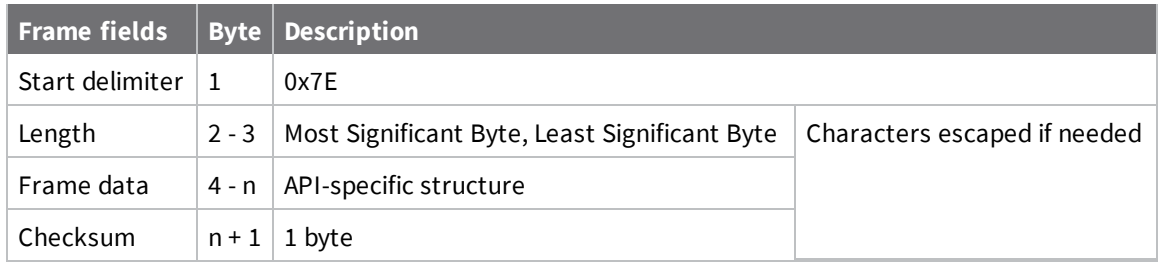

#### **Escape characters**

When sending or receiving a UART data frame, you must escape (flag) specific data values so they do not interfere with the data frame sequencing. To escape an interfering data byte, insert 0x7D and follow it with the byte to be escaped XOR'd with 0x20. If not escaped, 0x11 and 0x13 are sent as is.

Data bytes that need to be escaped:

- $\Box$  0x7E Frame delimiter
- $\blacksquare$  0x7D Escape
- $0x11 XON$
- $0x13 XORF$

**Example** - Raw UART data frame (before escaping interfering bytes): 0x7E 0x00 0x02 0x23 0x11 0xCB 0x11 needs to be escaped which results in the following frame: 0x7E 0x00 0x02 0x23 0x7D 0x31 0xCB

**Note** In the previous example, the length of the raw data (excluding the checksum) is 0x0002 and the checksum of the non-escaped data (excluding frame delimiter and length) is calculated as:  $0xFF - (0x23 + 0x11) = (0xFF - 0x34) = 0xCB.$ 

### *Start delimiter*

This field indicates the beginning of a frame. It is always 0x7E. This allows the device to easily detect a new incoming frame.

### *Length*

The length field specifies the total number of bytes included in the frame's data field. Its two-byte value excludes the start delimiter, the length, and the checksum.

### *Frame data*

This field contains the information that a device receives or will transmit. The structure of frame data depends on the purpose of the API frame:

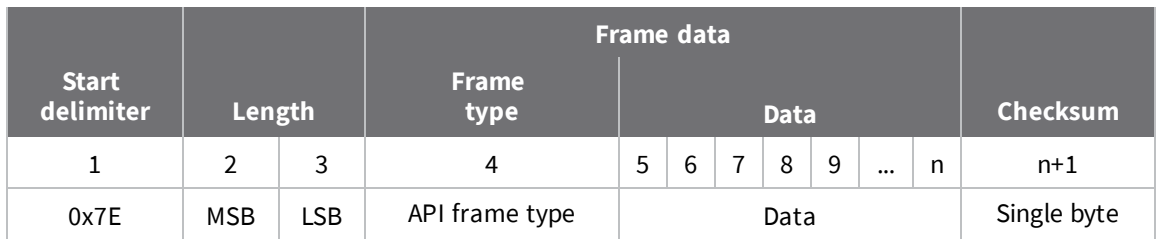

- <sup>n</sup> **Frame type** is the API frame type identifier. It determines the type of API frame and indicates how the Data field organizes the information.
- **Data** contains the data itself. This information and its order depend on the what type of frame that the Frame type field defines.

The XBee modules support the following API frames:

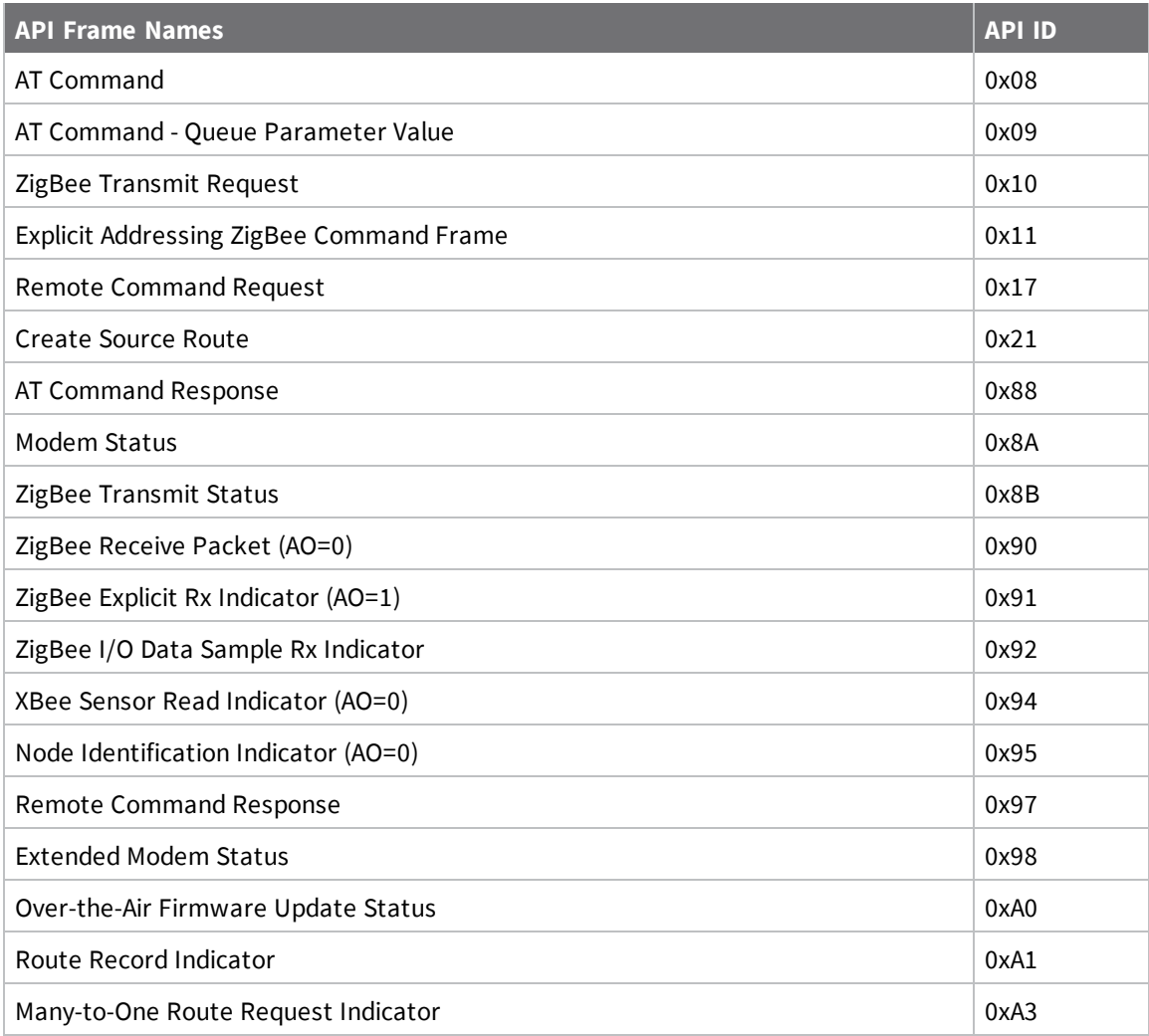

### *Checksum*

Checksum is the last byte of the frame and helps test data integrity. It is calculated by taking the hash sum of all the API frame bytes that came before it, except the first three bytes (start delimiter and length).

The device does not process frames sent through the serial interface with incorrect checksums, and ignores their data.

### **Calculate and verify checksums**

To calculate the checksum of an API frame:

- 1. Add all bytes of the packet, except the start delimiter 0x7E and the length (the second and third bytes).
- 2. Keep only the lowest 8 bits from the result.
- 3. Subtract this quantity from 0xFF.

To verify the checksum of an API frame:

- 1. Add all bytes including the checksum; do not include the delimiter and length.
- 2. If the checksum is correct, the last two digits on the far right of the sum equal 0xFF.

### **Escaped characters in API frames**

If operating in API mode with escaped characters (**AP** parameter = 2), when you send or receive an API frame, you must escape (flag) specific data values so they do not interfere with data frame sequencing. In API operating mode with escaped characters, you must escape the following data bytes:

- 0x7E: start delimiter
- 0x7D: escape character
- $\Box$  0x11: XON
- $\Box$  0x13: XOFF

API operating mode with escaped characters guarantees that all the 0x7E bytes a device receives are start delimiters: this character cannot be part of any of the other frame fields (length, data, or checksum) since you must escape it.

To escape a character:

- 1. Insert 0x7D, the escape character.
- 2. Append it with the byte you want to escape, XORed with 0x20.

In API operating mode with escaped characters, the length field does not include any escape characters in the frame and the firmware calculates the checksum with non-escaped data.

# <span id="page-57-0"></span>**API frames**

The device sends multi-byte values in big-endian format. The XTC RF Module supports API frames in the following table. Request frames are less than 0x80 and responses are always 0x80 or higher.

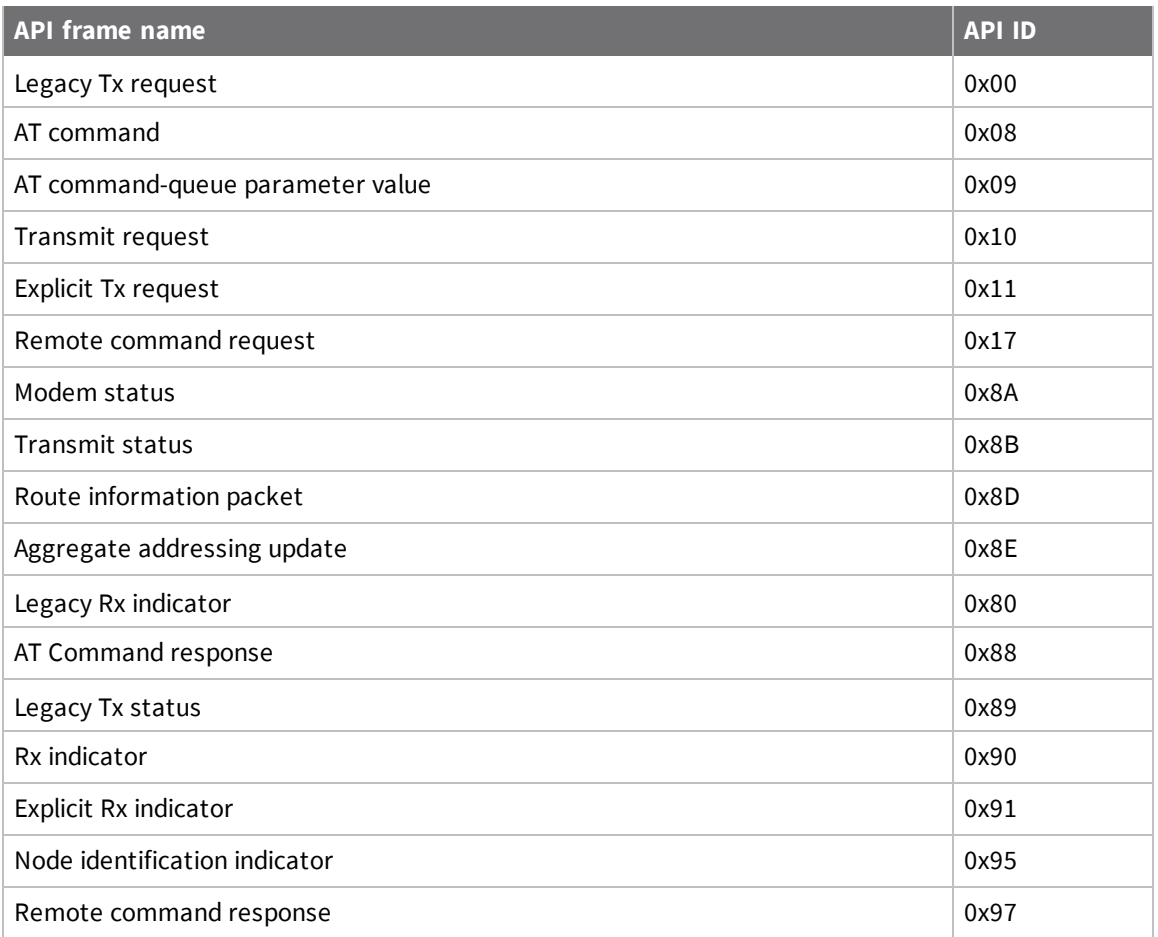

### **API frame exchanges**

Every outgoing API frame has a corresponding response (or ACK) frame that indicates the success or failure of the outgoing API frame. This section details some of the common API exchanges that occur. You can use the Frame ID field to correlate between the outgoing frames and associated responses.

**Note** Using a Frame ID of 0 disables responses, which can reduce network congestion for non-critical transmissions.

### *AT commands*

The following image shows the API frame exchange that takes place at the UART when you send a 0x08 AT Command Request or 0x09 AT Command-Queue Request to read or set a device parameter. To disable the 0x88 AT Command Response, set the frame ID to 0 in the request.

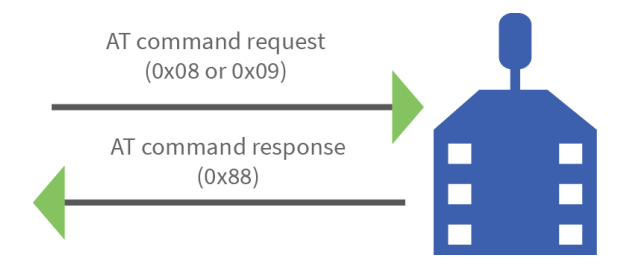

### *Transmit and Receive RF data*

The following image shows the API exchanges that take place on the serial interface when a device sends a 0x10, or 0x11 Transmit Request to another device.

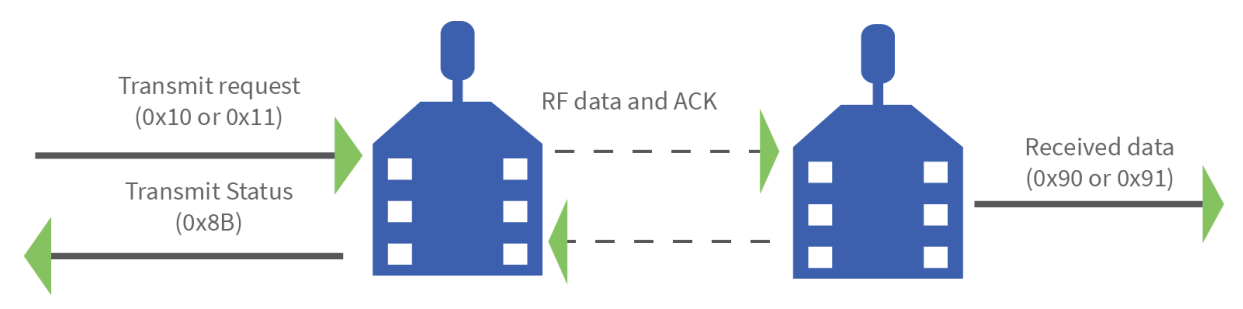

Use the **AP** command to choose the type of data frame you want to receive, either a (0x90) RX Indicator frame or a (0x91) Explicit Rx Indicator frame.

### *Remote AT commands*

The following image shows the API frame exchanges that take place on the serial interface when you send a 0x17 Remote AT Command frame The 0x97 Remote AT Command Response is always generated and you can use it to identify if the remote device successfully received and applied the command.

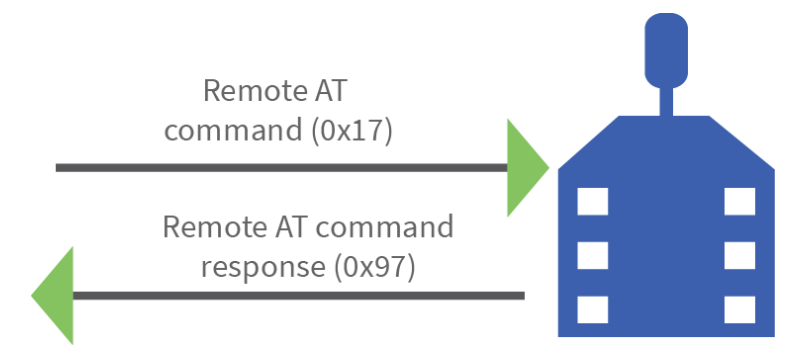

### **Code to support future API frames**

If your software application supports the API, you should make provisions that allow for new API frames in future firmware releases. For example, you can include the following section of code on a host microprocessor that handles serial API frames that are sent out the device's DOUT pin:

```
void XBee_HandleRxAPIFrame(_apiFrameUnion *papiFrame){
       switch(papiFrame->api_id){
               case RX_RF_DATA_FRAME:
                       //process received RF data frame
                       break;
               case RX_IO_SAMPLE_FRAME:
                       //process IO sample frame
                       break;
               case NODE_IDENTIFICATION_FRAME:
                       //process node identification frame
                       break;
```

```
default:
                        //Discard any other API frame types that are not being used
                       break;
       }
}
```
# **AT Command frame - 0x08**

### *Description*

Use this frame to query or set device parameters on the local device. This API command applies changes after running the command. You can query parameter values by sending the 0x08 AT Command frame with no parameter value field (the two-byte AT command is immediately followed by the frame checksum).

A 0x8B response frame is populated with the parameter value that is currently set on the device.

### *Format*

The following table provides the contents of the [frame](#page-54-1). For details on frame structure, see API frame [specifications.](#page-54-1)

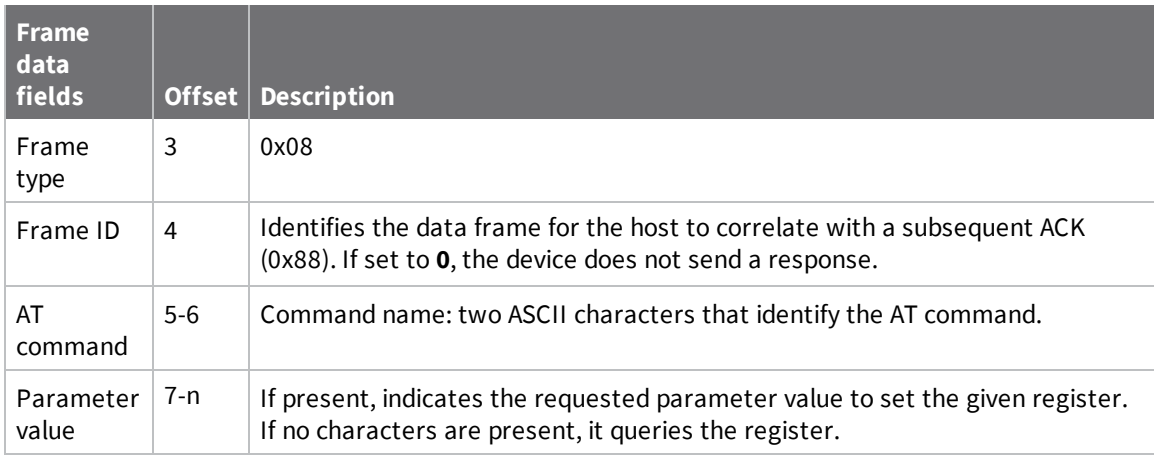

### *Example*

The following example illustrates an AT Command frame when you modify the device's **NH** parameter value.

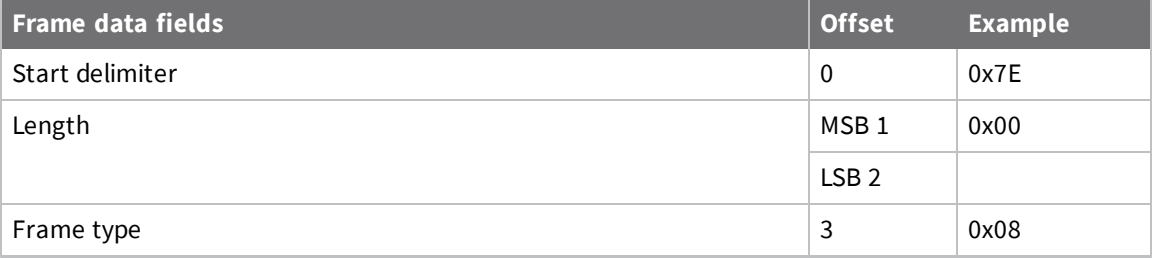

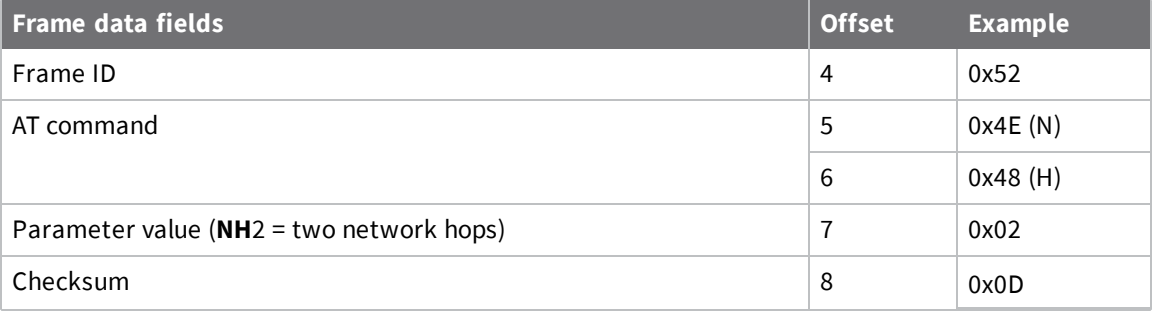

## **AT Command - Queue Parameter Value frame - 0x09**

### *Description*

This frame allows you to query or set device parameters. In contrast to the AT Command (0x08) frame, this frame queues new parameter values and does not apply them until you issue either:

- The **AT** Command (0x08) frame (for API type)
- **n** The **AC** command

When querying parameter values, the 0x09 frame behaves identically to the 0x08 frame. The device returns register queries immediately and not does not queue them. The response for this command is also an **AT** Command Response frame (0x88).

### *Format*

The following table provides the contents of the [frame](#page-54-1). For details on frame structure, see API frame [specifications.](#page-54-1)

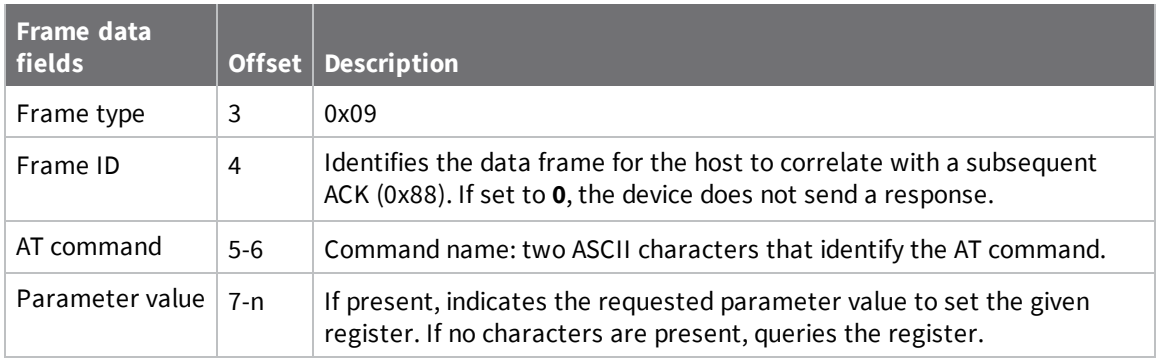

**Note** In this example, the parameter could have been sent as a zero-padded 2-byte or 4-byte value.

### *Example*

The following example sends a command to change the baud rate (**BD**) to 115200 baud, but does not apply the changes immediately. The device continues to operate at the previous baud rate until you apply the changes.

**Note** In this example, you could send the parameter as a zero-padded 2-byte or 4-byte value.

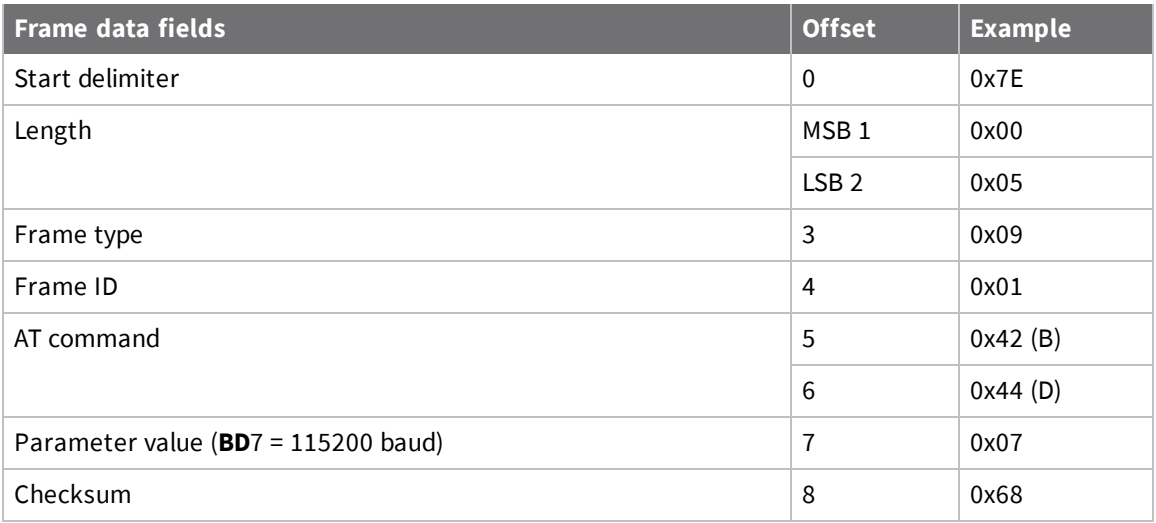

## **Legacy TX Request frame - 0x00**

### *Description*

This frame causes the device to send payload data as an RF packet. This packet format is deprecated and should only be used by customers who require compatibility with legacy Digi RF products. We encourage you to use [Transmit](#page-63-0) Request frame - 0x10 to initiate API transmissions.

### *Format*

The following table provides the contents of the [frame](#page-54-1). For details on frame structure, see API frame [specifications.](#page-54-1)

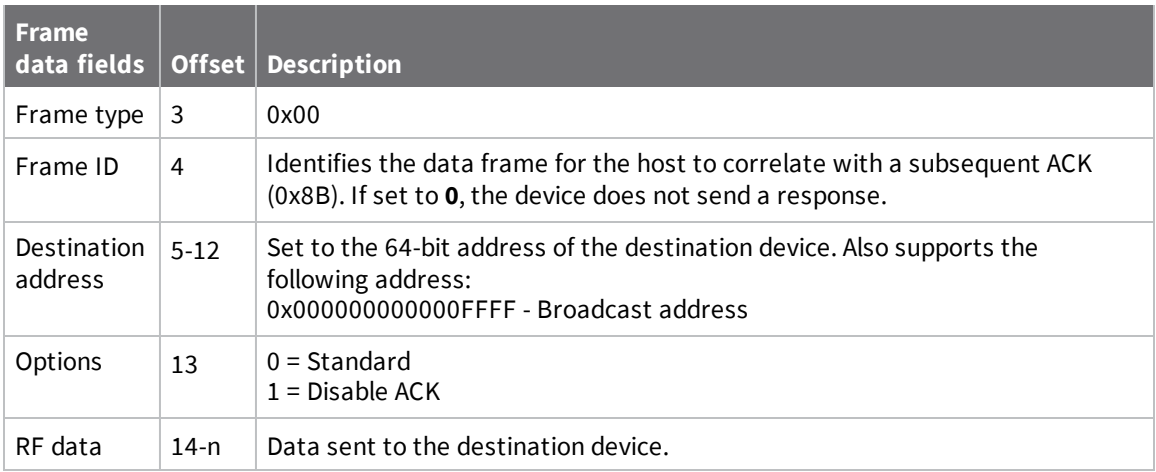

### *Example*

The following example shows how to send a transmission to a device with escaping disabled  $(AP = 1)$ , destination address 0x0013A200 4052C507, and the payload is "TxData".

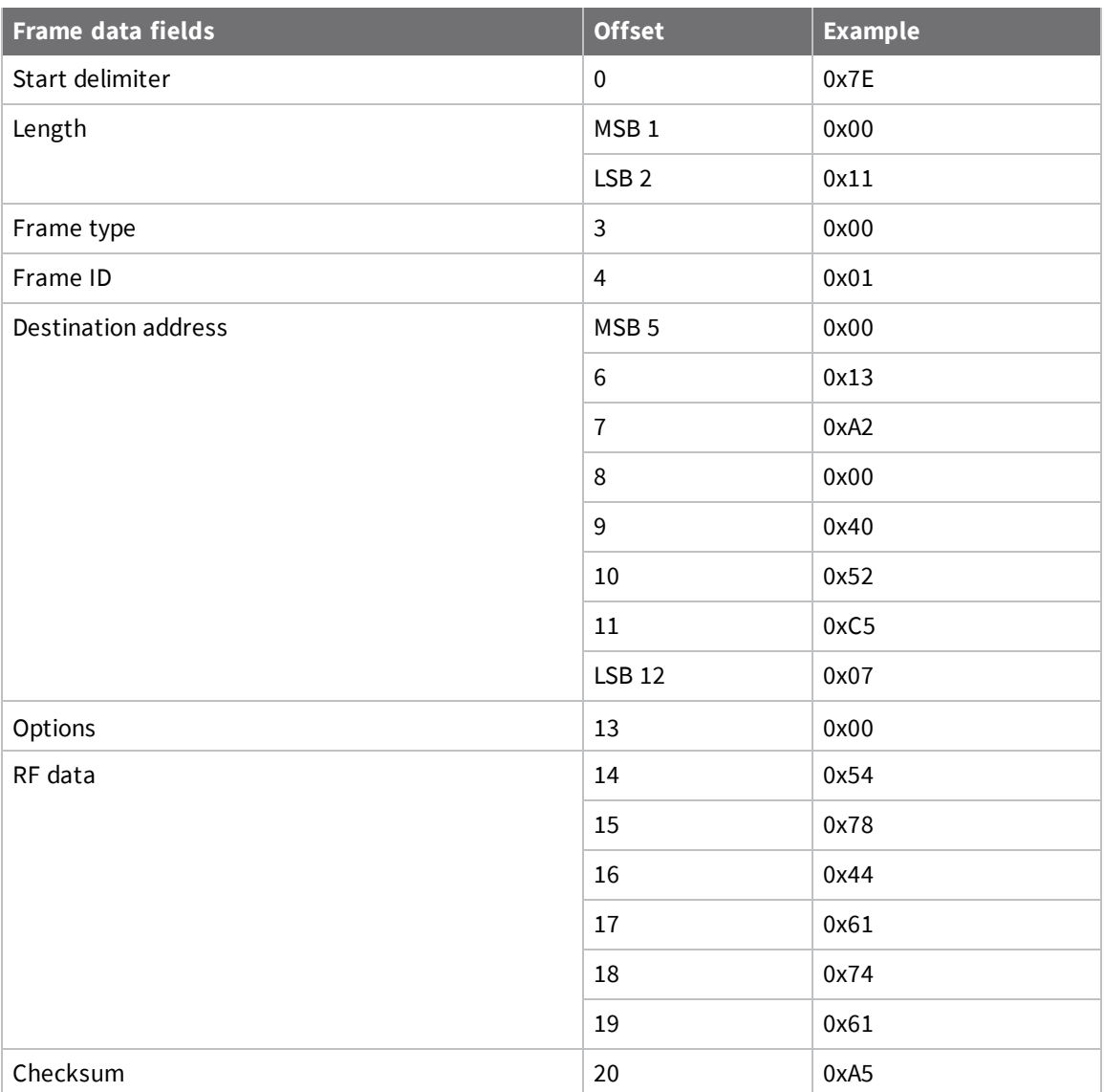

### <span id="page-63-0"></span>**Transmit Request frame - 0x10**

### *Description*

This frame causes the device to send payload data as an RF packet to a specific destination.

- <sup>n</sup> For broadcast transmissions, set the 64-bit destination address to 0x000000000000FFFF .
- <sup>n</sup> For unicast transmissions, set the 64 bit address field to the address of the desired destination node.
- Set the reserved field to 0xFFFE.
- <sup>n</sup> Query the **NP** command to read the maximum number of payload bytes.

You can set the broadcast radius from 0 up to **NH**. If set to 0, the value of **NH** specifies the broadcast radius (recommended). This parameter is only used for broadcast transmissions.

You can read the maximum number of payload bytes with the **NP** command.

**Note** Using source routing reduces the RF payload by two bytes per intermediate hop in the source route.

### *Format*

The following table provides the contents of the frame. For details on the frame structure, see [API](#page-54-1) frame [specifications.](#page-54-1)

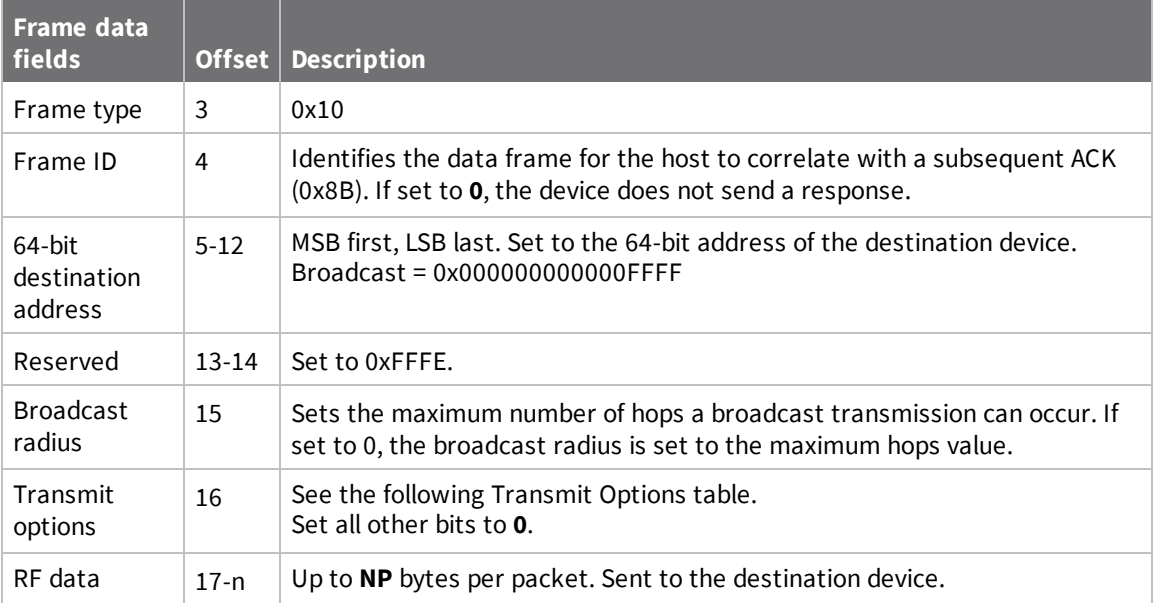

### *Transmit Options bit field*

**Bit field:**

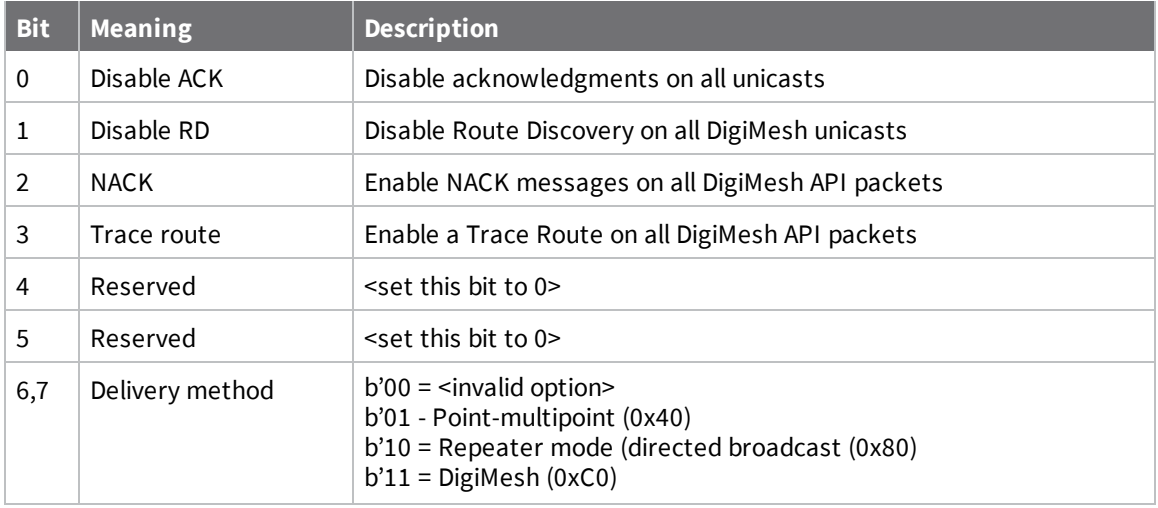

### *Example*

The example shows how to send a transmission to a device if you disable escaping (**AP** = 1), with destination address 0x0013A200 400A0127, and payload "TxData0A".

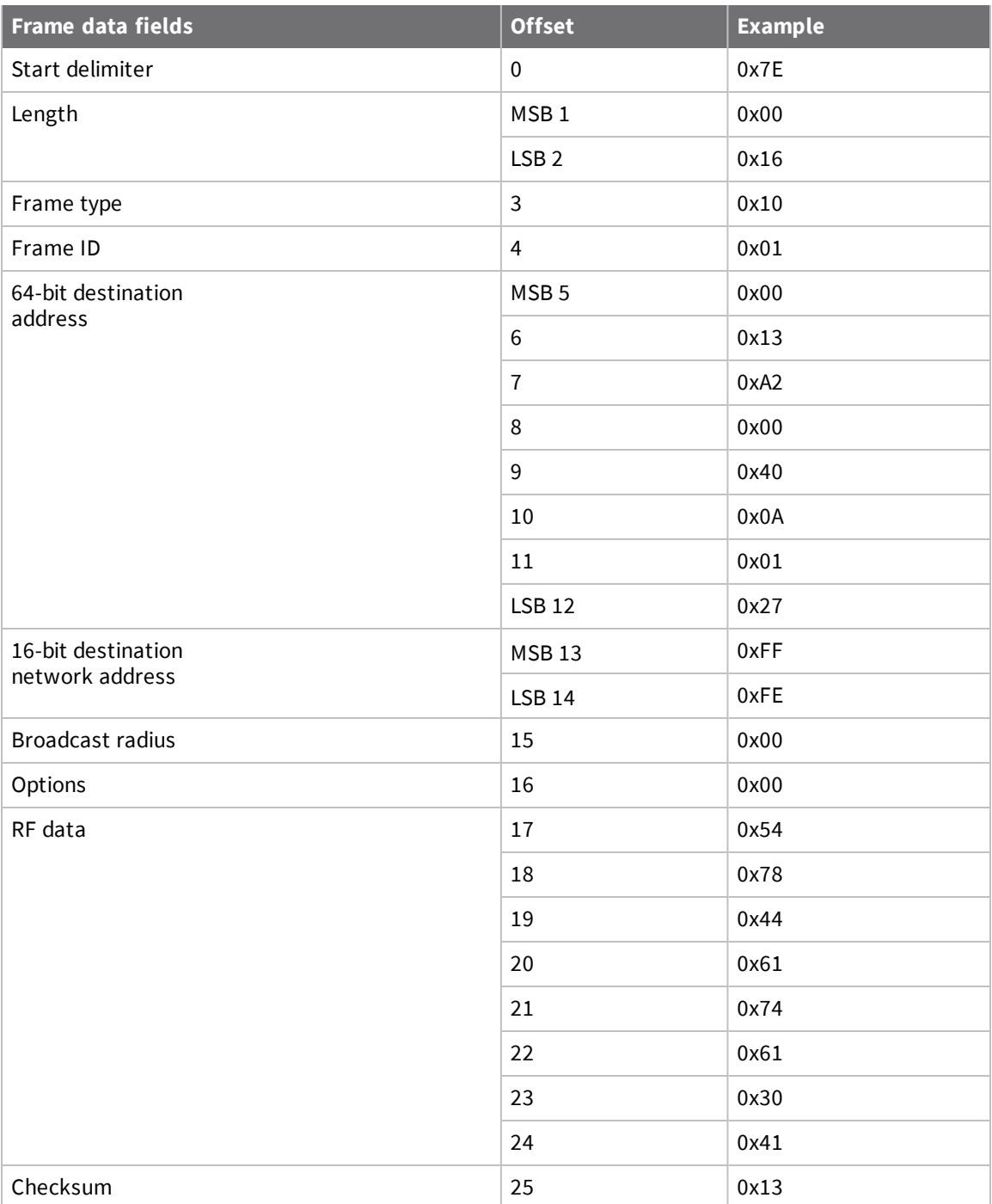

If you enable escaping (**AP** = 2), the frame should look like:

0x7E 0x00 0x16 0x10 0x01 0x00 0x7D 0x33 0xA2 0x00 0x40 0x0A 0x01 0x27 0xFF 0xFE 0x00 0x00 0x54 0x78 0x44 0x61 0x74 0x61 0x30 0x41 0x7D 0x33

The device calculates the checksum (on all non-escaped bytes) as [0xFF - (sum of all bytes from API frame type through data payload)].

# **Explicit Addressing Command frame - 0x11**

### *Description*

This frame is similar to Transmit Request (0x10), but it also requires you to specify the applicationlayer addressing fields: endpoints, cluster ID, and profile ID.

This frame causes the device to send payload data as an RF packet to a specific destination, using specific source and destination endpoints, cluster ID, and profile ID.

- <sup>n</sup> For broadcast transmissions, set the 64-bit destination address to 0x000000000000FFFF .
- <sup>n</sup> For unicast transmissions, set the 64 bit address field to the address of the desired destination node.
- Set the reserved field to 0xFFFE.

Query the **NP** command to read the maximum number of payload bytes. For more information, see Firmware [commands](#page-40-0).

You can read the maximum number of payload bytes with the **NP** command.

### *Format*

The following table provides the contents of the [frame](#page-54-1). For details on frame structure, see API frame [specifications.](#page-54-1)

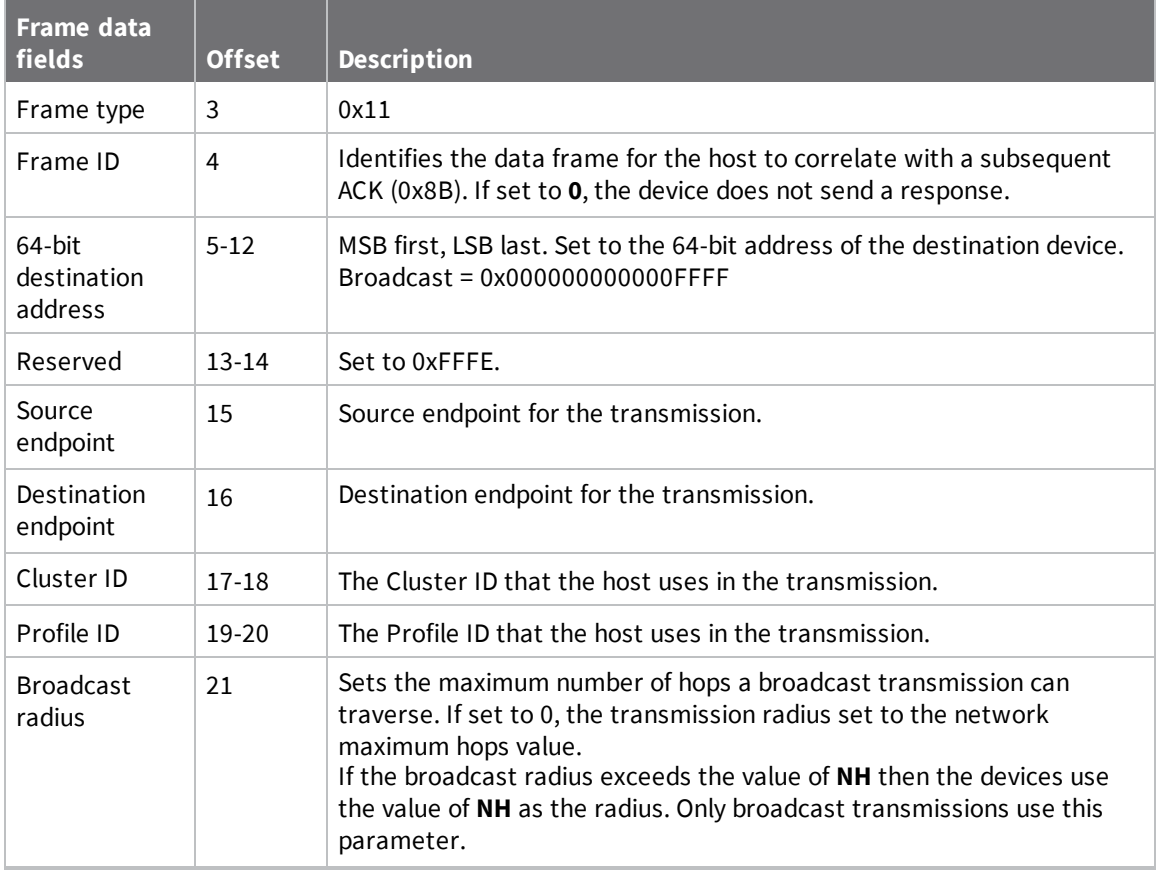

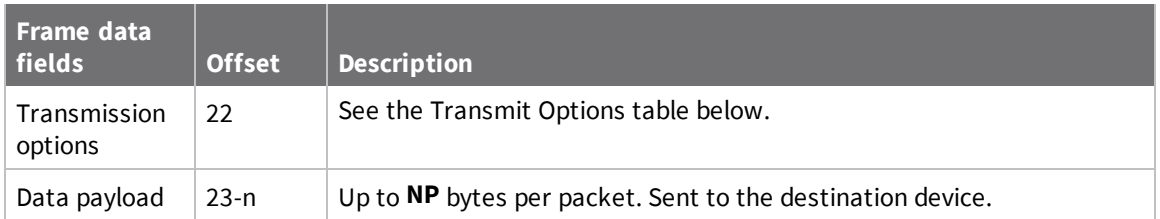

### *Transmit Options bit field*

**Bit field:**

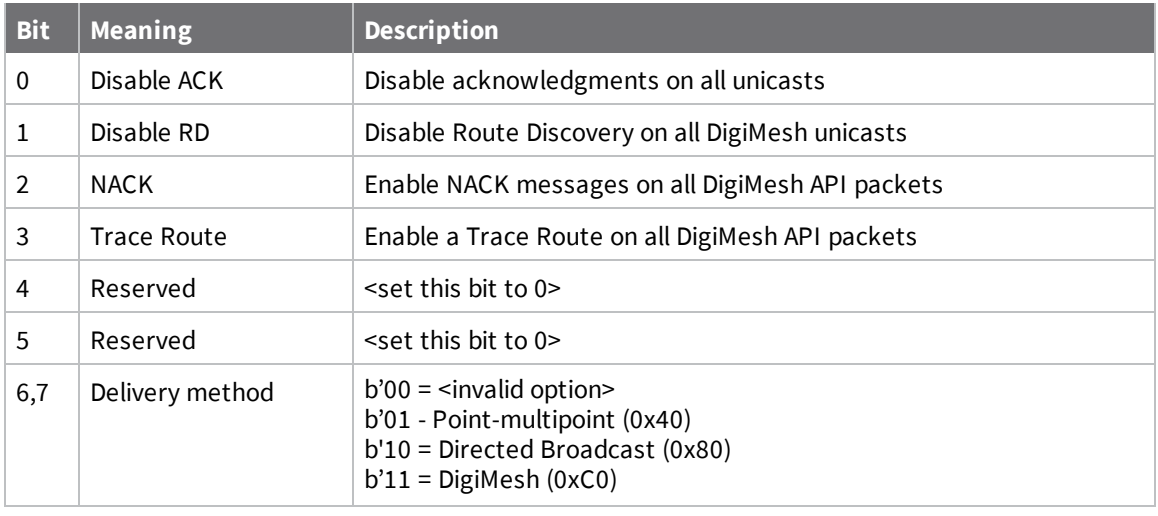

Set all other bits to 0.

### *Example*

The following example sends a data transmission to a device with:

- <sup>n</sup> 64-bit address: 0x0013A200 01238400
- Source endpoint: 0xE8
- Destination endpoint: 0xE8
- Cluster ID: 0x11
- Profile ID: 0xC105
- <sup>n</sup> Payload: TxData

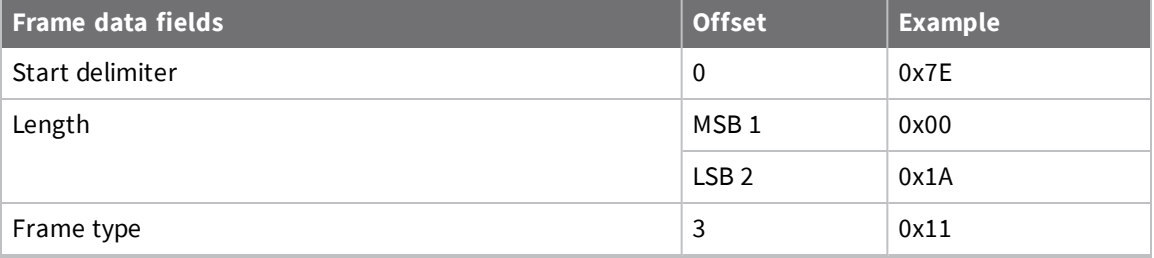

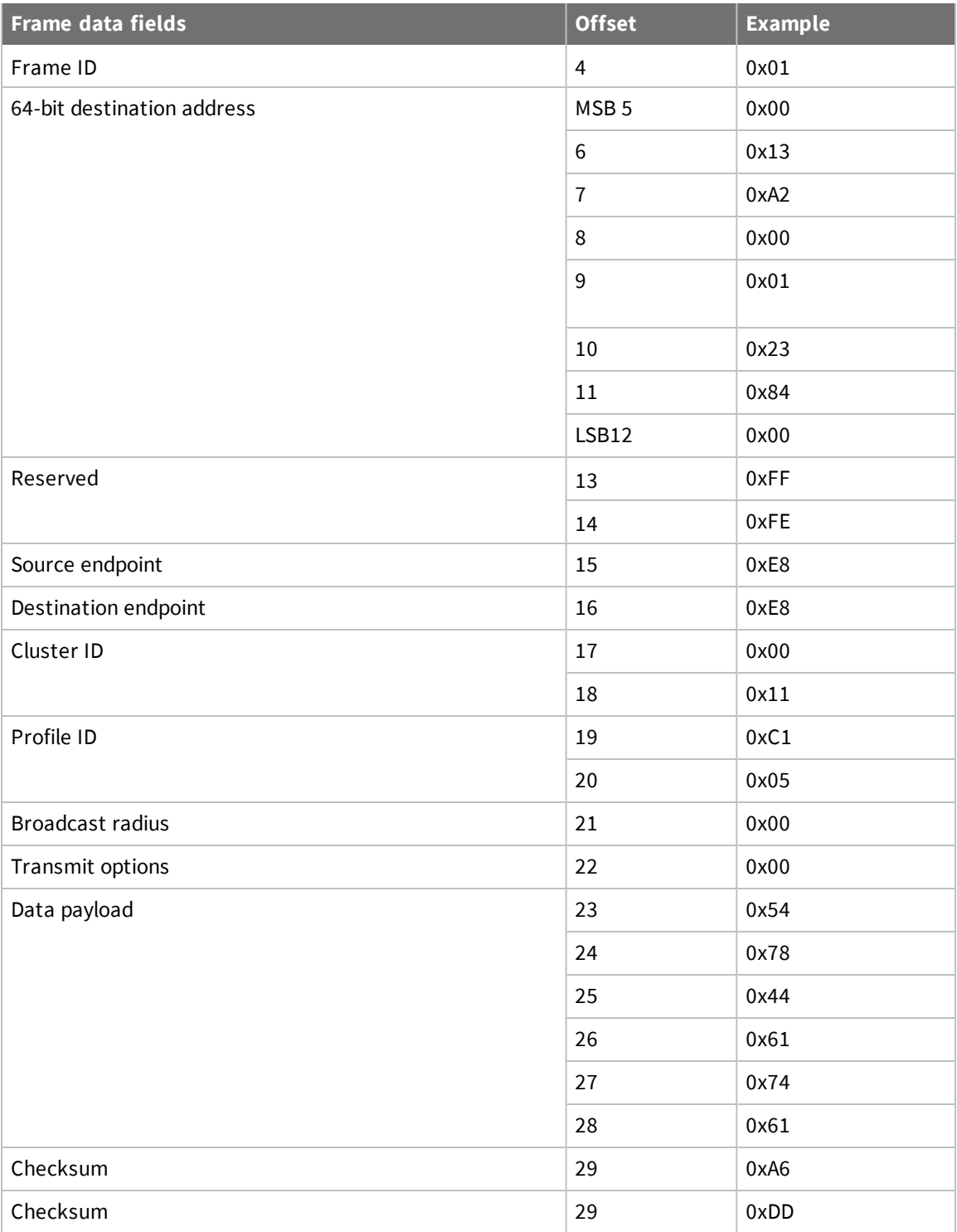

# **Remote AT Command Request frame - 0x17**

### *Description*

Used to query or set device parameters on a remote device. For parameter changes on the remote device to take effect, you must apply changes, either by setting the Apply Changes options bit, or by sending an **AC** command to the remote.

### *Format*

The following table provides the contents of the [frame](#page-54-1). For details on frame structure, see API frame [specifications.](#page-54-1)

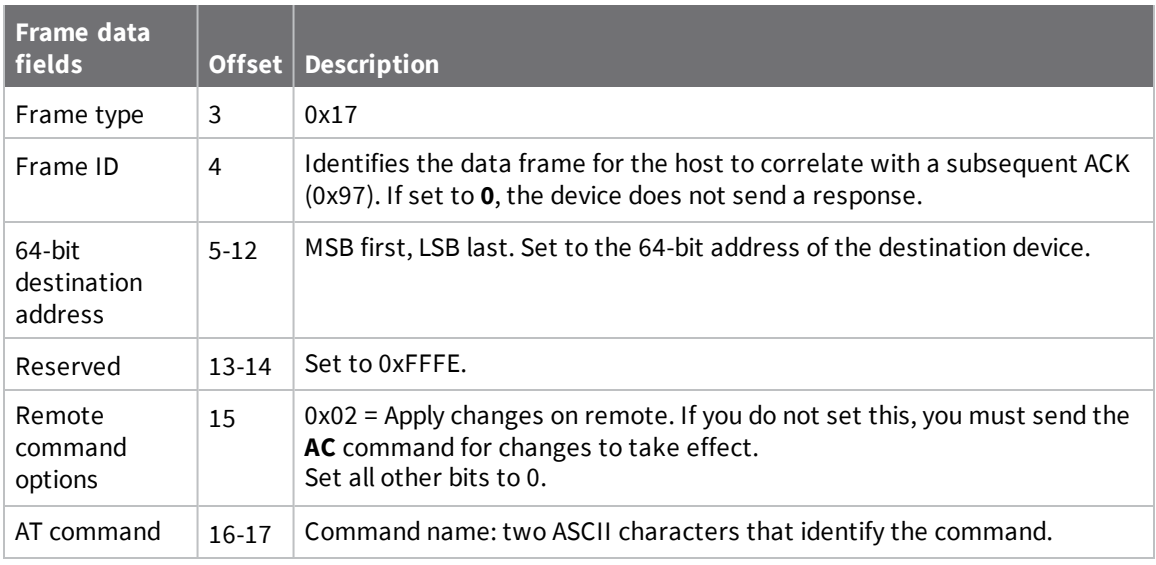

### *Example*

The following example sends a remote command to:

- Change the broadcast hops register on a remote device to 1 (broadcasts go to 1-hop neighbors only).
- <sup>n</sup> Apply changes so the new configuration value takes effect immediately.

In this example, the 64-bit address of the remote device is 0x0013A200 40401122.

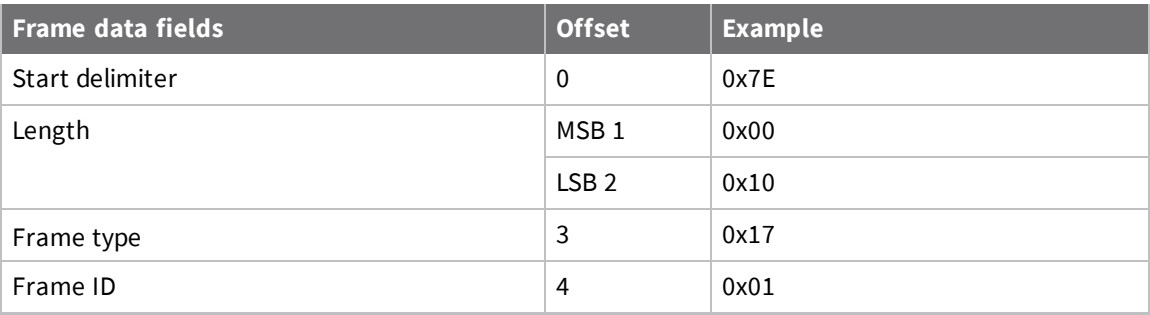

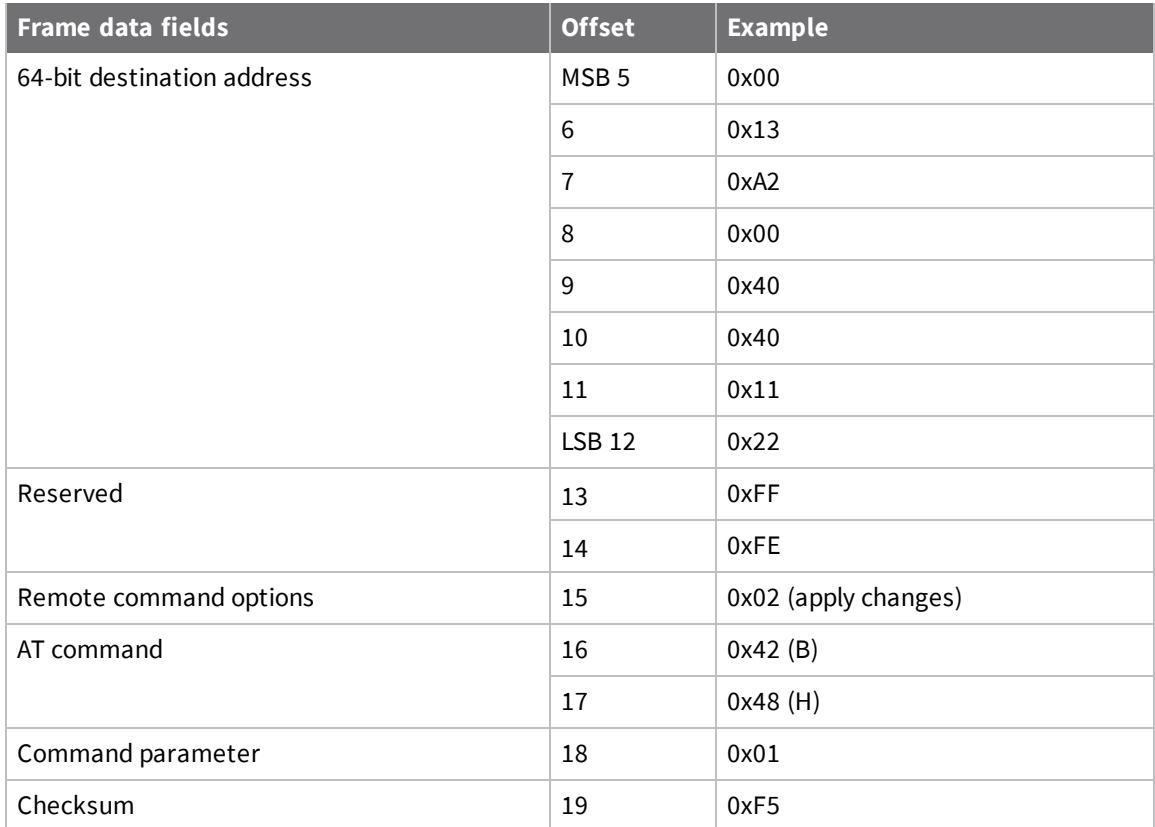

# **AT Command Response frame - 0x88**

### *Description*

A device sends this frame in response to an AT Command (0x08 or 0x09) frame. Some commands send back multiple frames; for example, the **ND** command.

### *Format*

The following table provides the contents of the [frame](#page-54-1). For details on frame structure, see API frame [specifications.](#page-54-1)

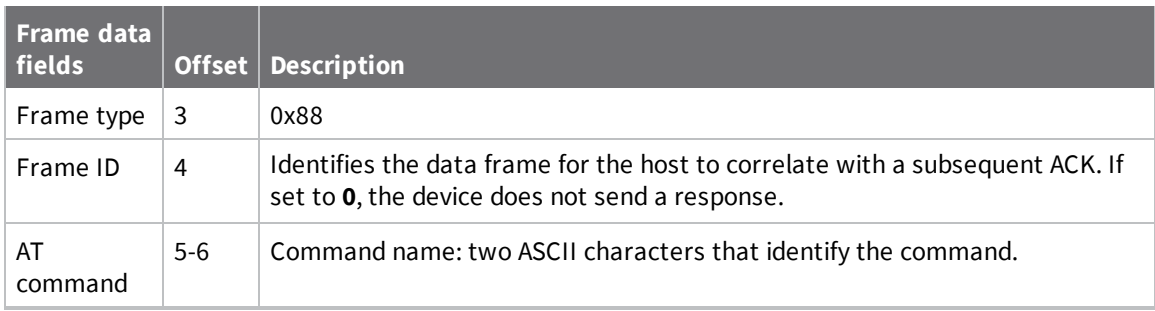

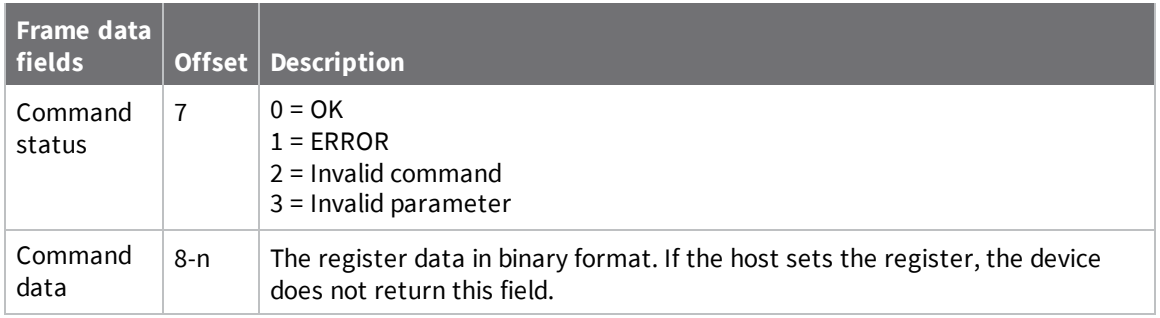

### *Example*

If you change the **BD** parameter on a local device with a frame ID of 0x01, and the parameter is valid, the user receives the following response.

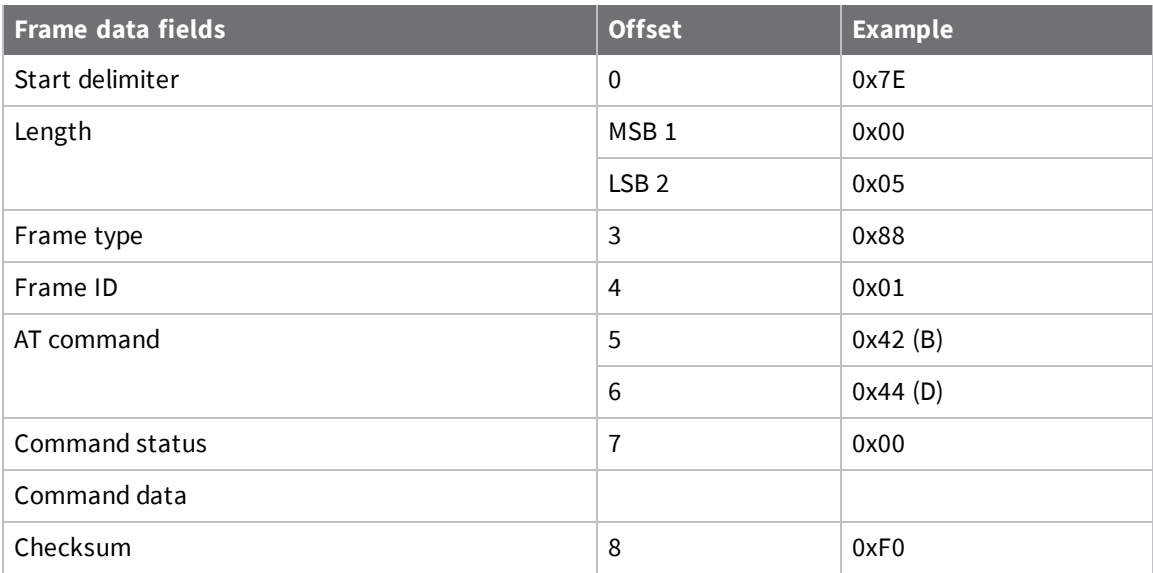

### **Modem Status frame - 0x8A**

### *Description*

Devices send the status messages in this frame in response to specific conditions.

### *Format*

The following table provides the contents of the [frame](#page-54-1). For details on frame structure, see API frame [specifications.](#page-54-1)

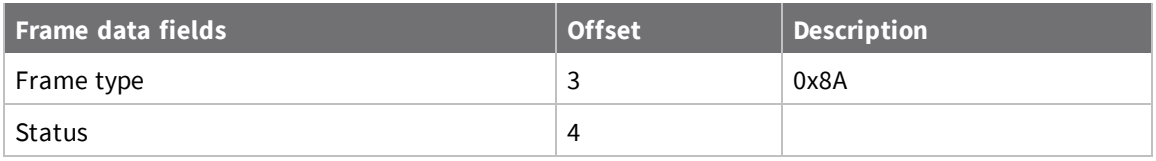
When a device powers up, it returns the following API frame.

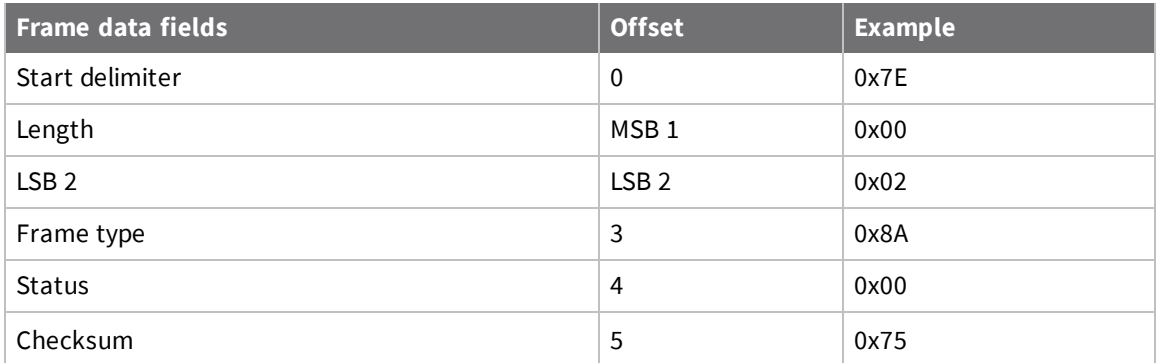

# **Transmit Status frame - 0x8B**

#### *Description*

When a Transmit Request (0x10, 0x11) completes, the device sends a Transmit Status message out of the serial interface. This message indicates if the Transmit Request was successful or if it failed.

#### *Format*

The following table provides the contents of the [frame](#page-54-0). For details on frame structure, see API frame [specifications.](#page-54-0)

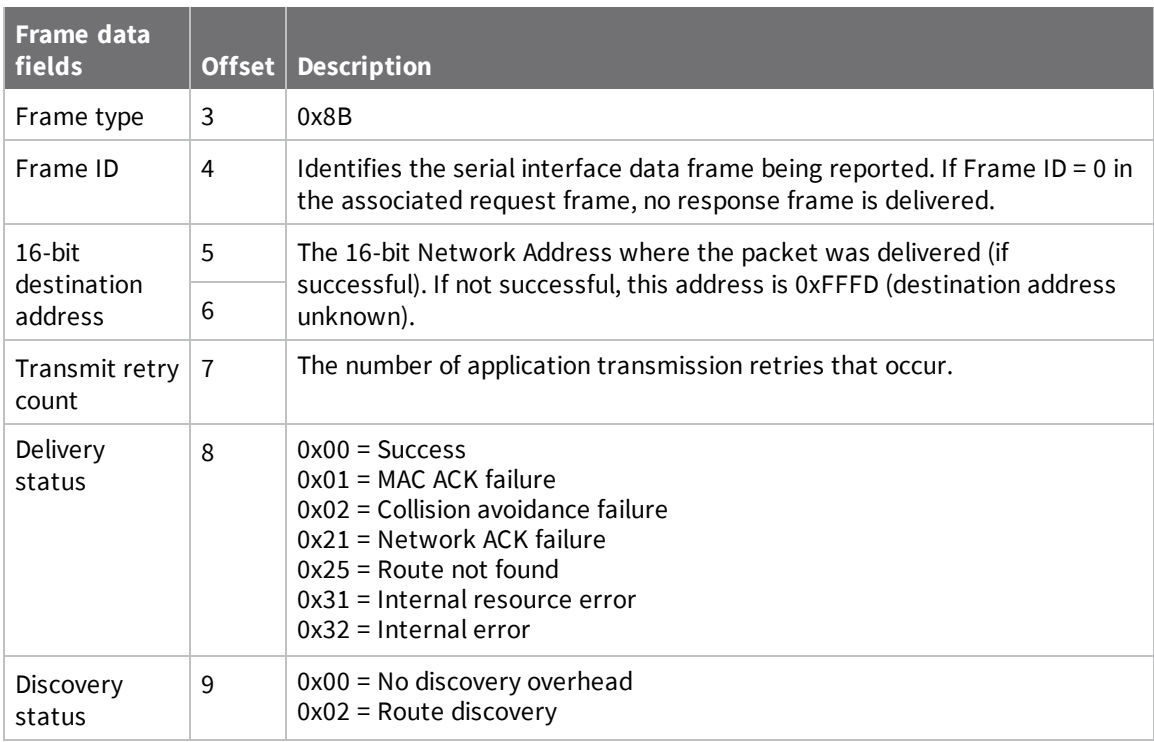

In the following example, the destination device reports a successful unicast data transmission successful and a route discovery occurred. The outgoing Transmit Request that this response frame uses Frame ID of 0x47.

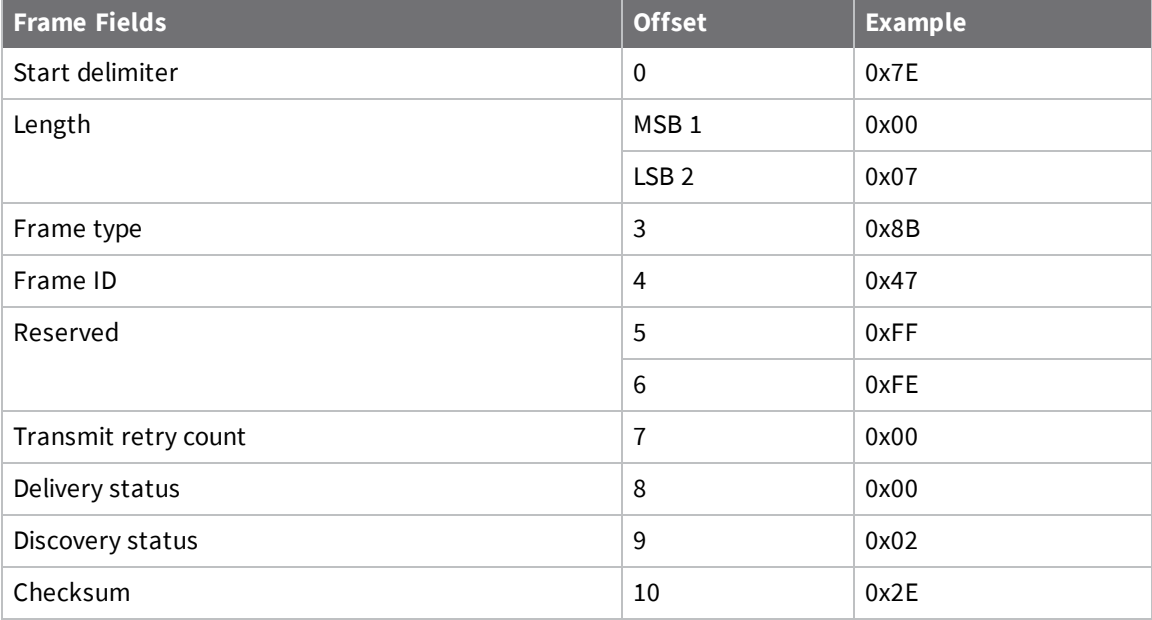

### **Legacy TX Status frame - 0x89**

#### *Description*

When a Legacy TX Request (0x00) is complete, the device sends a Legacy TX Status frame. This message indicates if the packet transmitted successfully or if there was a failure.

#### *Format*

The following table provides the contents of the [frame](#page-54-0). For details on frame structure, see API frame [specifications.](#page-54-0)

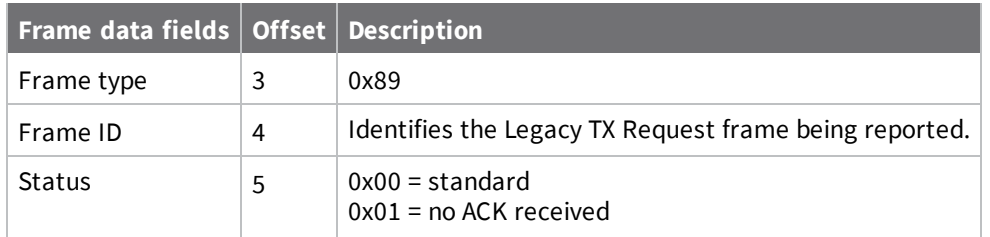

#### *Example*

The following example shows a successful status received.

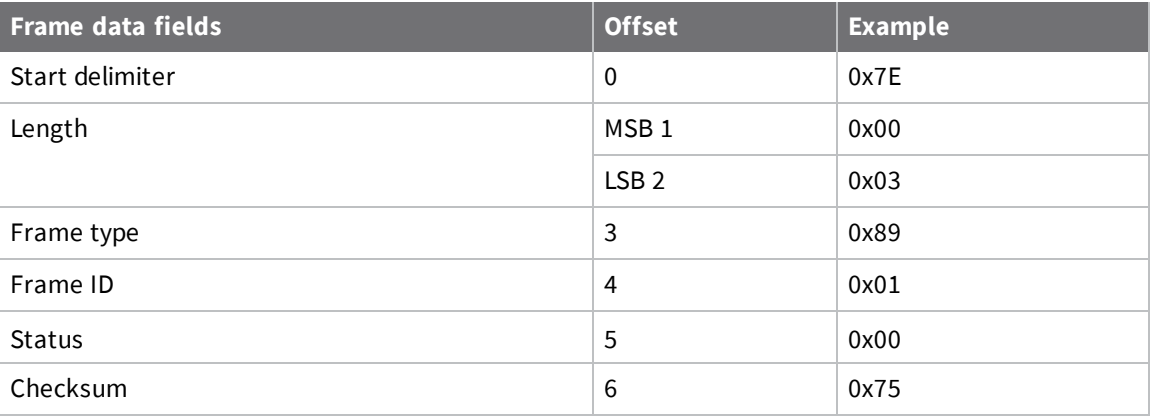

### <span id="page-74-0"></span>**Route Information Packet frame - 0x8D**

#### *Description*

If you enable NACK or the Trace Route option on a DigiMesh unicast transmission, a device can output this frame for the transmission.

#### *Format*

The following table provides the contents of the [frame](#page-54-0). For details on frame structure, see API frame [specifications.](#page-54-0)

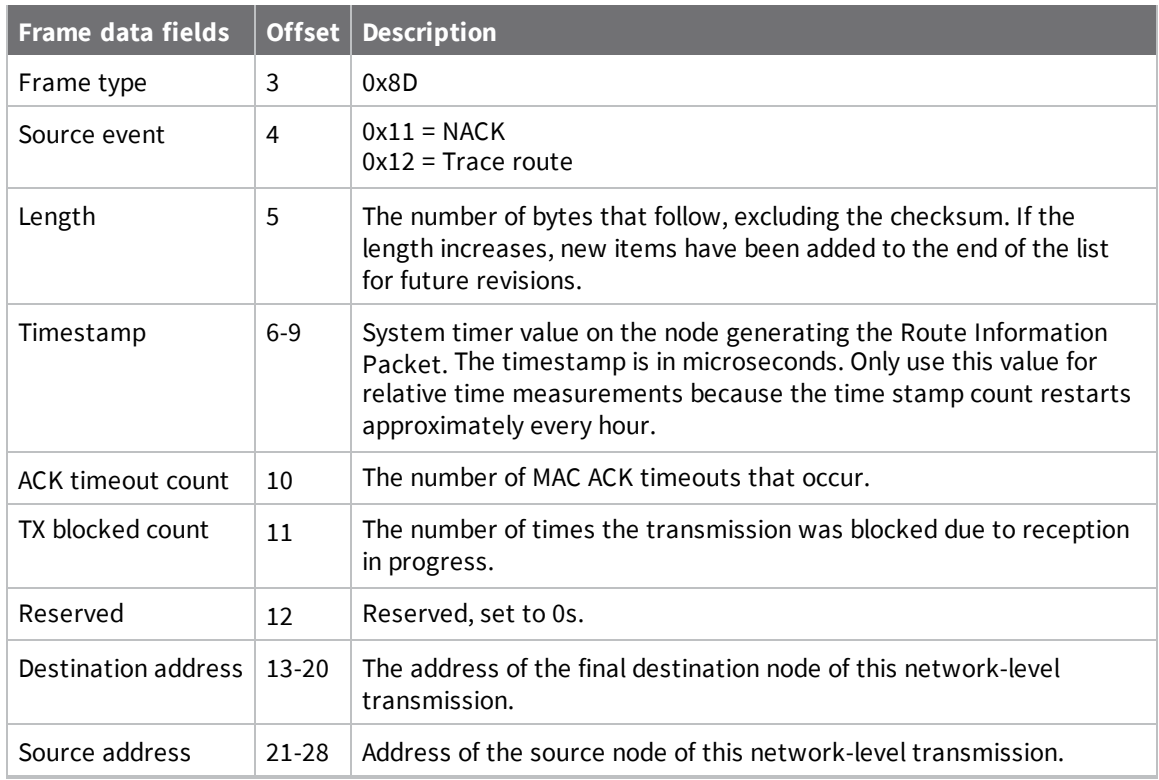

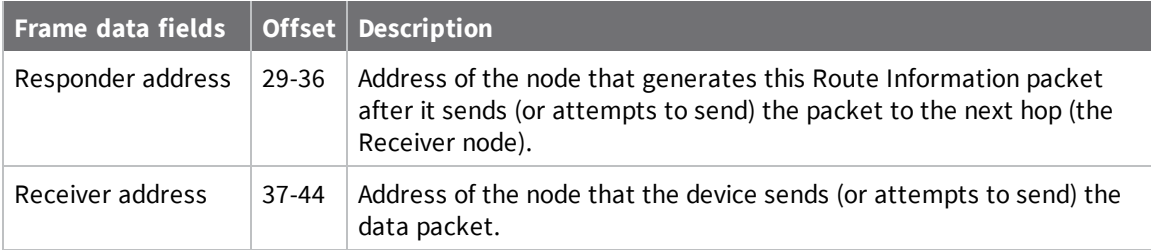

The following example represents a possible Route Information Packet. A device receives the packet when it performs a trace route on a transmission from one device (serial number 0x0013A200 4052AAAA) to another (serial number 0x0013A200 4052DDDD).

This particular frame indicates that the network successfully forwards the transmission from one device (serial number 0x0013A200 4052BBBB) to another device (serial number 0x0013A200 4052CCCC).

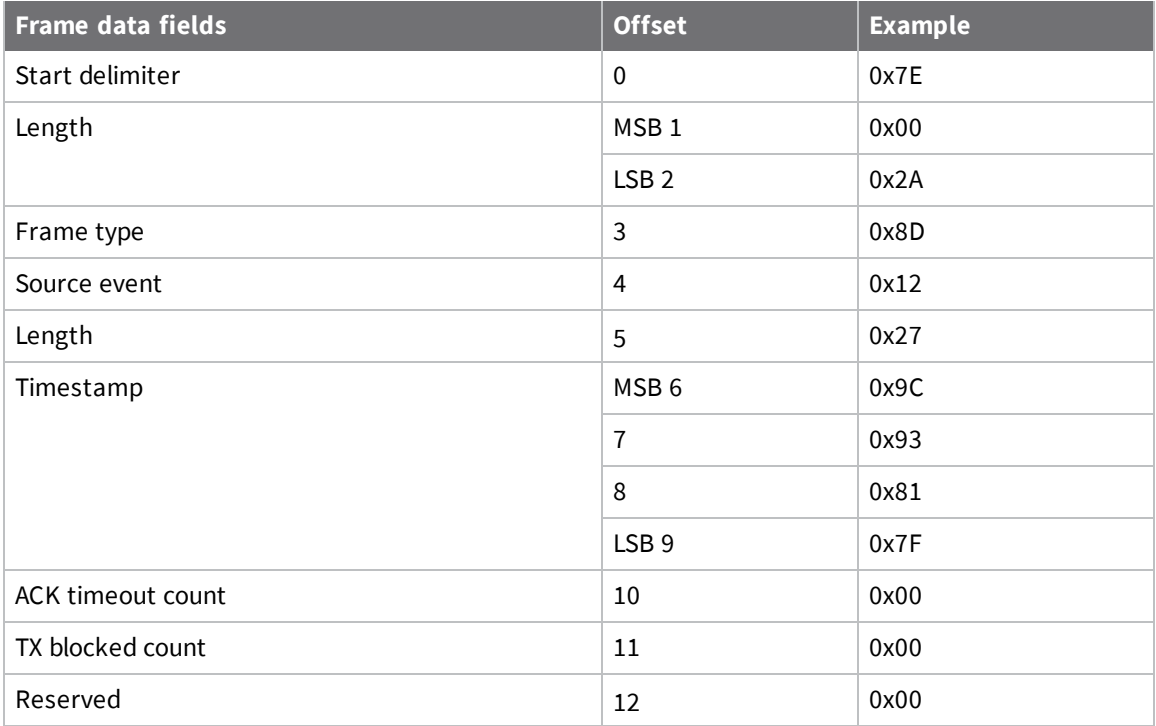

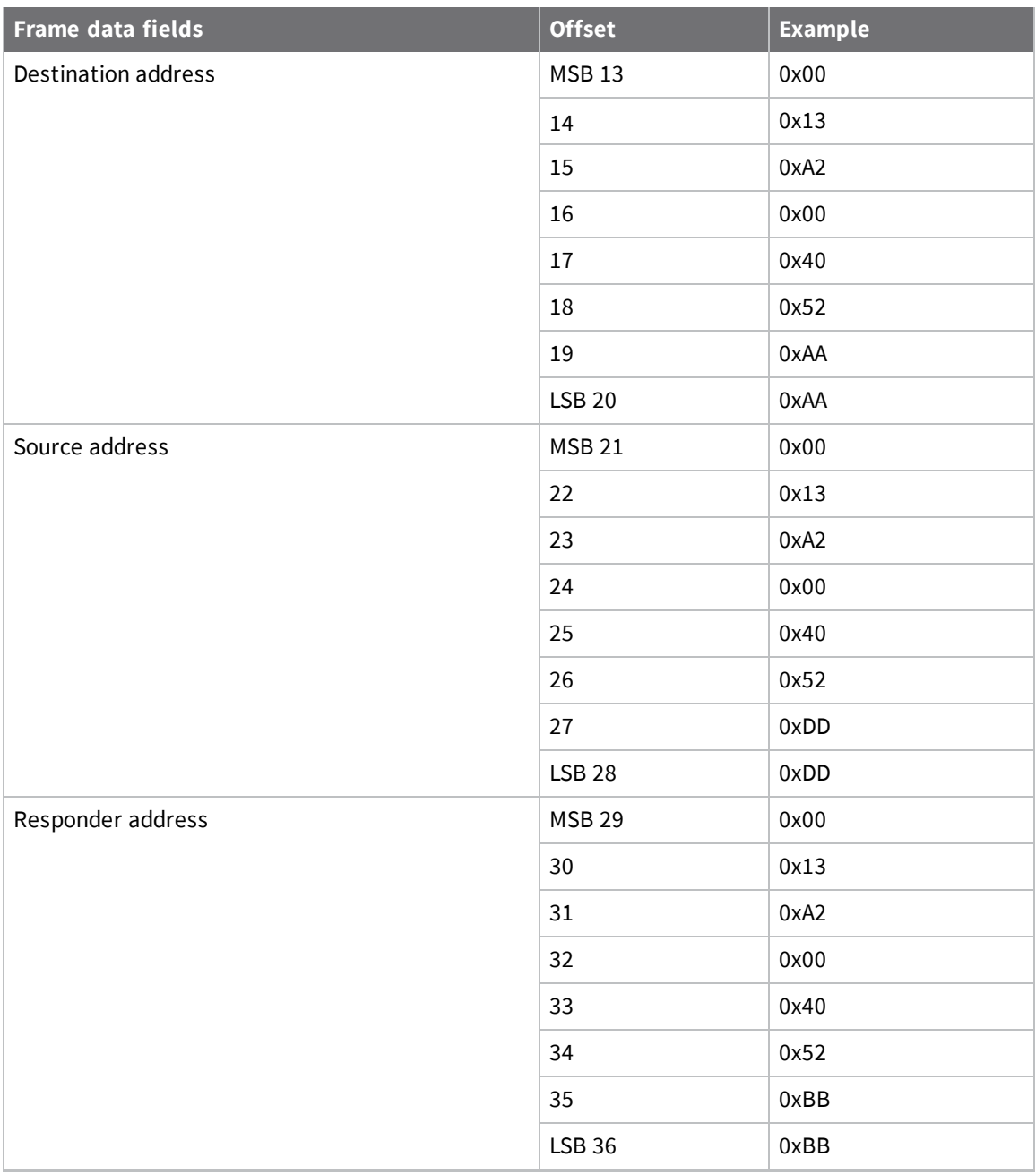

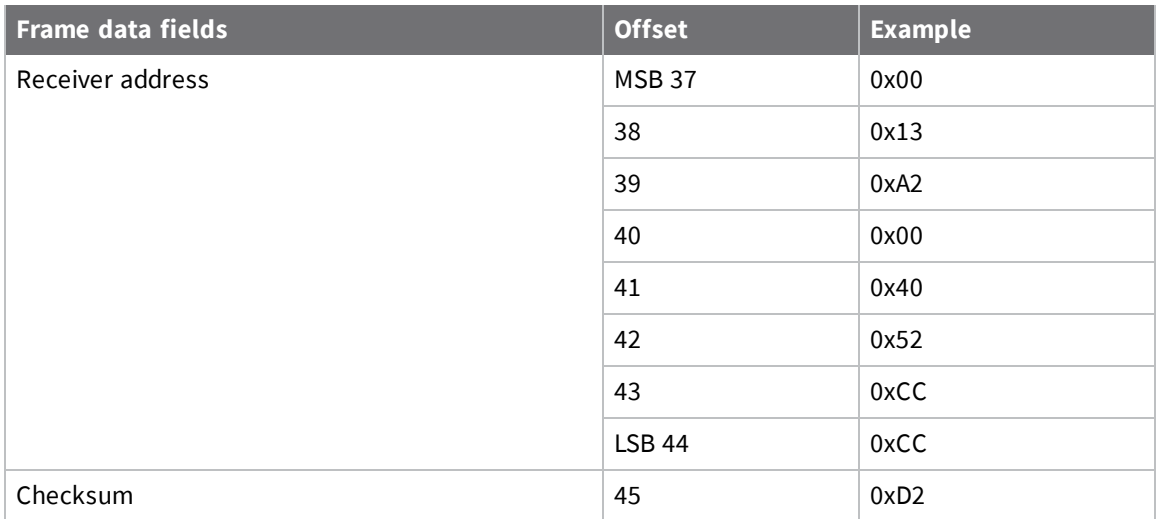

# <span id="page-77-0"></span>**Aggregate Addressing Update frame - 0x8E**

#### *Description*

The device sends out an Aggregate Addressing Update frame on the serial interface of an API-enabled node when an address update frame (generated by the **AG** command being issued on a node in the network) causes the node to update its **DH** and **DL** registers.

For more information, refer to [Establish](#page-91-0) and maintain network links.

#### *Format*

The following table provides the contents of the [frame](#page-54-0). For details on frame structure, see API frame [specifications.](#page-54-0)

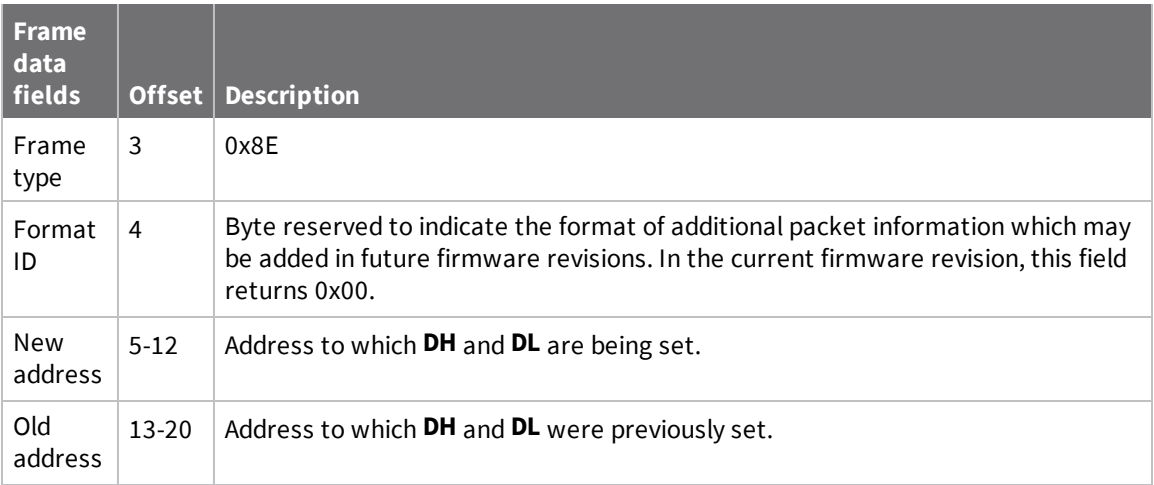

#### *Example*

In the following example, a device with destination address (**DH**/**DL**) of 0x0013A200 4052AAAA updates its destination address to 0x0013A200 4052BBBB.

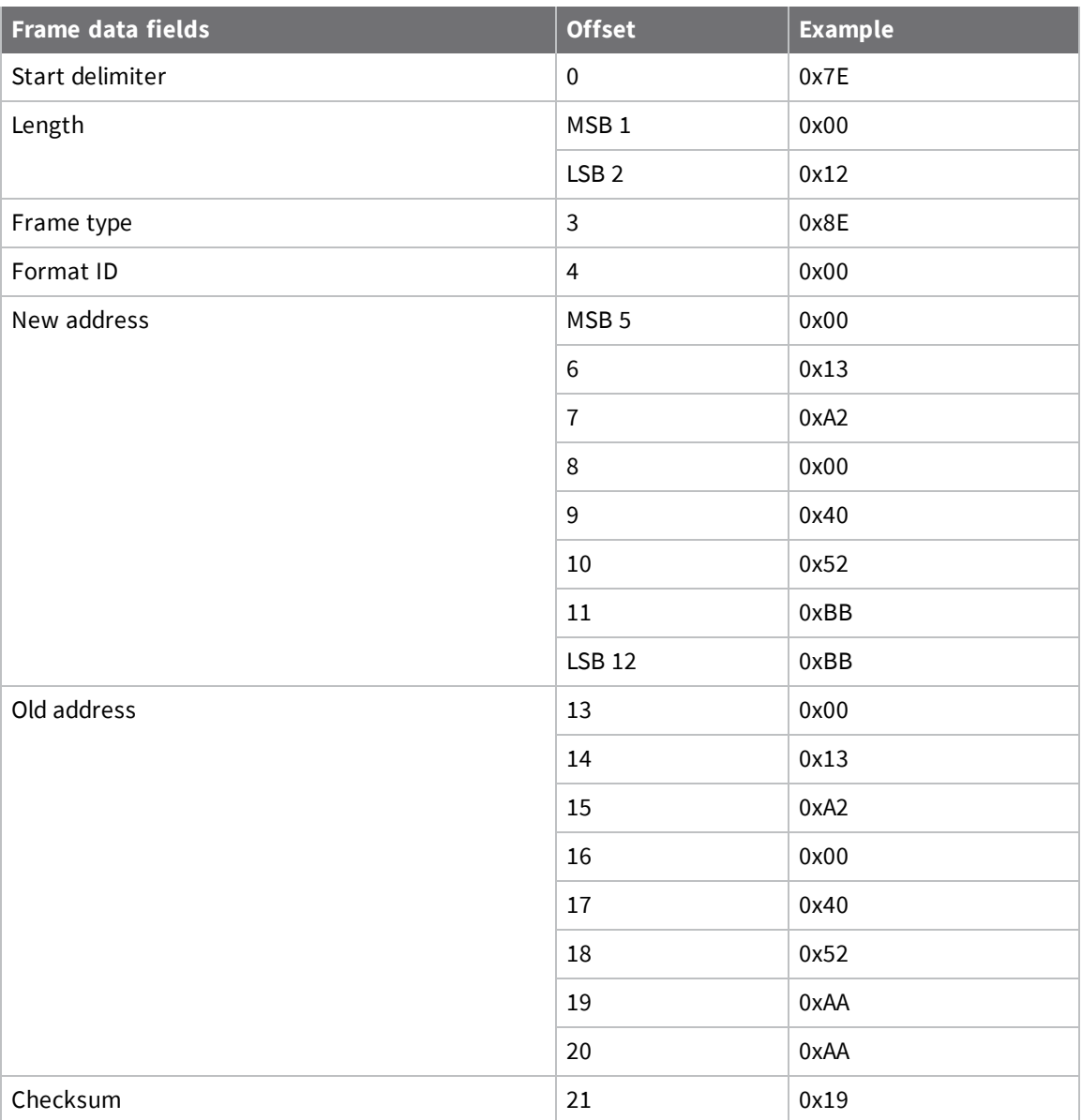

# **Legacy RX Indicator frame - 0x80**

#### *Description*

When a device in Legacy Packet Mode (**AO** = 2) receives an RF data packet, it sends this frame out the serial interface.

#### *Format*

The following table provides the contents of the [frame](#page-54-0). For details on frame structure, see API frame [specifications.](#page-54-0)

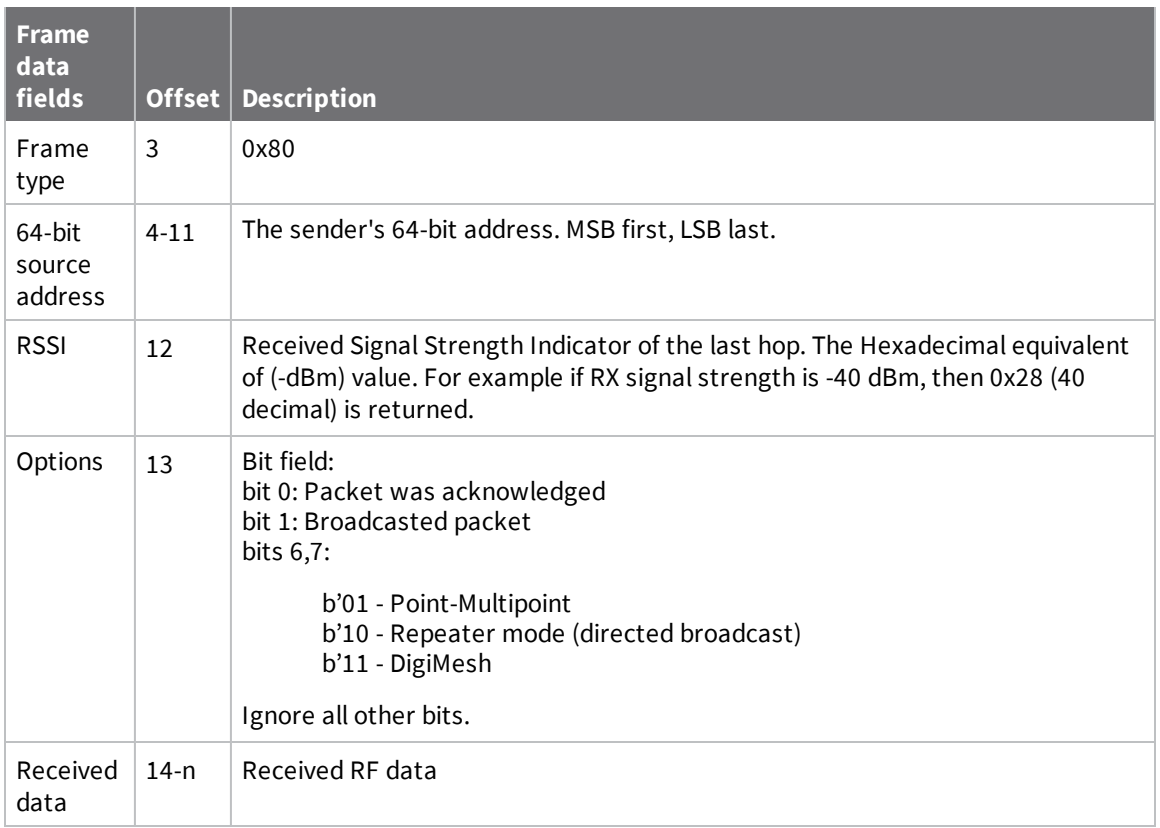

In the following example, a device with a 64-bit address of 0x0013A200 4052C507 sends a unicast data transmission to a remote device with payload RxData. If **AO** = 2 on the receiving device, it sends the following frame out its serial interface.

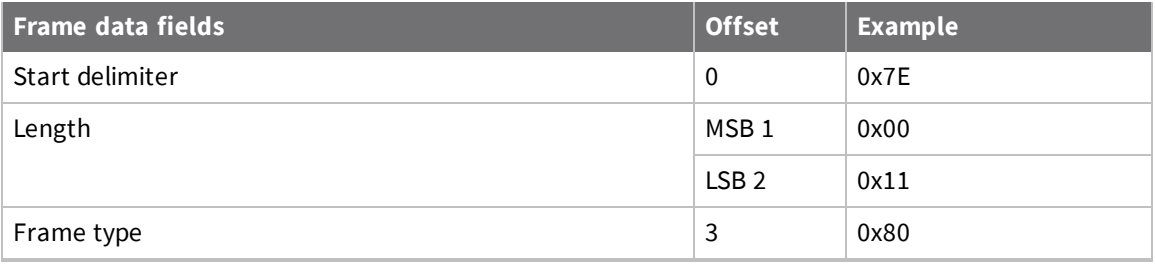

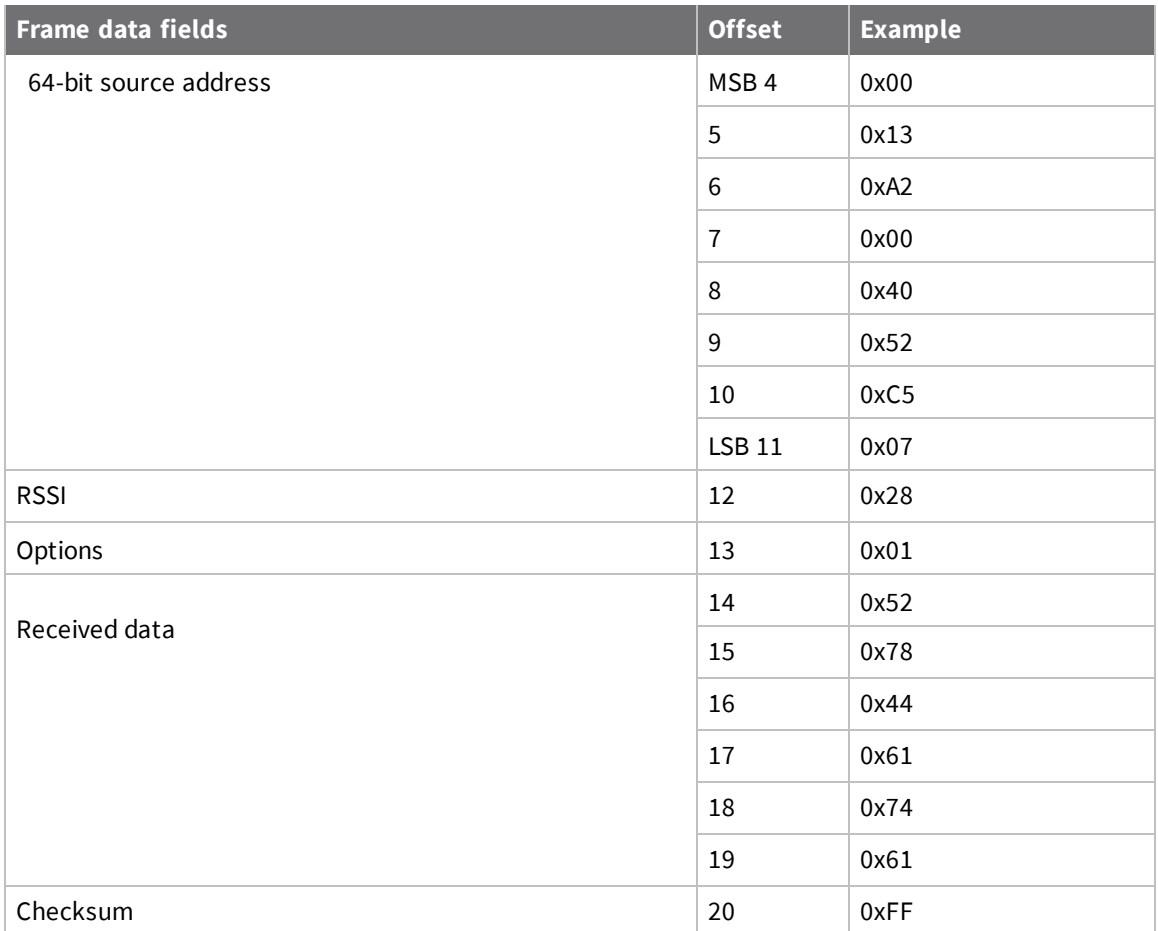

# **RX Indicator frame - 0x90**

#### *Description*

When a device configured with a standard API Rx Indicator (**AO** = 0) receives an RF data packet, it sends it out the serial interface using this message type.

#### *Format*

The following table provides the contents of the [frame](#page-54-0). For details on frame structure, see API frame [specifications.](#page-54-0)

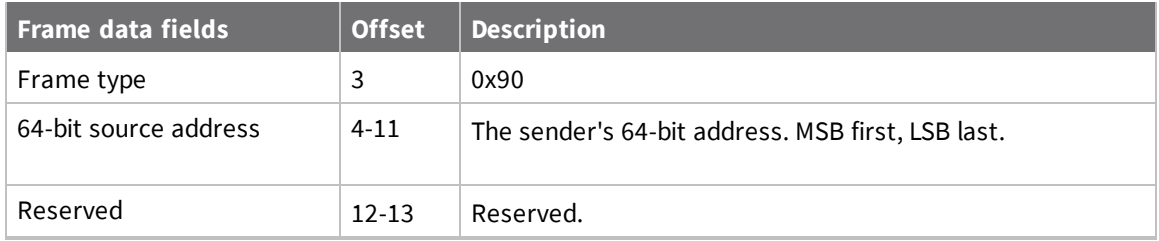

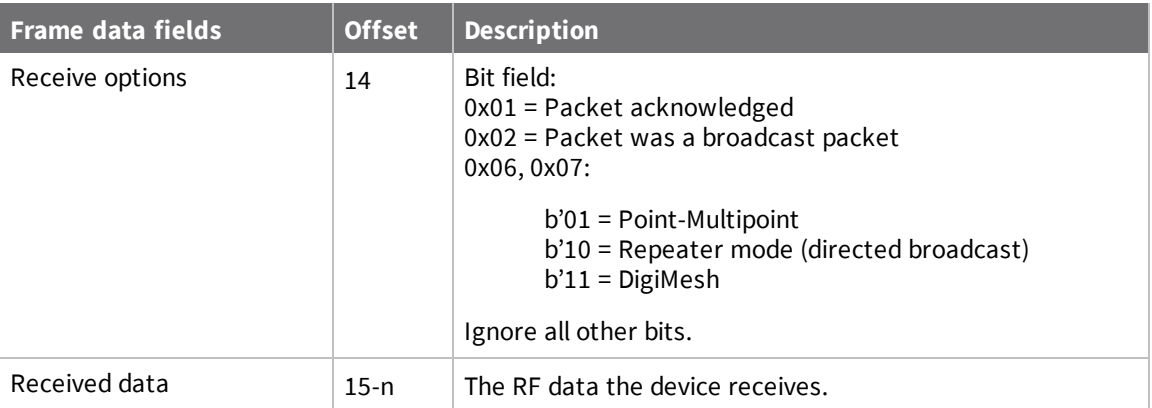

In the following example, a device with a 64-bit address of 0x0013A200 40522BAA sends a unicast data transmission to a remote device with payload RxData. If **AO**=0 on the receiving device, it sends the following frame out its serial interface.

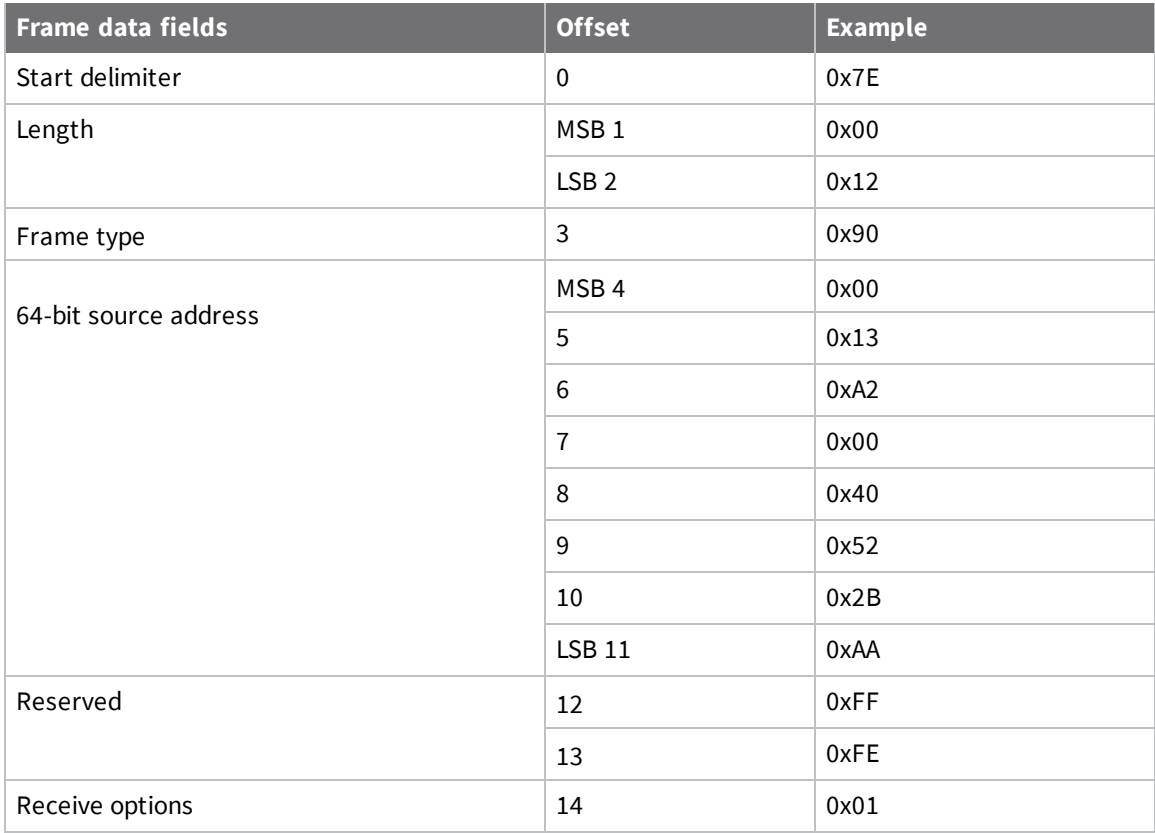

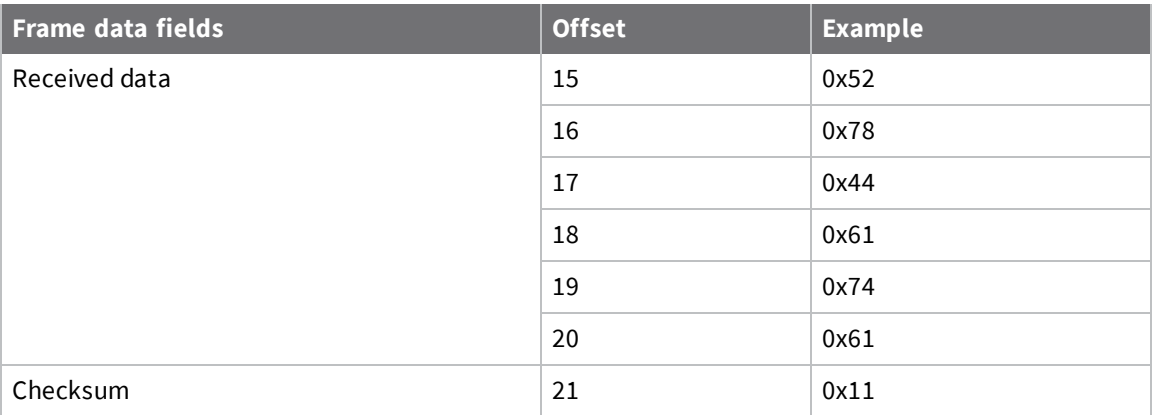

### **Explicit Rx Indicator frame - 0x91**

#### *Description*

When a device configured with explicit API Rx Indicator (**AO** = 1) receives an RF packet, it sends it out the serial interface using this message type.

#### *Format*

The following table provides the contents of the [frame](#page-54-0). For details on frame structure, see API frame [specifications.](#page-54-0)

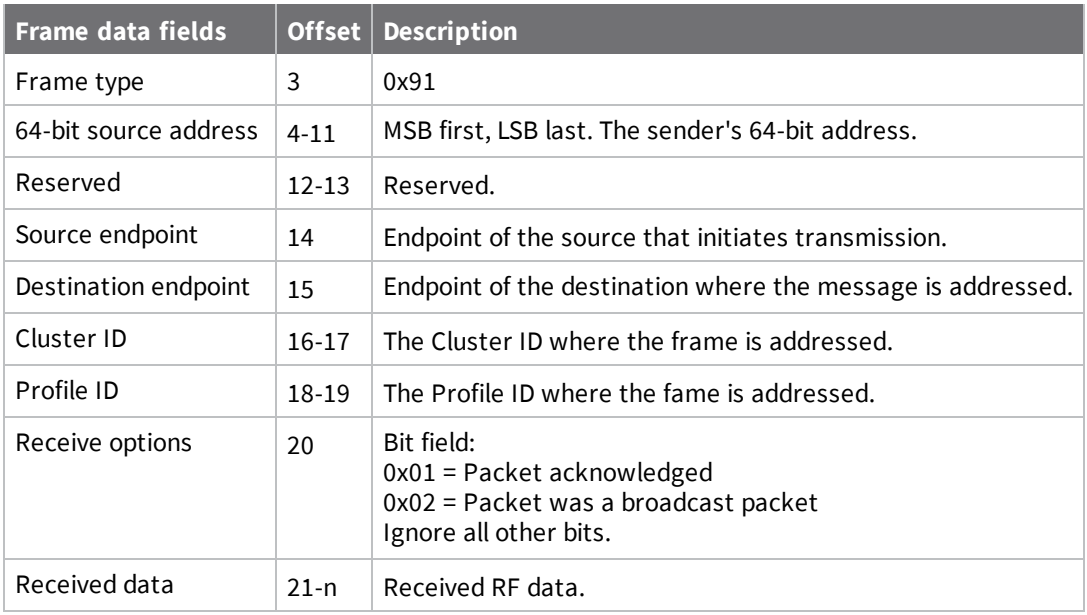

#### *Example*

In the following example, a device with a 64-bit address of 0x0013A200 40522BAA sends a broadcast data transmission to a remote device with payload RxData.

If a device sends the transmission:

- With source and destination endpoints of 0xE0
- $\blacksquare$  Cluster ID = 0x2211
- $\blacksquare$  Profile ID = 0xC105

If **AO** = 1 on the receiving device, it sends the following frame out its serial interface.

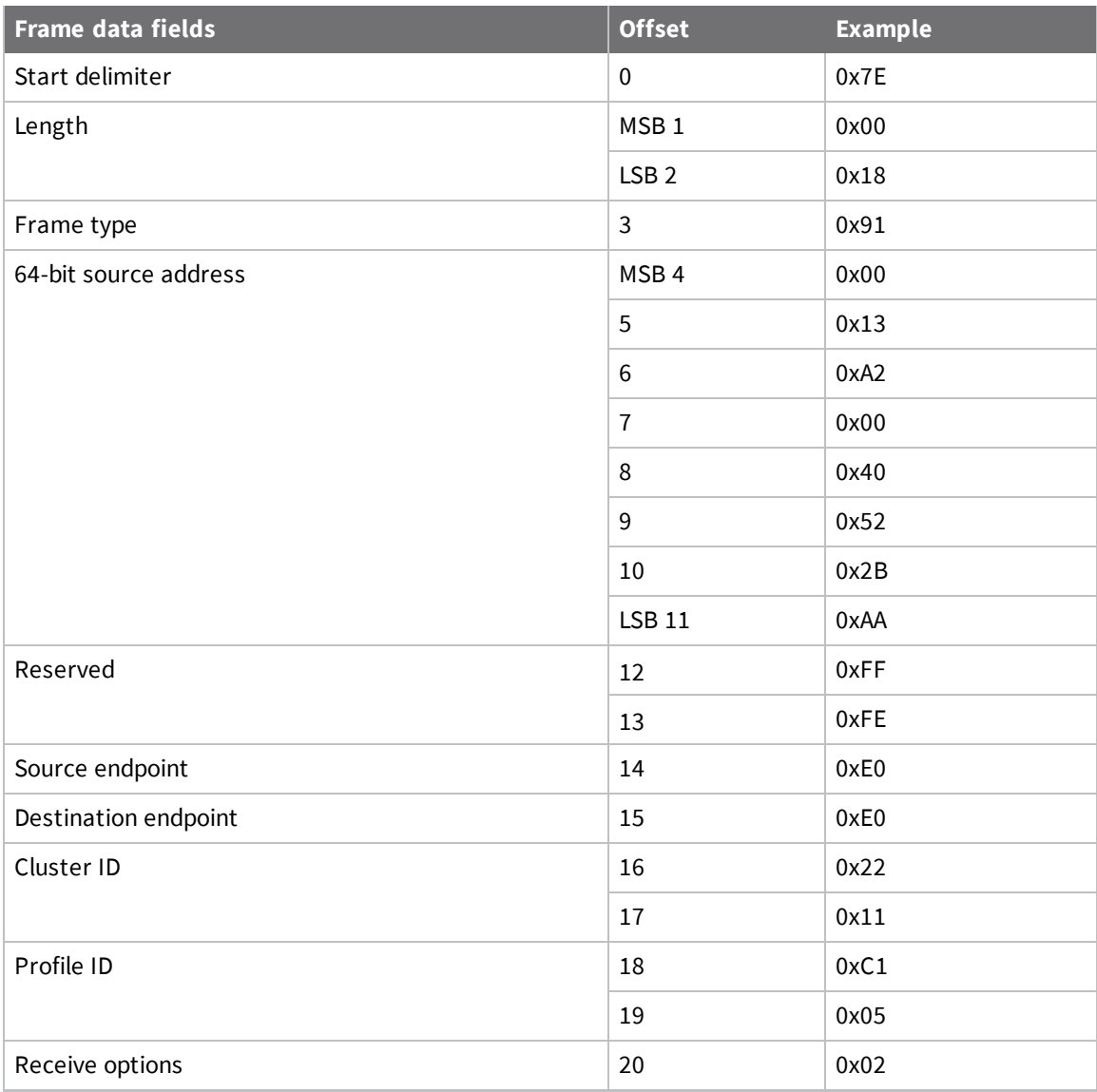

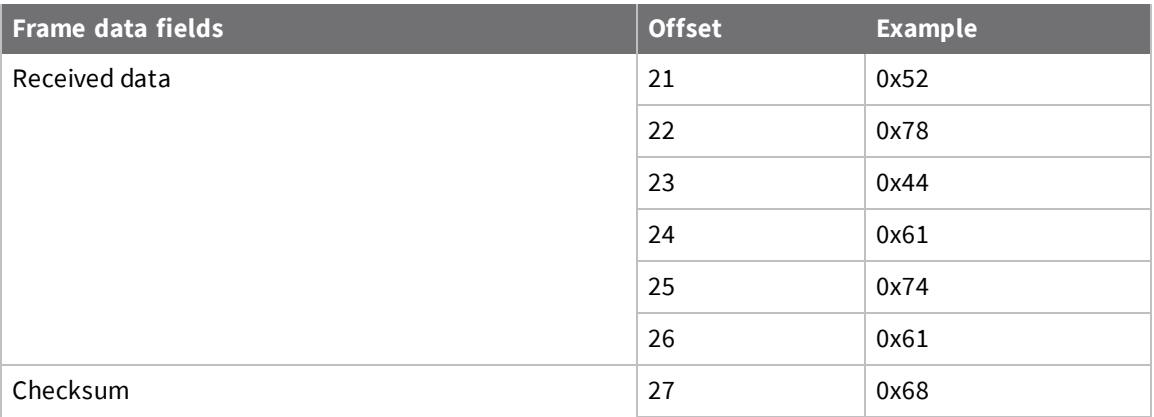

# **Node Identification Indicator frame - 0x95**

#### *Description*

A device receives this frame when:

- <sup>n</sup> it transmits a node identification message to identify itself
- $\blacksquare$  AO=0

#### *Format*

The following table provides the contents of the [frame](#page-54-0). For details on frame structure, see API frame [specifications.](#page-54-0)

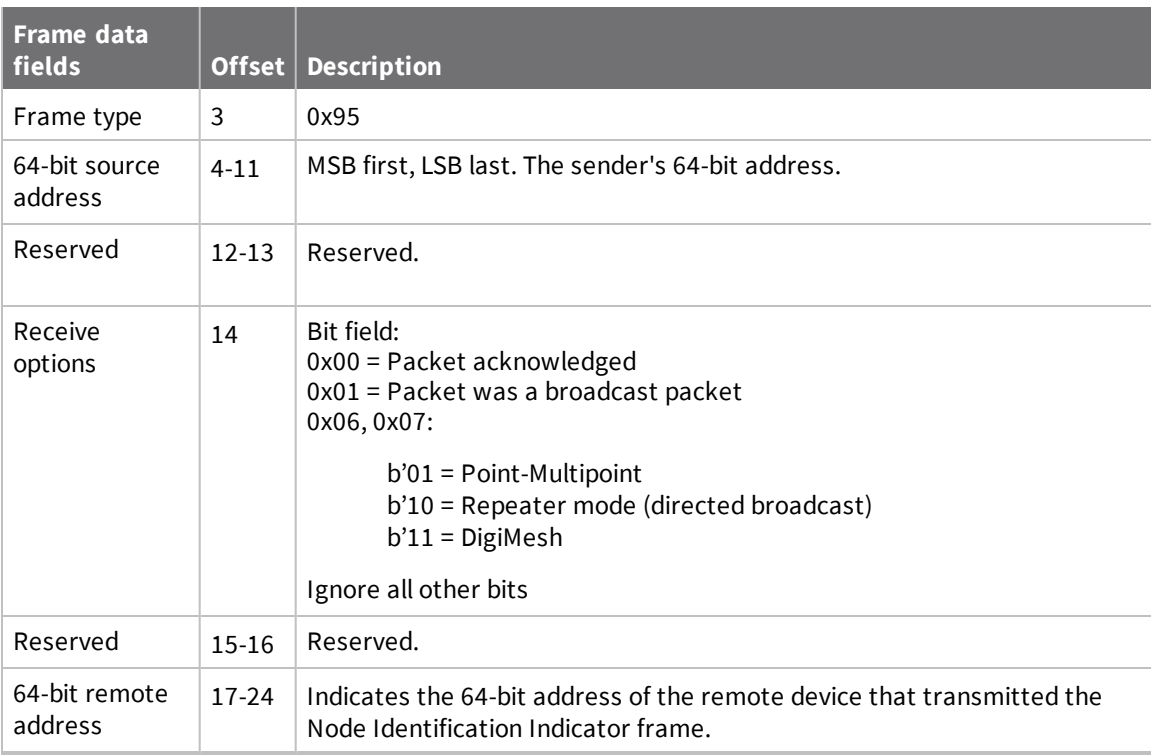

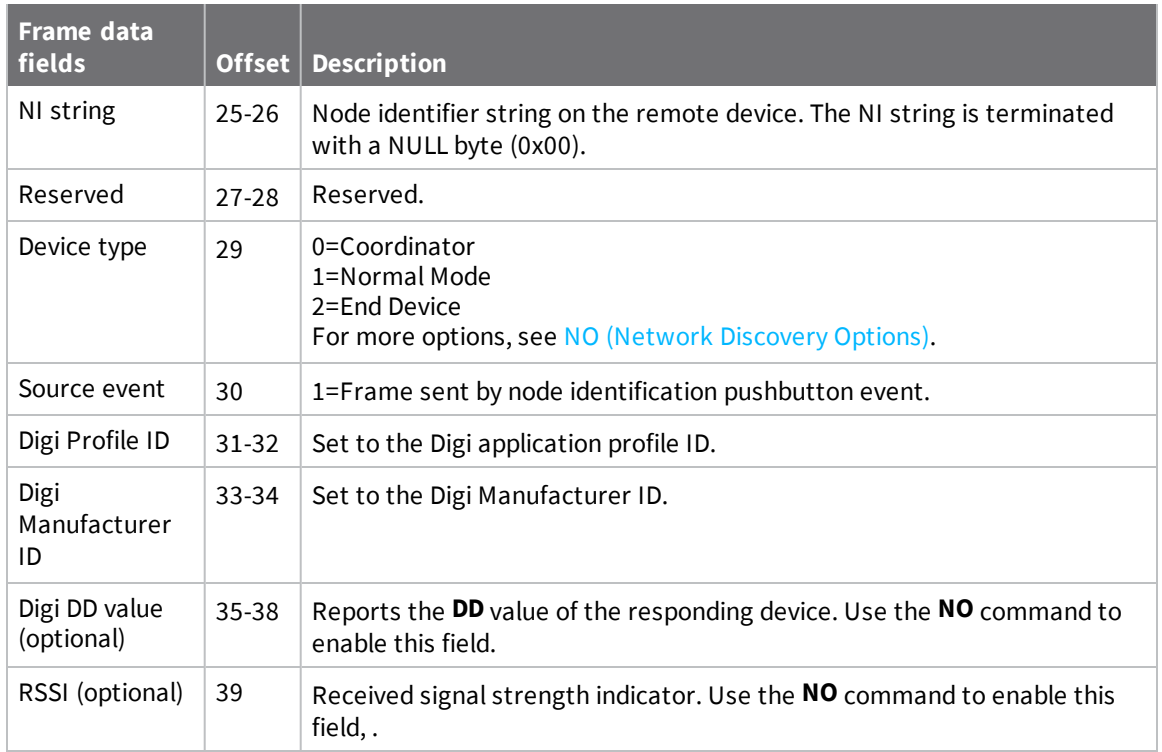

If you press the commissioning pushbutton on a remote device with 64-bit address 0x0013A200407402AC and a default **NI** string sends a Node Identification, all devices on the network receive the following node identification indicator:

A remote device with 64-bit address 0x0013A200407402AC and a default **NI** string sends a Node Identification, all devices on the network receive the following node identification indicator:

If you press the commissioning button on a remote router device with 64-bit address 0x0013A200 40522BAA, 16-bit address 0x7D84, and default **NI** string, devices on the network receive the node identification indicator.

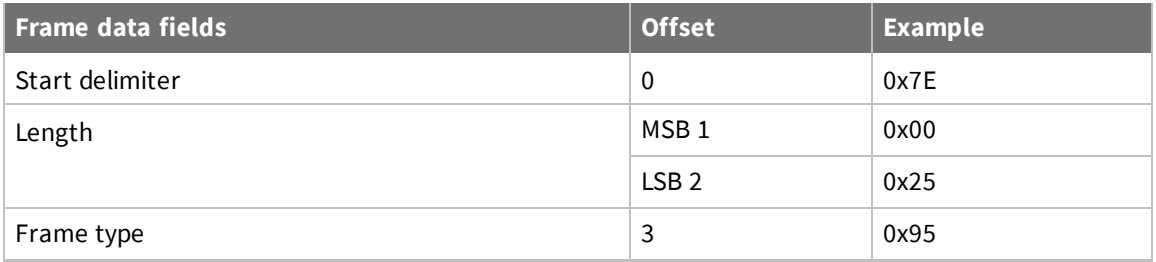

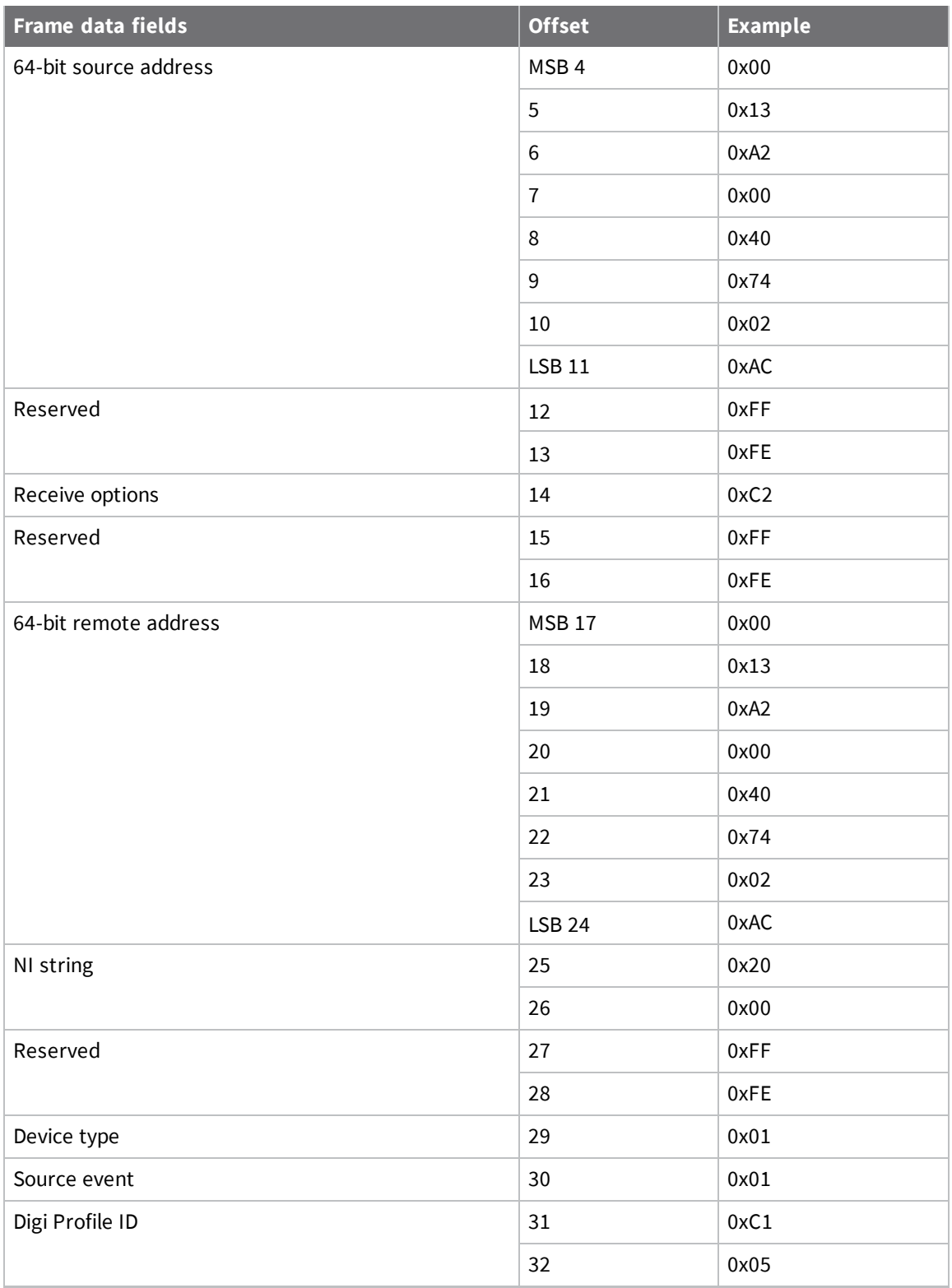

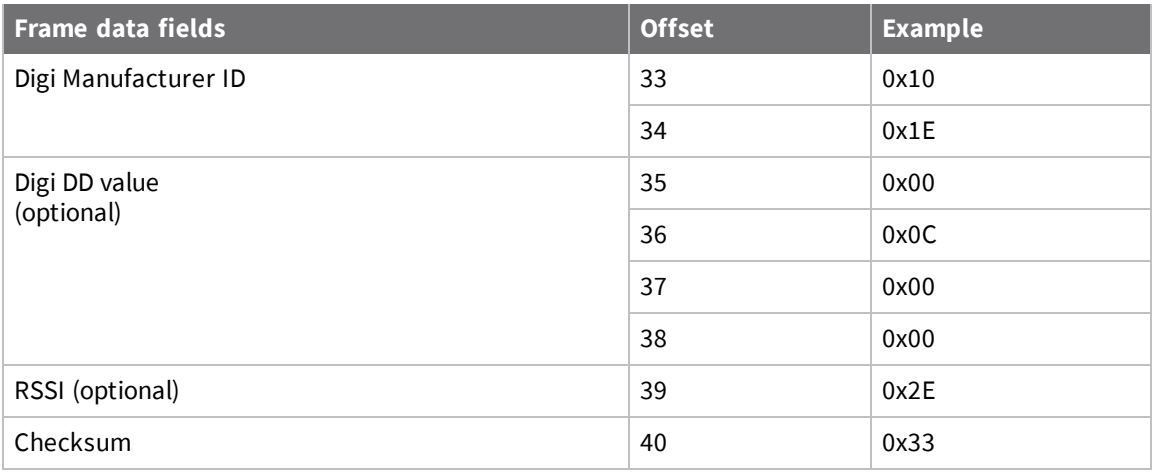

### **Remote Command Response frame - 0x97**

#### *Description*

If a device receives this frame in response to a Remote Command Request (0x17) frame, the device sends an AT Command Response (0x97) frame out the serial interface.

Some commands, such as the **ND** command, may send back multiple frames.

#### *Format*

The following table provides the contents of the [frame](#page-54-0). For details on frame structure, see API frame [specifications.](#page-54-0)

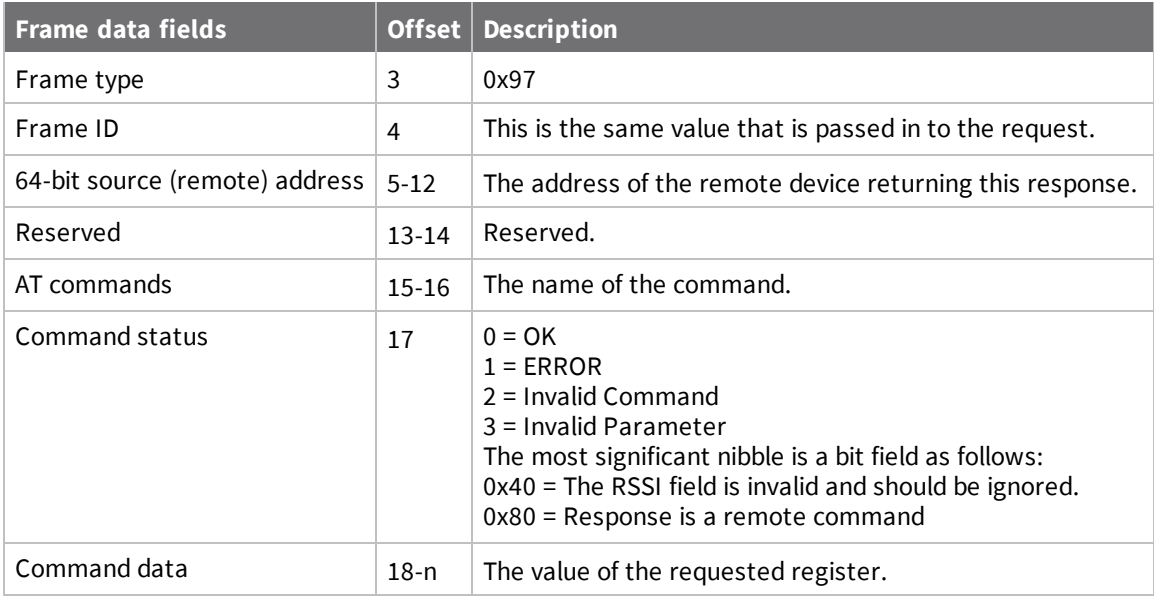

#### *Example*

If a device sends a remote command to a remote device with 64-bit address 0x0013A200 40522BAA to query the **SL** command, and if the frame ID = 0x55, the response would look like the following example.

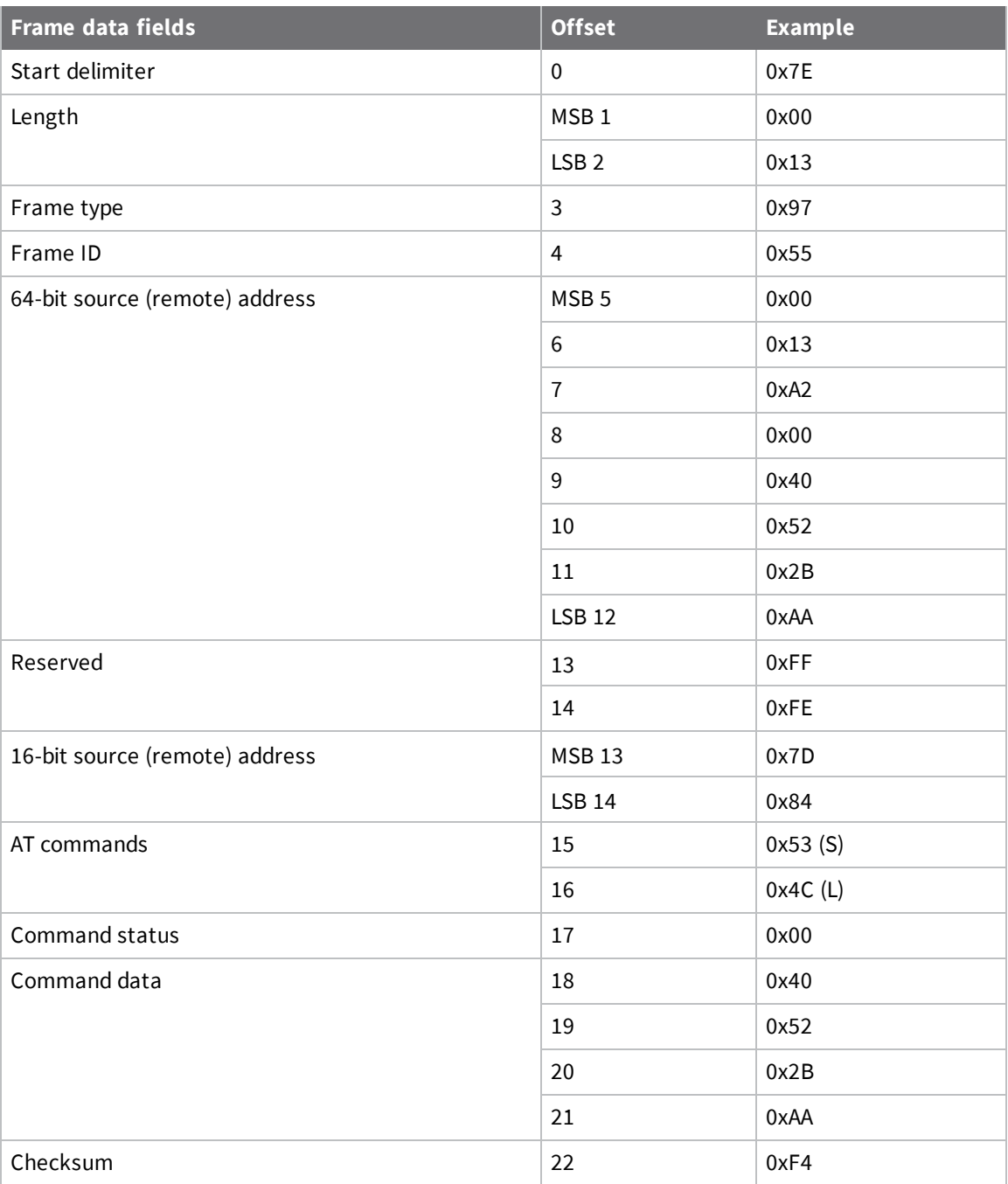

# **Work with networked devices**

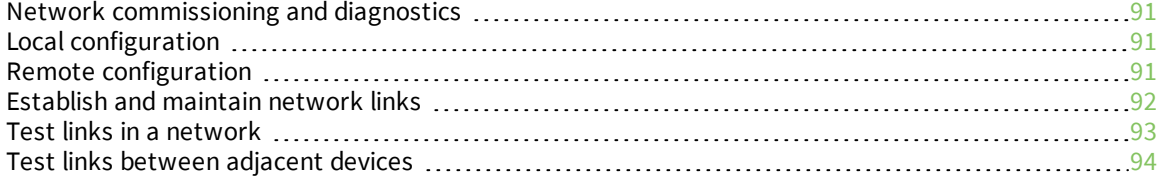

# <span id="page-90-0"></span>**Network commissioning and diagnostics**

We call the process of discovering and configuring devices in a network for operation, "network commissioning." Devices include several device discovery and configuration features. In addition to configuring devices, you must develop a strategy to place devices to ensure reliable routes. To accommodate these requirements, modules include features to aid in placing devices, configuring devices, and network diagnostics.

# <span id="page-90-1"></span>**Local configuration**

You can configure devices locally using serial commands in Transparent or API mode, or remotely using remote API commands. Devices that are in API mode can send configuration commands to set or read the configuration settings of any device in the network.

# <span id="page-90-2"></span>**Remote configuration**

When you do not have access to the device's serial port, you can use a separate device in API mode to remotely configure it. To remotely configure devices, use the following steps.

### **Send a remote command**

To send a remote command, populate the Remote Command Request (0x17) API frame with:

- 1. The 64-bit address of the remote device.
- 2. The correct command options value.
- 3. Optionally, the command and parameter data.
- 4. If you want a command response, set the Frame ID field to a non-zero value.

The firmware only supports unicasts of remote commands. You cannot broadcast remote commands.

XCTU has a Frames Generator tool that can assist you with building and sending a remote AT frame; see: [http://www.digi.com/resources/documentation/digidocs/90001458-13/default.htm#reference/r\\_](http://www.digi.com/resources/documentation/digidocs/90001458-13/default.htm#reference/r_frames_generator_tool.htm) [frames\\_generator\\_tool.htm](http://www.digi.com/resources/documentation/digidocs/90001458-13/default.htm#reference/r_frames_generator_tool.htm)

# **Apply changes on remote devices**

When you use remote commands to change the command parameter settings on a remote device, you must apply the parameter changes or they do not take effect. For example, if you change the **BD** parameter, the actual serial interface rate does not change on the remote device until you apply the changes. You can apply the changes using remote commands in one of three ways:

- 1. Set the apply changes option bit in the API frame.
- 2. Send an **AC** command to the remote device.
- 3. Send the **WR** command followed by the **FR** command to the remote device to save the changes and reset the device.

#### **Remote command response**

If a local device sends a command request to a remote device, and the API frame ID is non-zero, the remote device sends a remote command response transmission back to the local device.

When the local device receives a remote command response transmission, it sends a remote command response API frame out its UART. The remote command response indicates:

- 1. The status of the command, which is either success or the reason for failure.
- 2. In the case of a command query, it includes the register value.

The device that sends a remote command does not receive a remote command response frame if:

- 1. It could not reach the destination device.
- 2. You set the frame ID to 0 in the remote command request.

# <span id="page-91-0"></span>**Establish and maintain network links**

### **Build aggregate routes**

In many applications, many or all of the nodes in the network must transmit data to a central aggregator node. In a new DigiMesh network, the overhead of these nodes discovering routes to the aggregator node can be extensive and taxing on the network. To eliminate this overhead, you can use the **AG** command to automatically build routes to an aggregate node in a DigiMesh network.

To send a unicast, devices configured for Transparent mode (**AP** = 0) must set their **DH**/**DL** registers to the MAC address of the node that they need to transmit to. In networks of Transparent mode devices that transmit to an aggregator node it is necessary to set every device's **DH**/**DL** registers to the MAC address of the aggregator node. This can be a tedious process. A simple and effective method is to use the **AG** command to set the **DH**/**DL** registers of all the nodes in a DigiMesh network to that of the aggregator node.

Upon deploying a DigiMesh network, you can issue the **AG** command on the desired aggregator node to cause all nodes in the network to build routes to the aggregator node. You can optionally use the **AG** command to automatically update the **DH**/**DL** registers to match the MAC address of the aggregator node.

The **AG** command requires a 64-bit parameter. The parameter indicates the current value of the **DH**/**DL** registers on a device; typically you should replacethis value with the 64-bit address of the node sending the **AG** broadcast. However, if you do not want to update the **DH**/**DL** of the device receiving the **AG** broadcast you can use the invalid address of 0xFFFE. The receiving nodes that are configured in API mode output an Aggregator Update API frame (0x8E) if they update their **DH**/**DL** address; for a description of the frame, see Aggregate [Addressing](#page-77-0) Update frame - 0x8E.

All devices that receive an **AG** broadcast update their routing table information to build a route to the sending device, regardless of whether or not their **DH**/**DL** address is updated. The devices use this routing information for future DigiMesh unicast transmissions.

### **DigiMesh routing examples**

#### *Example one:*

In a scenario where you deploy a network, and then you want to update the **DH** and **DL** registers of all the devices in the network so that they use the MAC address of the aggregator node, which has the MAC address 0x0013A200 4052C507, you could use the following technique.

- 1. Deploy all devices in the network with the default **DH**/**DL** of 0xFFFF.
- 2. Serially, send an ATAGFFFF command to the aggregator node so it sends the broadcast

transmission to the rest of the nodes.

All the nodes in the network that receive the **AG** broadcast set their **DH** to 0x0013A200 and their **DL** to 0x4052C507. These nodes automatically build a route to the aggregator node.

#### *Example two:*

If you want all of the nodes in the network to build routes to an aggregator node with a MAC address of 0x0013A200 4052C507 without affecting the **DH** and **DL** registers of any nodes in the network:

- 1. Send the ATAGFFFE command to the aggregator node. This sends an **AG** broadcast to all of the nodes in the network.
- 2. All of the nodes internally update only their routing table information to contain a route to the aggregator node.
- 3. None of the nodes update their **DH** and **DL** registers because none of the registers are set to the 0xFFFE address.

#### **Replace nodes**

You can use the **AG** command to update the routing table and **DH**/**DL** registers in the network after you replace a device. To update only the routing table information without affecting the **DH** and **DL** registers, use the process in example two, above.

To update the **DH** and **DL** registers of the network, use example three, below.

#### *Example three:*

This example shows how to cause all devices to update their **DH** and **DL** registers to the MAC address of the sending device. In this case, assume you are using a device with a serial number of 0x0013A200 4052C507 as a network aggregator, and the sending device has a MAC address of 0x0013A200 F5E4D3B2 To update the **DH** and **DL** registers to the sending device's MAC address:

- 1. Replace the aggregator with 0x0013A200 F5E4D3B2.
- 2. Send the ATAG0013A200 4052C507 command to the new device.

# <span id="page-92-0"></span>**Test links in a network**

For a network installation to be successful, you must determine where to place individual devices in order to establish reliable links throughout a network.

To measure the performance of a network, you can send unicast data through the network from one device to another to determine the success rate of several transmissions. To simplify link testing, the devices support a loopback cluster ID (0x12) on the data endpoint (0xE8). The cluster ID on the data endpoint sends any data transmitted to it back to the sender.

The following figure demonstrates how you can use the loopback cluster ID and data endpoint to measure the link quality in a mesh network.

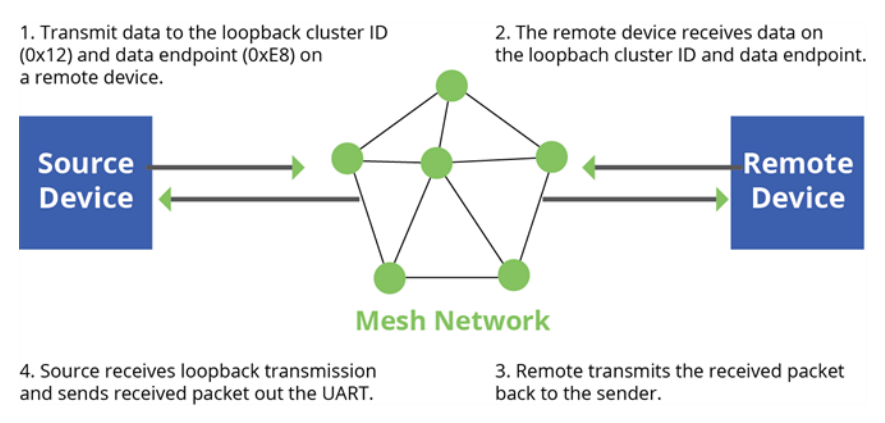

The configuration steps for sending data to the loopback cluster ID depend on what mode the device is in. For details on setting the mode, see  $AP$  (API [Enable\)](#page-48-0). The following sections list the steps based on the device's mode.

#### *Transparent operating mode configuration (AP = 0)*

To send data to the loopback cluster ID on the data endpoint of a remote device:

- 1. Set the **CI** command to 0x12.
- 2. Set the **DH** and **DL** commands to the address of the remote device.

After you exit Command mode, the device transmits any serial characters it received to the remote device, which returns those characters to the sending device.

#### *API operating mode configuration (AP = 1 or AP = 2)*

Send an Explicit Addressing Command frame (0x11) using 0x12 as the cluster ID and 0xE8 as both the source and destination endpoint.

The remote device echoes back the data packets it receives to the sending device.

# <span id="page-93-0"></span>**Test links between adjacent devices**

It often helps to test the quality of a link between two adjacent modules in a network. You can use the Test Link Request Cluster ID to send a number of test packets between any two devices in a network. To clarify the example, we refer to "device A" and "device B" in this section.

To request that device B perform a link test against device A:

- 1. Use device A in API mode (**AP** = 1) to send an Explicit Addressing Command (0x11) frame to device B.
- 2. Address the frame to the Test Link Request Cluster ID (0x0014) and destination endpoint: 0xE6.
- 3. Include a 12-byte payload in the Explicit Addressing Command frame with the following format:

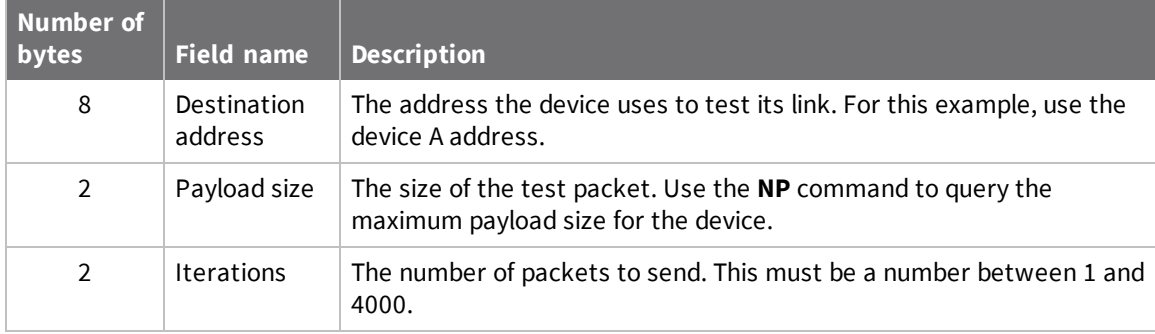

- 4. Device B should transmit test link packets.
- 5. When device B completes transmitting the test link packets, it sends the following data packet to device A's Test Link Result Cluster (0x0094) on endpoint (0xE6).
- 6. Device A outputs the following information as an API Explicit RX Indicator (0x91) frame:

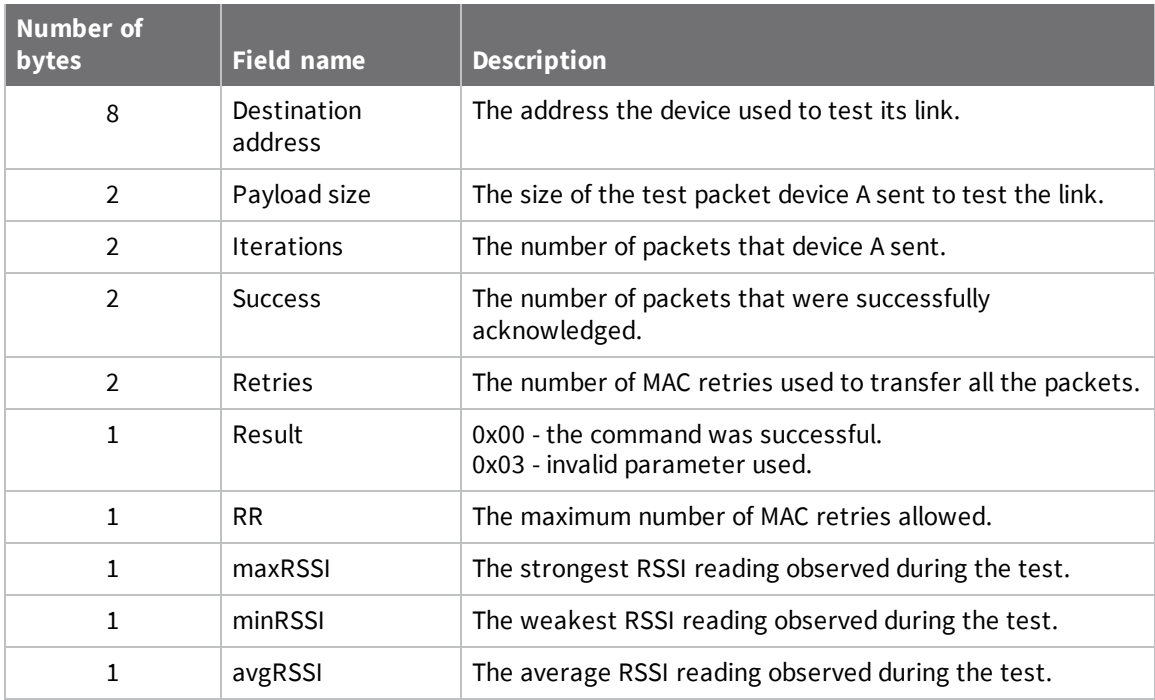

Suppose that you want to test the link between device A (**SH**/**SL** = 0x0013A200 40521234) and device B (**SH**/**SL**=0x0013A 200 4052ABCD) by transmitting 1000 40-byte packets:

Send the following API packet to the serial interface of device A.

In the following example packet, whitespace marks fields, bold text is the payload portion of the packet:

7E 0020 11 01 0013A20040521234 FFFE E6 E6 0014 C105 00 00 **0013A2004052ABCD 0028 03E8** EB When the test is finished, the following API frame may be received:

7E 0027 91 0013A20040521234 FFFE E6 E6 0094 C105 00 **0013A2004052ABCD 0028 03E8 03E7 0064 00 0A 50 53 52** 9F

This means:

- 999 out of 1000 packets were successful.
- The device made 100 retries.
- **RR** = 10.
- $maxRSS1 = -80$  dBm.
- $minRSS1 = -83$  dBm.
- $\blacksquare$  avgRSSI = -82 dBm.

If the Result field does not equal zero, an error has occurred. Ignore the other fields in the packet. If the Success field equals zero, ignore the RSSI fields.

The device that sends the request for initiating the Test link and outputs the result does not need to be the sender or receiver of the test. It is possible for a third node, "device C", to request device A to perform a test link against device B and send the results back to device C to be output. It is also possible for device B to request device A to perform the previously mentioned test. In other words, the

frames can be sent by either device A, device B or device C and in all cases the test is the same: device A sends data to device B and reports the results.

### **RSSI indicators**

The received signal strength indicator (RSSI) measures the amount of power present in a radio signal. It is an approximate value for signal strength received on an antenna.

You can use the **DB** command to measure the RSSI on a device. **DB** returns the RSSI value measured in -dBm of the last packet the device received. This number can be misleading in multi-hop DigiMesh networks. The **DB** value only indicates the received signal strength of the last hop. If a transmission spans multiple hops, the **DB** value provides no indication of the overall transmission path, or the quality of the worst link, it only indicates the quality of the last link.

To determine the **DB** value in hardware:

- 1. Use the RSSI module pin (pin 7). When the device receives data, it sets the RSSI PWM duty cycle
	- to a value based on the RSSI of the packet it receives.

This value only indicates the quality of the last hop of a multi-hop transmission. You could connect this pin to an LED to indicate if the link is stable or not.

### **Discover devices**

#### *Discover all the devices on a network*

You can use the **ND** (Network Discovery) command to discover all devices on a network. When you send the **ND** command:

- 1. The device sends a broadcast **ND** command through the network.
- 2. All devices that receive the command send a response that includes their addressing

information, node identifier string and other relevant information. For more information on the node identifier string, see NI (Node [Identifier\)](#page-33-0).

**ND** is useful for generating a list of all device addresses in a network.

When a device receives the network discovery command, it waits a random time before sending its own response. You can use the **NT** command to set the maximum time delay on the device that you use to send the **ND** command.

- The device that sends the **ND** includes its **NT** setting in the transmission to provide a delay window for all devices in the network.
- On large networks, you may need to increase **NT** to improve the reliability of network discovery.
- The default **NT** value is 0x82 (13 seconds).

#### *Discover devices within RF range*

- <sup>n</sup> You can use the **FN** (Find Neighbors) command to discover the devices that are immediate neighbors (within RF range) of a particular device.
- **FN** is useful in determining network topology and determining possible routes.

You can send **FN** locally on a device in Command mode or you can use a local AT Command (0x08) frame.

To use **FN** remotely, send the target node a Remote AT Command frame (0x17) using **FN** as the name of the AT command.

The device you use to send **FN** transmits a zero-hop broadcast to all of its immediate neighbors. All of the devices that receive this broadcast send an RF packet to the device that transmitted the **FN** command. If you sent **FN** remotely, the target devices respond directly to the device that sent the **FN** command. The device that sends **FN** outputs a response packet in the same format as an AT Command Response (0x88) frame.

### **Trace route option**

In many networks, it is useful to determine the route that a DigiMesh unicast takes to its destination; particularly, when you set up a network or want to diagnose problems within a network.

**Note** Because of the large number of Route Information Packet frames that a unicast with trace route enabled can generate, we suggest you only use the trace route option for occasional diagnostic purposes and not for normal operations.

The Transmit Request (0x10) frame contains a trace route option, which transmits routing information packets to the originator of the unicast using the intermediate nodes.

When a device sends a unicast with the trace route option enabled, the unicast transmits to its destination devices, which forward the unicast to its eventual destination. The destination device transmits a Route Information Packet (0x8D) frame back along the route to the unicast originator.

The Route Information Packet frame contains:

- Addressing information for the unicast.
- Addressing information for the intermediate hop.
- Other link quality information.

For a full description of the Route Information Packet frame, see Route [Information](#page-74-0) Packet frame - [0x8D](#page-74-0).

#### *Trace route example*

Suppose that you successfully unicast a data packet with trace route enabled from device A to device E, through devices B, C, and D. The following sequence would occur:

- After the data packet makes a successful MAC transmission from device A to device B, device A outputs a Route Information Packet frame indicating that the transmission of the data packet from device A to device E was successful in forwarding one hop from device A to device B.
- <sup>n</sup> After the data packet makes a successful MAC transmission from device B to device C, device B transmits a Route Information Packet frame to device A. When device A receives the Route Information packet, it outputs it over its serial interface.
- <sup>n</sup> After the data packet makes a successful MAC transmission from device C to device D, device C transmits a Route Information Packet frame to device A (through device B). When device A receives the Route Information packet, it outputs it over its serial interface.
- After the data packet makes a successful MAC transmission from device D to device E, device D transmits a Route Information Packet frame to device A (through device C and device B). When device A receives the Route Information packet, it outputs it over its serial interface.

There is no guarantee that Route Information Packet frames will arrive in the same order as the route taken by the unicast packet. On a weak route, it is also possible for the transmission of Route Information Packet frames to fail before arriving at the unicast originator.

### **NACK messages**

Transmit Request (0x10 and 0x11) frames contain a negative-acknowledge character (NACK) API option (Bit 2 of the Transmit Options field).

If you use this option when transmitting data, when a MAC acknowledgment failure occurs on one of the hops to the destination device, the device generates a Route Information Packet (0x8D) frame and sends it to the originator of the unicast.

This information is useful because it allows you to identify and repair marginal links.

# **Certifications**

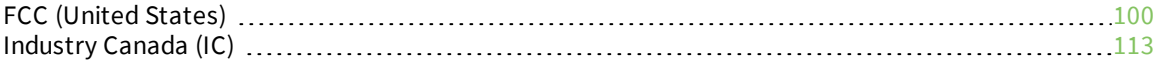

# <span id="page-99-0"></span>**FCC (United States)**

These RF modules comply with Part 15 of the FCC rules and regulations. Compliance with the labeling requirements, FCC notices and antenna usage guidelines is required.

In order to operate under Digi's FCC Certification, integrators must comply with the following regulations:

- 1. The integrator must ensure that the text provided with this device (in the labeling requirements section that follows) is placed on the outside of the final product and within the final product operation manual.
- 2. The device may only be used with antennas that have been tested and approved for use with this device; refer to FCC antenna [certifications](#page-100-0).

### **OEM labeling requirements**

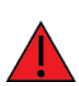

**WARNING!** The Original Equipment Manufacturer (OEM) must ensure that FCC labeling requirements are met. This includes a clearly visible label on the outside of the final product enclosure that displays the text shown in the figure below.

The following text is the required FCC label for OEM products containing the XBee-PRO SX RF Module: Contains FCC ID: MCQ-XBPSX

The enclosed device complies with Part 15 of the FCC Rules. Operation is subject to the following two conditions: *(i.)* this device may not cause harmful interference and *(ii.)* this device must accept any interference received, including interference that may cause undesired operation.

The following text is the required FCC label for OEM products containing the XBee SX RF Module: Contains FCC ID: MCQ-XBSX

The enclosed device complies with Part 15 of the FCC Rules. Operation is subject to the following two conditions: *(i.)* this device may not cause harmful interference and *(ii.)* this device must accept any interference received, including interference that may cause undesired operation.

# **FCC notices**

**IMPORTANT:**These RF modules have been certified by the FCC for use with other products without any further certification (as per FCC section 2.1091). Modifications not expressly approved by Digi could void the user's authority to operate the equipment.

**IMPORTANT:**Integrators must test final product to comply with unintentional radiators (FCC sections 15.107 & 15.109) before declaring compliance of their final product to Part 15 of the FCC rules.

**IMPORTANT:**These RF modules have been certified for remote and base radio applications. If the module will be used for portable applications, the device must undergo SAR testing.

This equipment has been tested and found to comply with the limits for a Class B digital device, pursuant to Part 15 of the FCC Rules. These limits are designed to provide reasonable protection against harmful interference in a residential installation. This equipment generates, uses and can radiate radio frequency energy and, if not installed and used in accordance with the instructions, may cause harmful interference to radio communications. However, there is no guarantee that interference will not occur in a particular installation.

If this equipment does cause harmful interference to radio or television reception, which can be determined by turning the equipment off and on, the user is encouraged to try to correct the interference by one or more of the following measures: Re-orient or relocate the receiving antenna, Increase the separation between the equipment and receiver, Connect equipment and receiver to outlets on different circuits, or Consult the dealer or an experienced radio/TV technician for help.

## <span id="page-100-0"></span>**FCC antenna certifications**

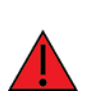

**WARNING!** This device has been tested with the antennas listed in the tables of this section. When integrated into products, fixed antennas require installation preventing end users from replacing them with non-approved antennas. Antennas not listed in the tables must be tested to comply with FCC Section 15.203 (unique antenna connectors) and Section 15.247 (emissions).

#### *Fixed base station and mobile applications*

Digi devices are pre-FCC approved for use in fixed base station and mobile applications. When the antenna is mounted at least 34 cm from nearby persons, the application is considered a mobile application.

#### *Portable applications and SAR testing*

When the antenna is mounted closer than 34 cm to nearby persons, then the application is considered "portable" and requires an additional test be performed on the final product. This test is called Specific Absorption Rate (SAR) testing and measures the emissions from the device and how they affect the person.

#### *RF exposure statement*

This statement must be included as a CAUTION statement in integrator product manuals.

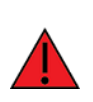

**WARNING!** This equipment is approved only for mobile and base station transmitting devices. Antenna(s) used for this transmitter must be installed to provide a separation distance of at least 34 cm from all persons and must not be co-located or operating in conjunction with any other antenna or transmitter.

# **Antenna options**

Digi does not carry all of these antenna variants. Contact Digi Sales for available antennas.

#### *Dipole antennas*

All antenna part numbers followed by an asterisk (\*) are not available from Digi. Consult with an antenna manufacturer for an equivalent option.

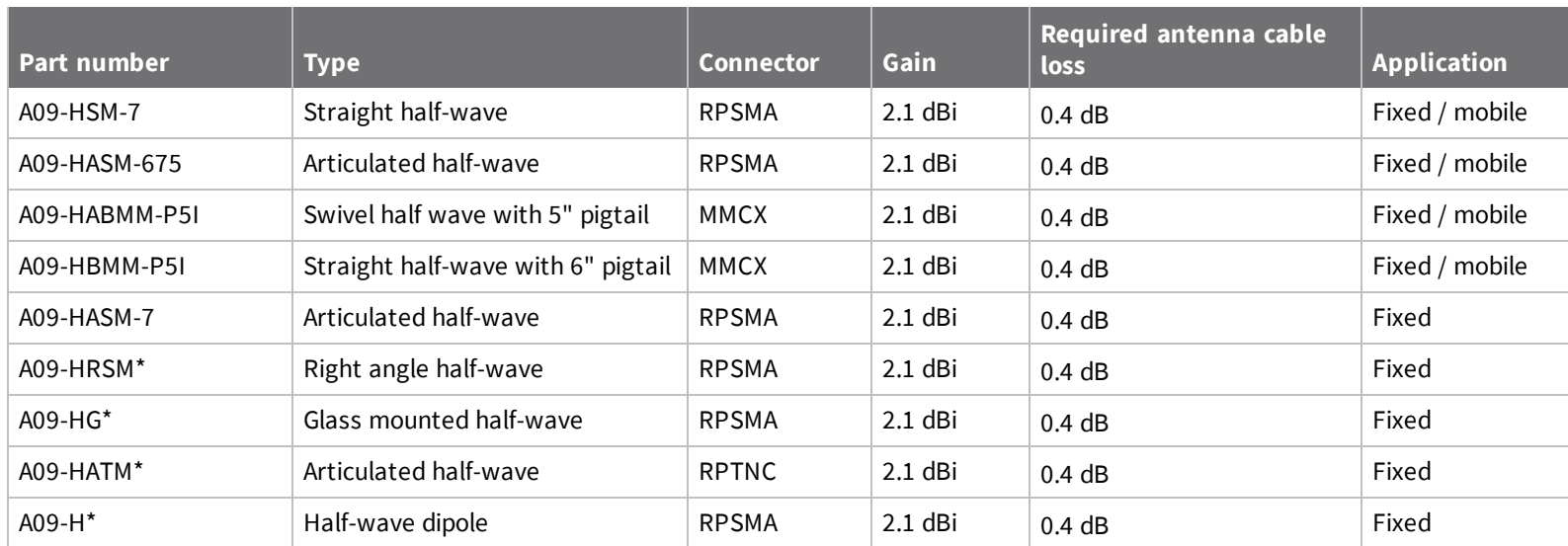

#### *Yagi antennas*

All antenna part numbers followed by an asterisk (\*) are not available from Digi. Consult with an antenna manufacturer for an equivalent option.

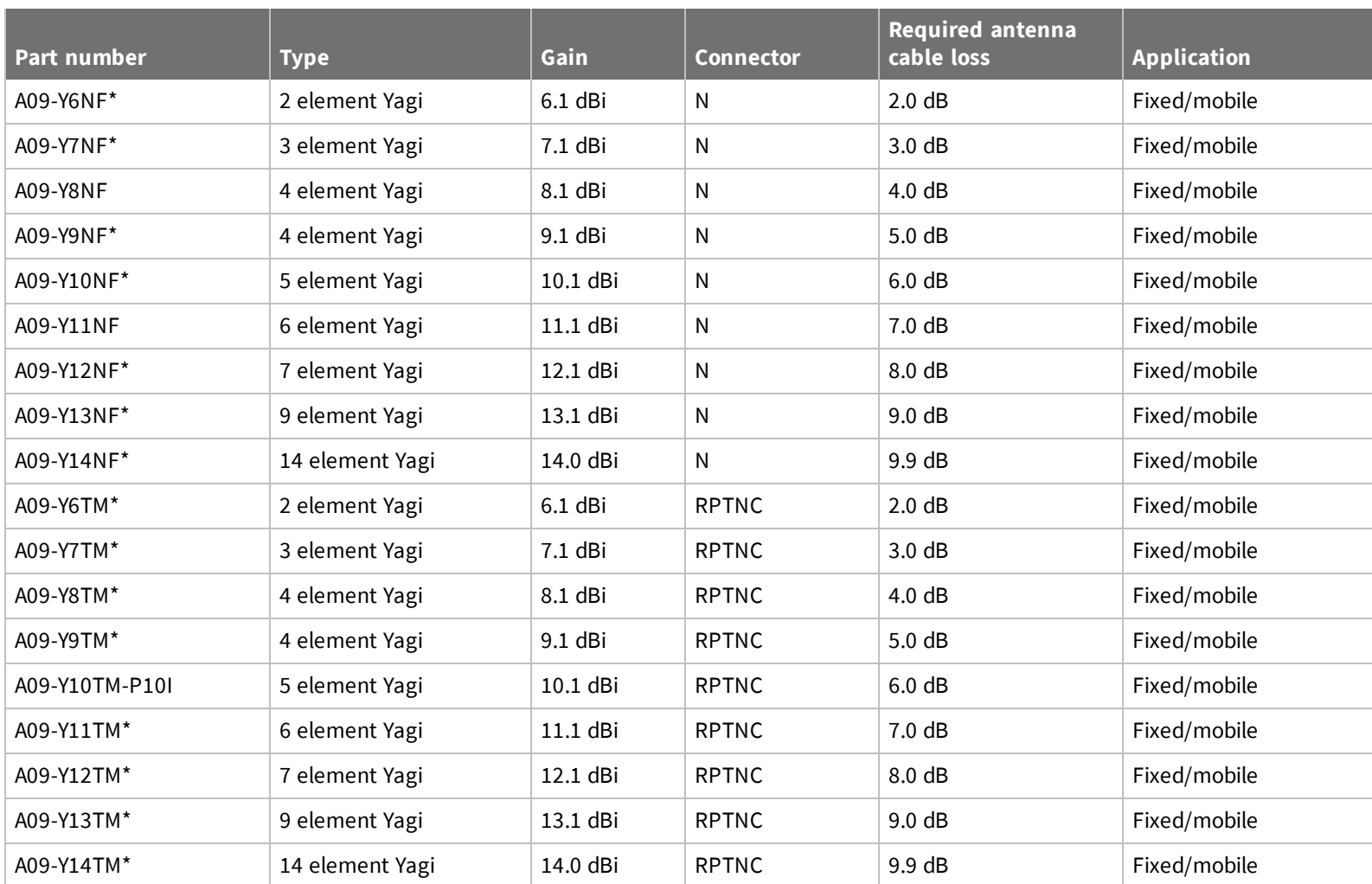

### *Omni-directional base station antennas*

All antenna part numbers followed by an asterisk (\*) are not available from Digi. Consult with an antenna manufacturer for an equivalent option.

*(United*

*States)*

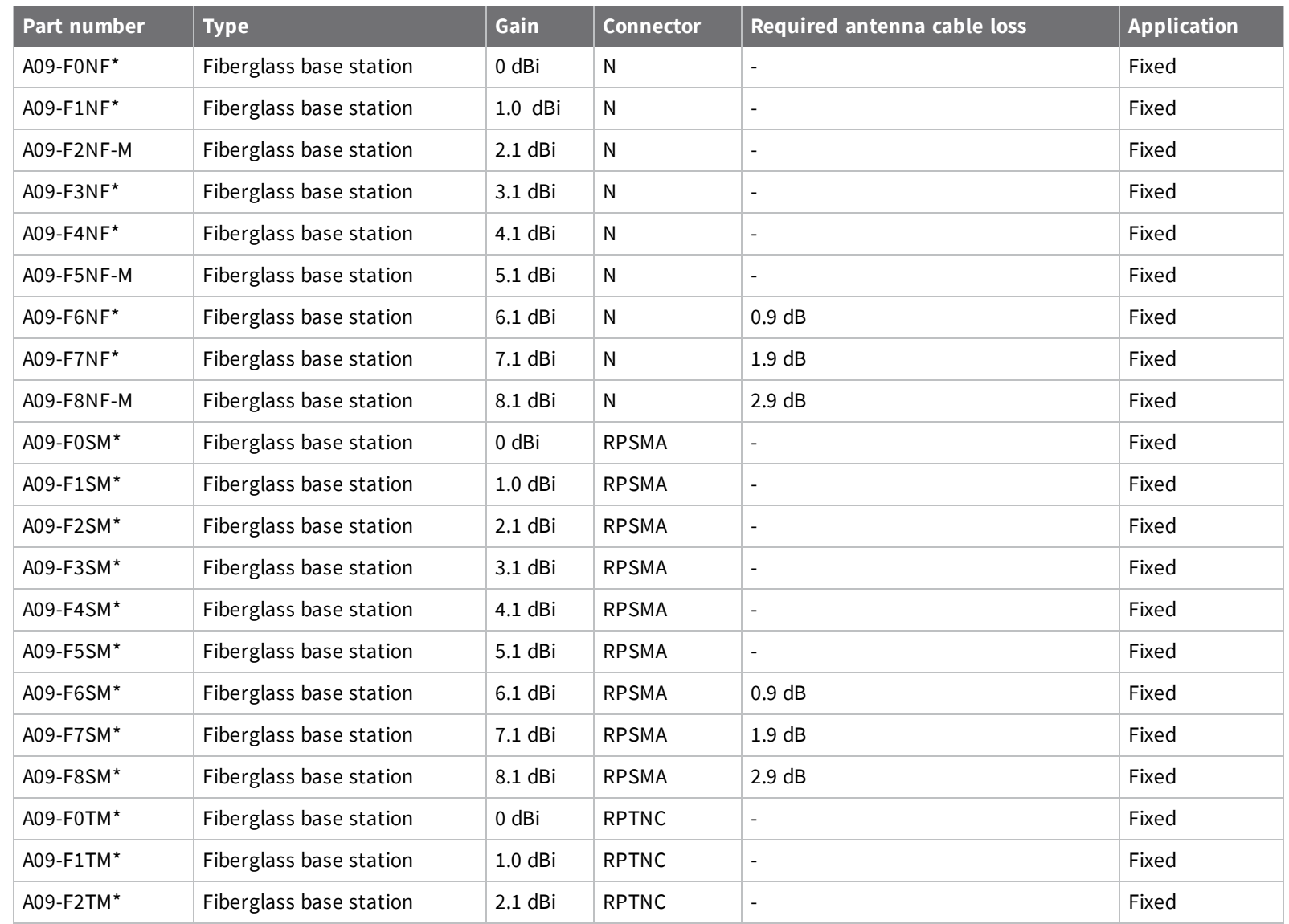

*104*

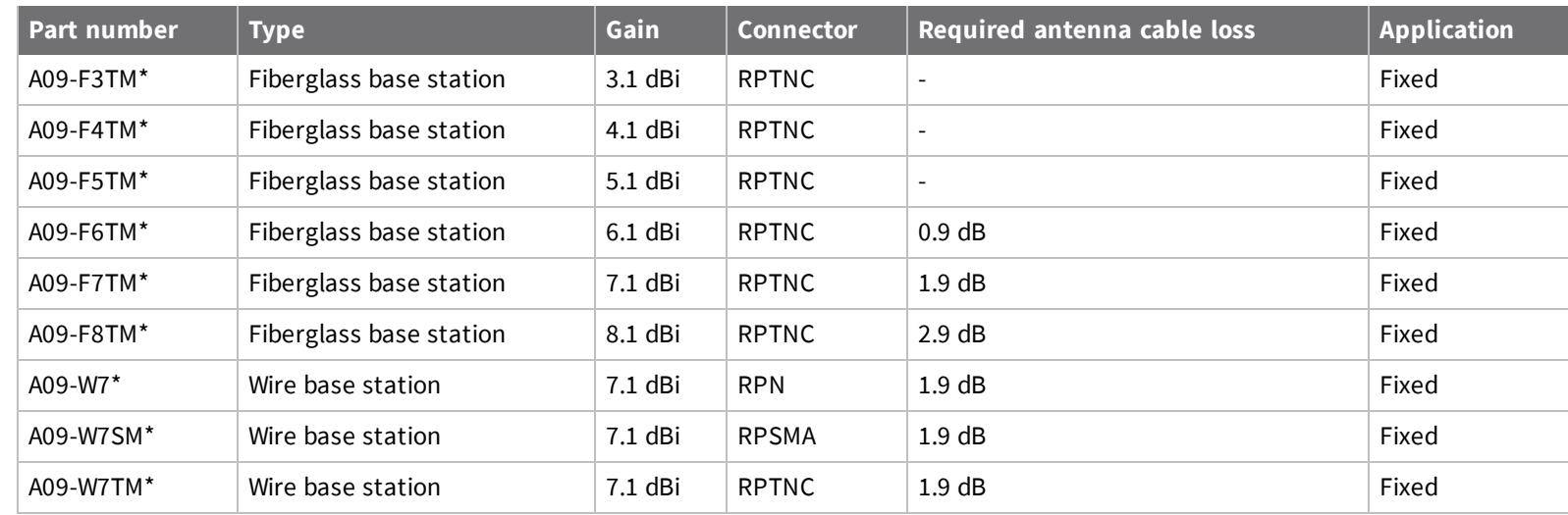

#### *Dome antennas*

All antenna part numbers followed by an asterisk (\*) are not available from Digi. Consult with an antenna manufacturer for an equivalent option.

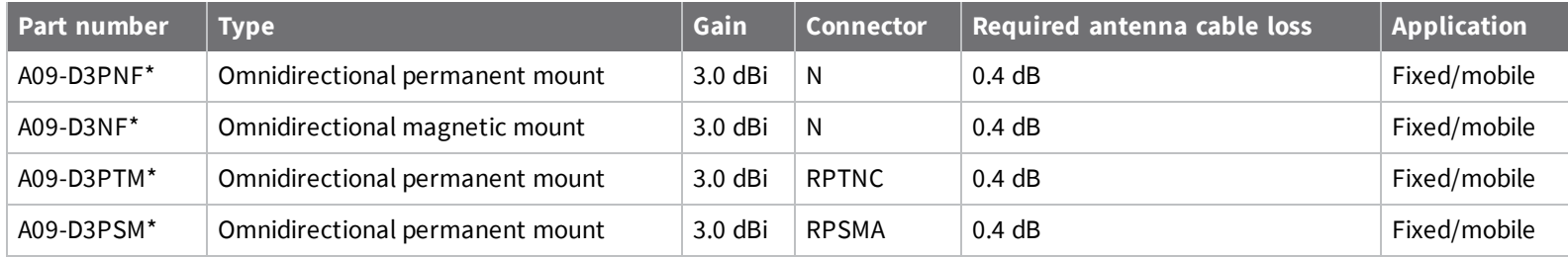

#### *Monopole antennas*

All antenna part numbers followed by an asterisk (\*) are not available from Digi. Consult with an antenna manufacturer for an equivalent option.

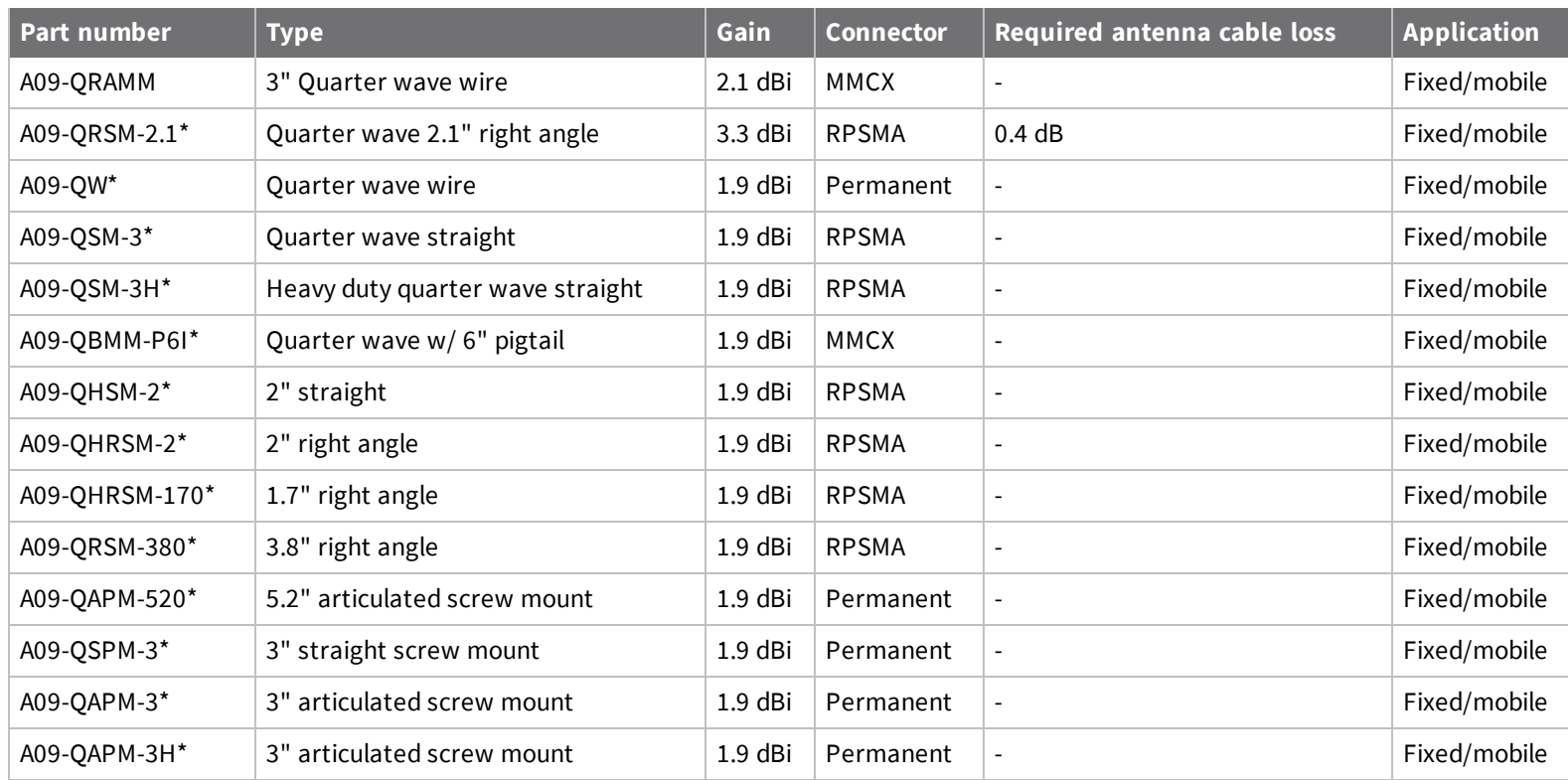

# **XBee XTC antenna options**

The following tables cover the antennas that are approved for use with the XBee XTC RF modules. If applicable, the tables show the required cable loss between the device and the antenna.

Digi does not carry all of these antenna variants. Contact Digi Sales for available antennas.

#### *Dipole antennas*

All antenna part numbers followed by an asterisk (\*) are not available from Digi. Consult with an antenna manufacturer for an equivalent option.

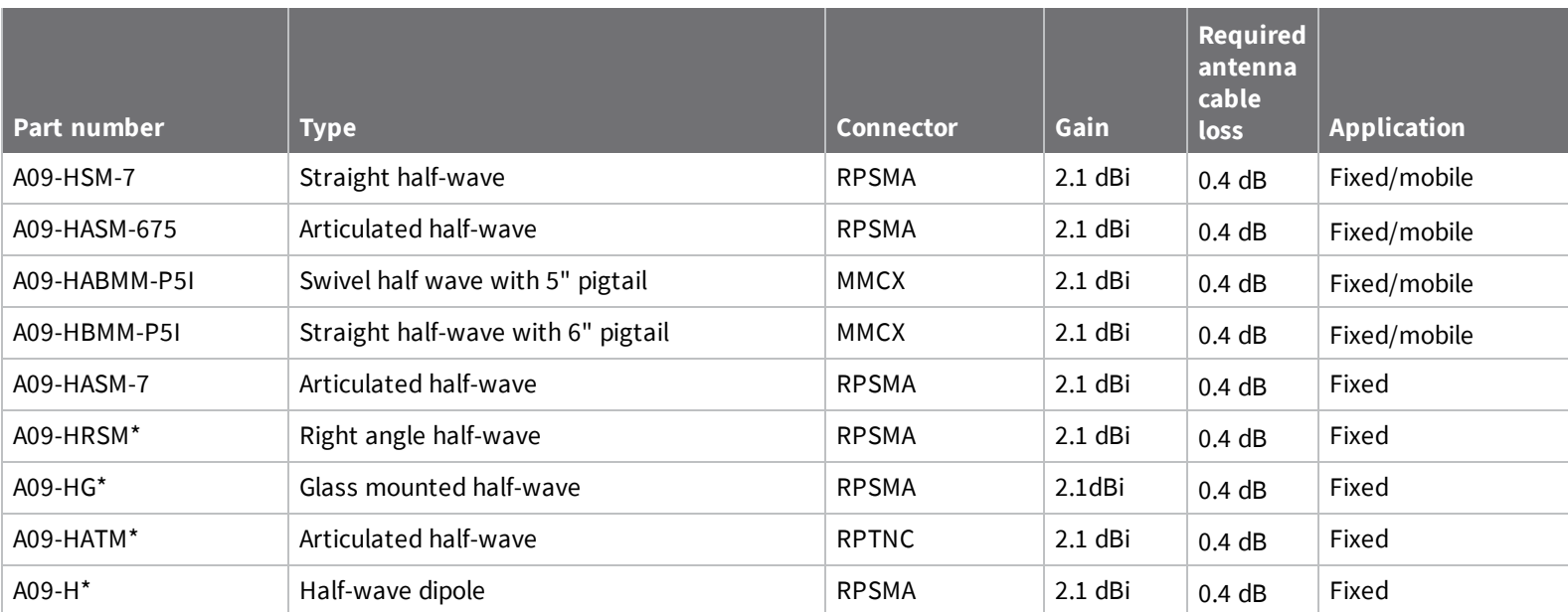

#### *Yagi antennas*

All antenna part numbers followed by an asterisk (\*) are not available from Digi. Consult with an antenna manufacturer for an equivalent option.

*107*

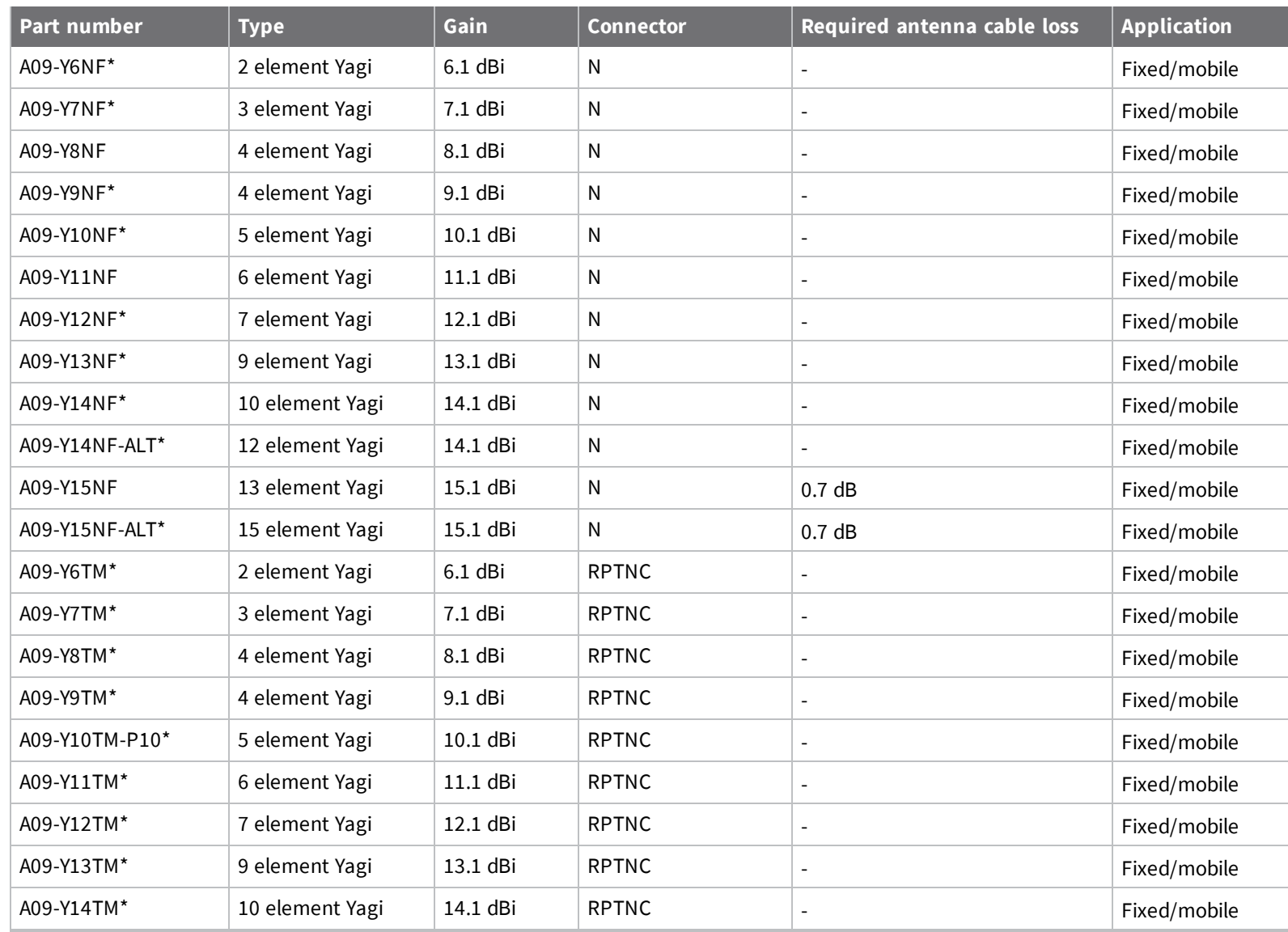

*Certifications*
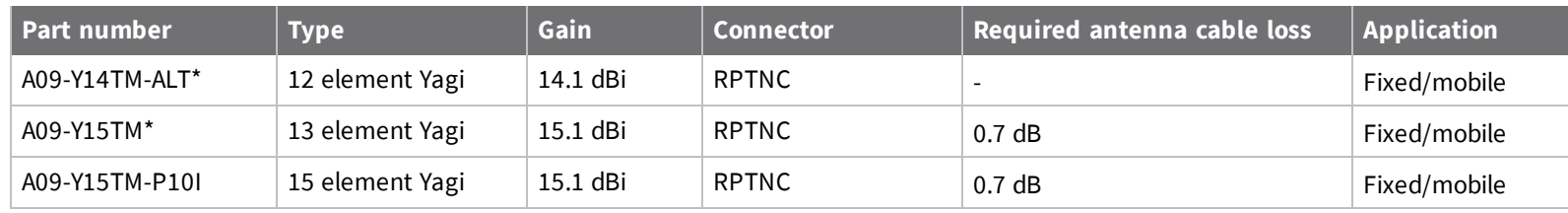

### *Omni-directional base station antennas*

All antenna part numbers followed by an asterisk (\*) are not available from Digi. Consult with an antenna manufacturer for an equivalent option.

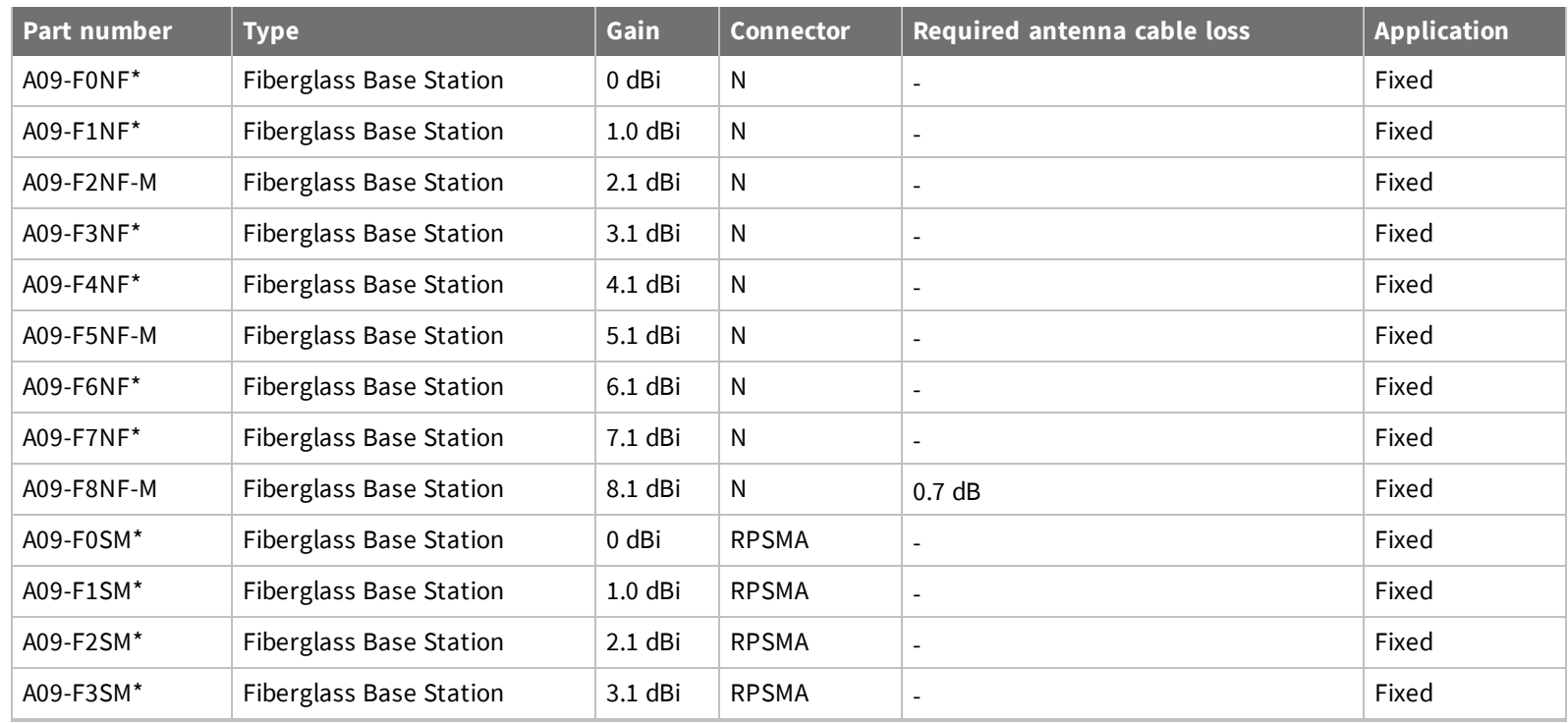

*Certifications*

Certifications

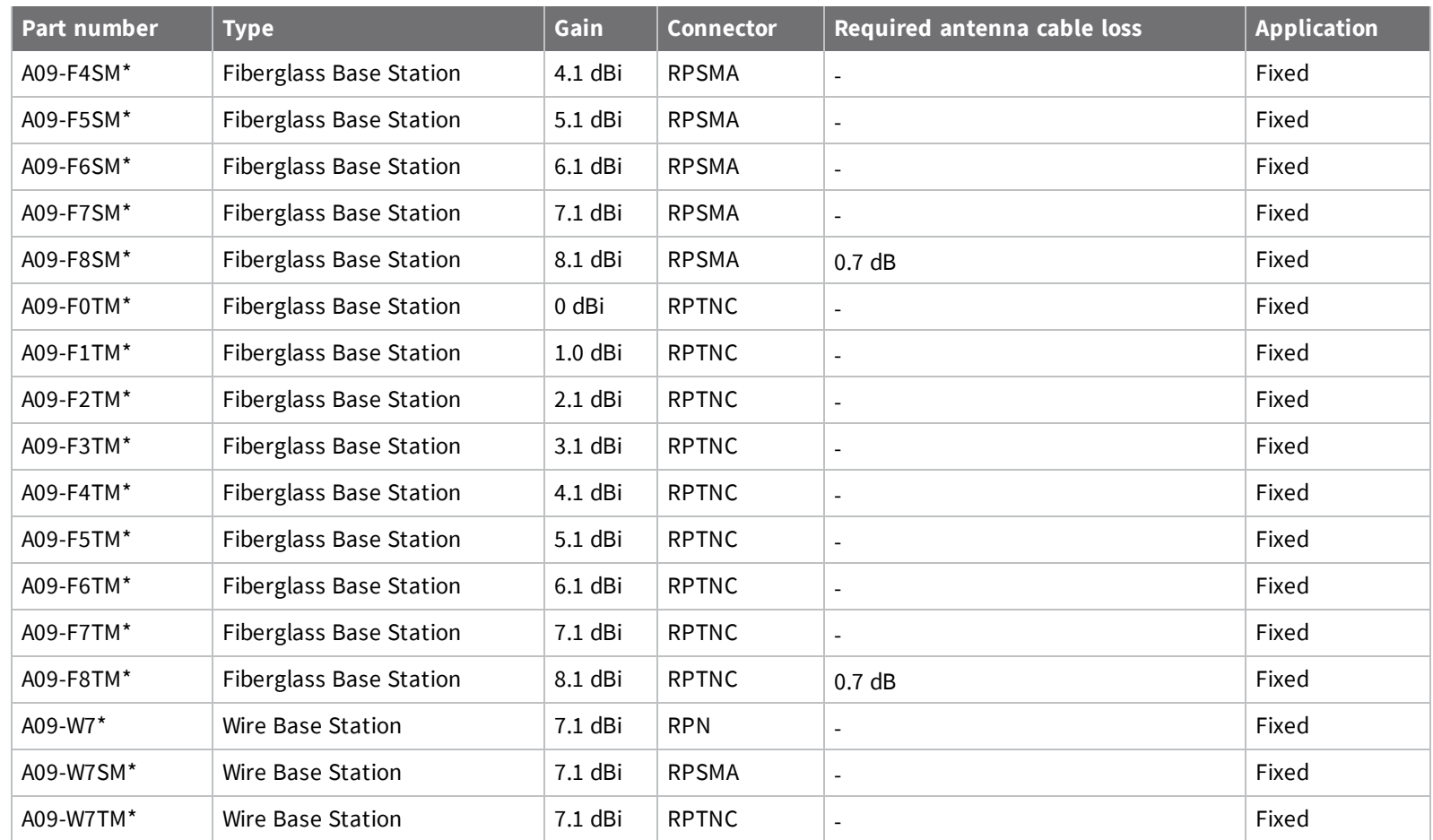

### *Dome antennas*

All antenna part numbers followed by an asterisk (\*) are not available from Digi. Consult with an antenna manufacturer for an equivalent option.

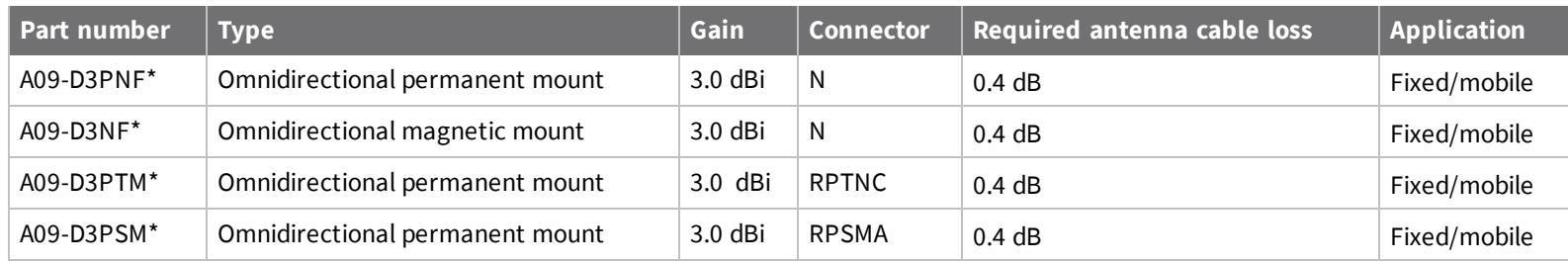

### *Monopole antennas*

All antenna part numbers followed by an asterisk (\*) are not available from Digi. Consult with an antenna manufacturer for an equivalent option.

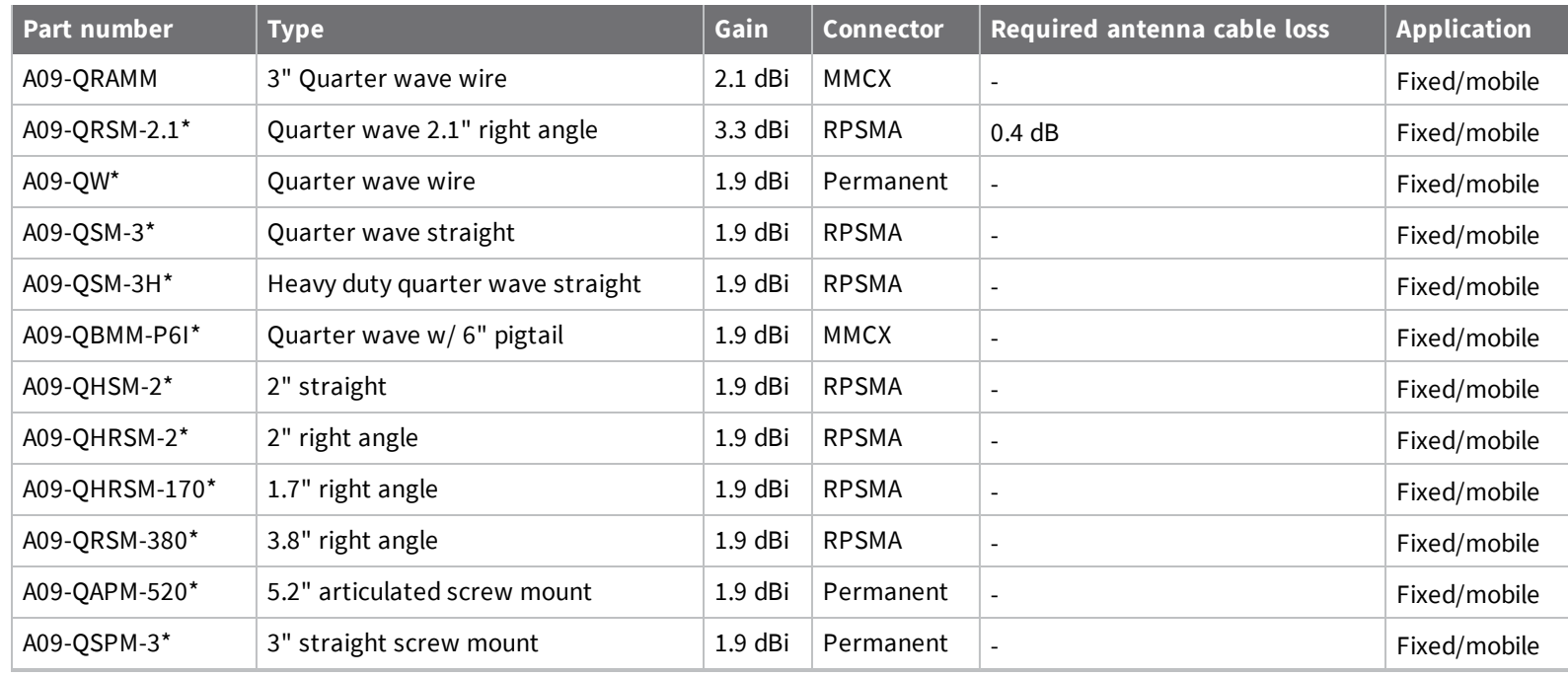

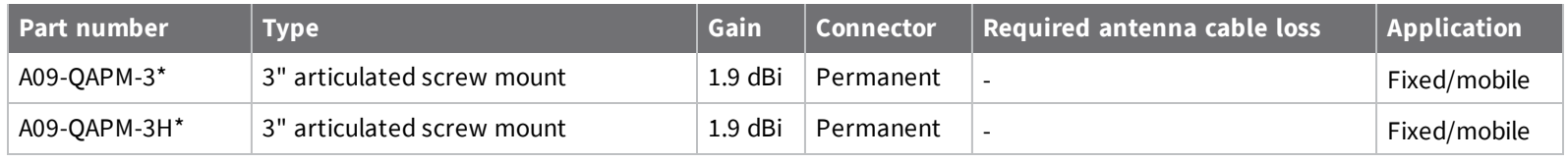

# **Industry Canada (IC)**

This device complies with Industry Canada license-exempt RSS standard(s). Operation is subject to the following two conditions: (1) this device may not cause interference, and (2) this device must accept any interference, including interference that may cause undesired operation of the device.

*Le présent appareil est conforme aux CNR d'Industrie Canada applicables aux appareils radio exempts de licence. L'exploitation est autorisée aux deux conditions suivantes : (1) l'appareil ne doit pas produire de brouillage, et (2) l'utilisateur de l'appareil doit accepter tout brouillage radioélectrique subi, même si le brouillage est susceptible d'en compromettre le fonctionnement.*

## **Labeling requirements**

### **XBee XTC**

Labeling requirements for Industry Canada are similar to those of the FCC. A clearly visible label on the outside of the final product must display the following text:

Contains Model XBSX Radio, IC: 1846A-XBSX

The integrator is responsible for its product to comply with IC ICES-003 and FCC Part 15, Sub. B - Unintentional Radiators. ICES-003 is the same as FCC Part 15 Sub. B and Industry Canada accepts FCC test report or CISPR 22 test report for compliance with ICES-003.

#### **XBee-PRO XTC**

Labeling requirements for Industry Canada are similar to those of the FCC. A clearly visible label on the outside of the final product must display the following text:

Contains Model XBPSX Radio, IC: 1846A-XBPSX

The integrator is responsible for its product to comply with IC ICES-003 and FCC Part 15, Sub. B - Unintentional Radiators. ICES-003 is the same as FCC Part 15 Sub. B and Industry Canada accepts FCC test report or CISPR 22 test report for compliance with ICES-003.

### **Transmitters for detachable antennas**

This radio transmitter has been approved by Industry Canada to operate with the antenna types listed in the tables in FCC antenna [certifications](#page-100-0) with the maximum permissible gain and required antenna impedance for each antenna type indicated. Antenna types not included in this list, having a gain greater than the maximum gain indicated for that type, are strictly prohibited for use with this device. The required antenna impedance is 50 ohms.

*Le présent émetteur radio a été approuvé par Industrie Canada pour fonctionner avec les types d'antenne énumérés ci-dessous et ayant un gain admissible maximal et l'impédance requise pour chaque type* d'antenne. Les types d'antenne non inclus dans cette liste, ou dont le gain est supérieur au gain maximal *indiqué, sont strictement interdits pour l'exploitation de l'émetteur.*

### **Detachable antennas**

Under Industry Canada regulations, this radio transmitter may only operate using an antenna of a type and maximum (or lesser) gain approved for the transmitter by Industry Canada. To reduce potential radio interference to other users, the antenna type and its gain should be so chosen that the equivalent isotropically radiated power (e.i.r.p.) is not more than that necessary for successful communication.

*Conformément à la réglementation d'Industrie Canada, le présent émetteur radio peut fonctionner avec une antenne d'un type et d'un gain maximal (ou inférieur) approuvé pour l'émetteur par Industrie Canada.* Dans le but de réduire les risques de brouillage radioélectrique à l'intention des autres utilisateurs, il faut

choisir le type d'antenne et son gain de sorte que la puissance isotrope rayonnée équivalente (p.i.r.e.) ne *dépasse pas l'intensité nécessaire àl'établissement d'une communication satisfaisante.*

# **PCB design and manufacturing**

The XTC RF Module is designed for surface-mount on the OEM PCB. It has castellated pads to allow for easy solder attach inspection. The pads are all located on the edge of the module, so there are no hidden solder joints on these modules.

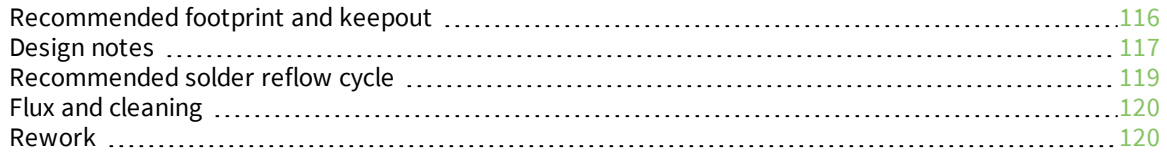

## <span id="page-115-0"></span>**Recommended footprint and keepout**

We designed the XTC RF Module for surface-mounting on the OEM printed circuit board (PCB). It has castellated pads around the edges and one ground pad on the bottom. [Mechanical](#page-13-0) drawings includes a detailed mechanical drawing.

We recommend that you use the following PCB footprint for surface-mounting. Dimensions are in inches.

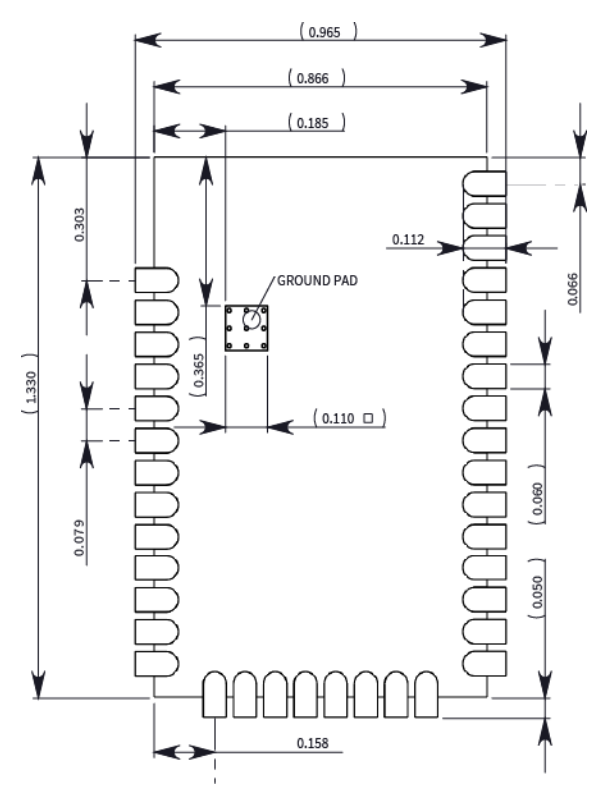

The recommended footprint includes an additional ground pad that you must solder to the corresponding pad on the device. This ground pad transfers heat generated during transmit mode away from the device's power amplifier. The pad must connect through vias to a ground plane on the host PCB. Connecting to planes on multiple layers will further improve the heat transfer performance and we recommend doing this for applications that will be in transmit mode for sustained periods. We recommend using nine 0.012 inch diameter vias in the pad as shown. Plug vias with epoxy or solder mask them on the opposite side to prevent solder paste from leaking through the holes during reflow. Do not mask over the ground pad.

**Note** The ground pad is unique to the XBee/XBee-PRO XTC and SX modules. This footprint is not compatible with other SMT XBees.

Although the underside of the device is mostly coated with solder mask, we recommend that you leave the copper layer directly below the device open to avoid unintended contacts. Most importantly, copper or vias must not interfere with the three exposed RF test points on the bottom of the device shown in the following keepout drawing. Observe the copper keepout on all layers of the host PCB, to avoid the possibility of capacitive coupling that could impact RF performance.

Match the solder footprint to the copper pads, but you may need to adjust it depending on the specific needs of assembly and product standards. We recommend a stencil thickness of 0.15 mm (0.005 in). Place the component last and set the placement speed to the slowest setting.

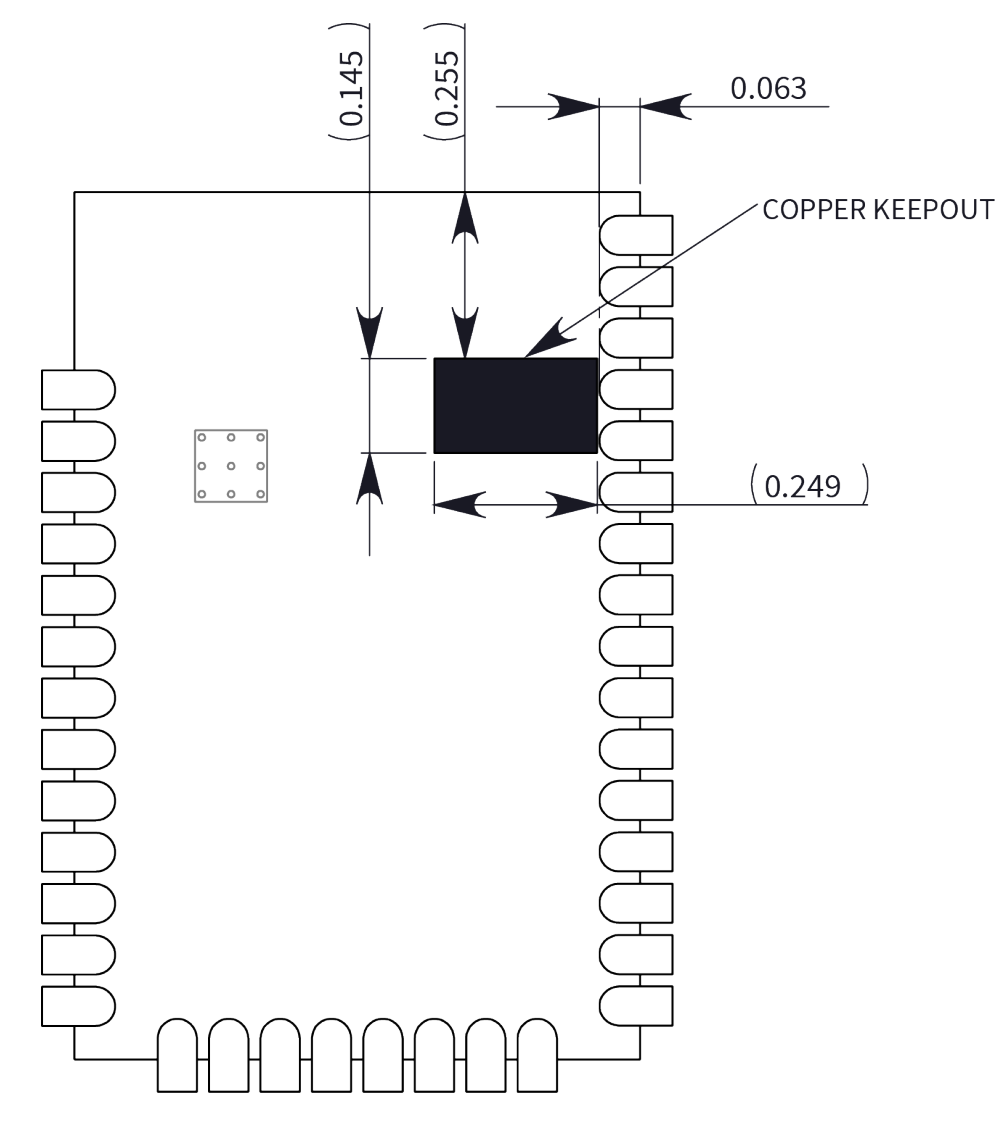

The following drawing show the SMT footprint, with the required copper keepout (all layers).

## <span id="page-116-0"></span>**Design notes**

The following guidelines help to ensure a robust design.

## **Host board design**

A good power supply design is critical for proper device operation. If the supply voltage is not kept within tolerance, or is excessively noisy, it may degrade device performance and reliability. To help reduce noise, we recommend placing both a 1 uF and 100 pF capacitor as near to VCC (pin 2) as possible. If you use a switching regulator, we recommend switching frequencies above 500 kHz and you should limit power supply ripple to a maximum 50 mV peak to peak.

As with all PCB designs, make power and ground traces thicker than signal traces and make them able to comfortably support the maximum current specifications. Ground planes are preferrable.

### **Improve antenna performance**

The choice of antenna and antenna location is important for optimal performance. In general, antenna elements radiate perpendicular to the direction they point. Thus a vertical antenna, such as a dipole, emit across the horizon.

Metal objects near the antenna cause parasitic coupling and detuning, preventing the antenna from radiating efficiently. Metal objects between the transmitter and receiver can also block the radiation path or reduce the transmission distance, so position external antennas away from them as much as possible. Some objects that are often overlooked are:

- **n** Metal poles
- Metal studs or beams in structures
- Concrete (reinforced with metal rods)
- Metal enclosures
- **n** Vehicles
- **n** Elevators
- Ventilation ducts
- Large appliances
- **n** Batteries
- Tall electrolytic capacitors

### **RF pad version**

The RF pad is a soldered antenna connection. The RF signal travels from pin 36 on the module to the antenna through a single ended RF transmission line on the PCB. This line should have a controlled impedance of 50 Ω.

For the transmission line, we recommend either a microstrip or coplanar waveguide trace on the PCB. We provide a microstrip example below, because it is simpler to design and generally requires less area on the host PCB than coplanar waveguide.

We do not recommend using a stripline RF trace because that requires routing the RF trace to an inner PCB layer, and via transitions can introduce matching and performance problems.

The following figure shows a layout example of a microstrip connecting an RF pad module to a through-hole RPSMA RF connector.

- <sup>n</sup> The top two layers of the PCB have a controlled thickness dielectric material in between. The second layer has a ground plane which runs underneath the entire RF pad area. This ground plane is a distance *d*, the thickness of the dielectric, below the top layer.
- n The top layer has an RF trace running from pin 36 of the module to the RF pin of the RPSMA connector. The RF trace's width determines the impedance of the transmission line with relation to the ground plane. Many online tools can estimate this value, although you should consult the PCB manufacturer for the exact width. Assuming *d* = 0.025 in, and that the dielectric has a relative permittivity of 4.4, the width in this example will be approximately 0.045 in for a 50 Ω trace. This trace width is a good fit with the module footprint's 0.060 in pad width.

We do not recommend using a trace wider than the pad width, and using a very narrow trace can cause unwanted RF loss. You can minimize the length of the trace by placing the RPSMA jack close to the module. All of the grounds on the jack and the module are connected to the ground planes directly or through closely placed vias. Space any ground fill on the top layer at least twice the distance *d* (in this case, at least 0.050 in) from the microstrip to minimize their interaction.

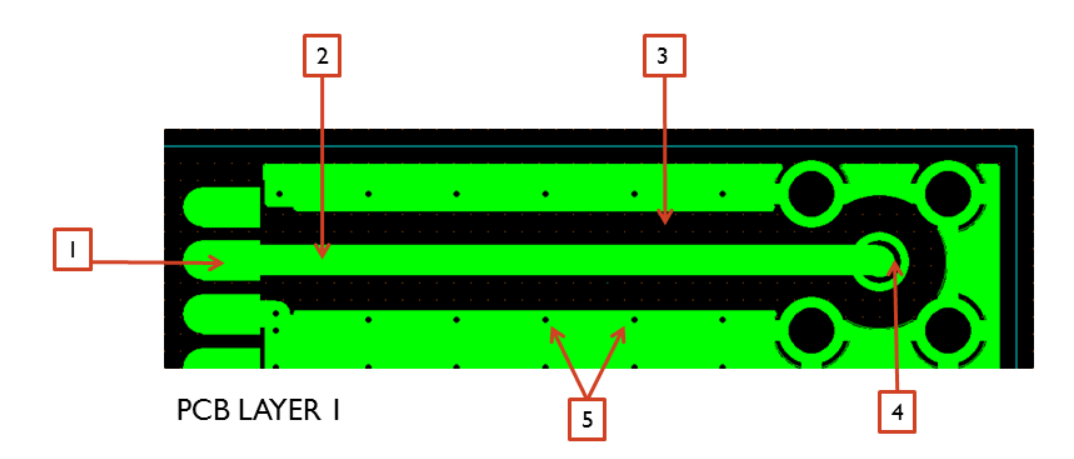

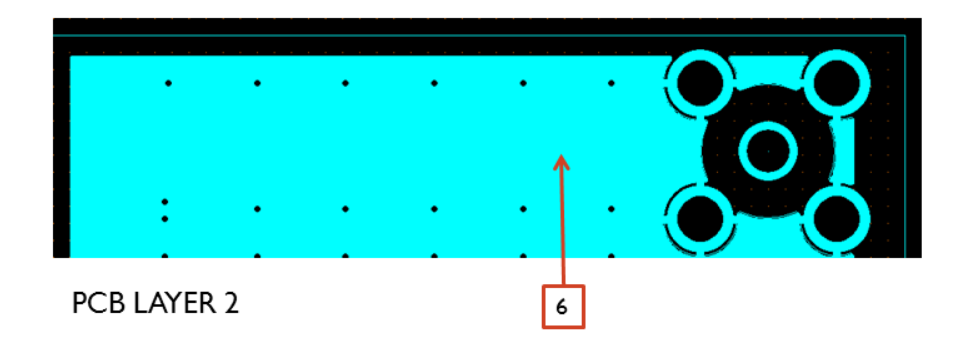

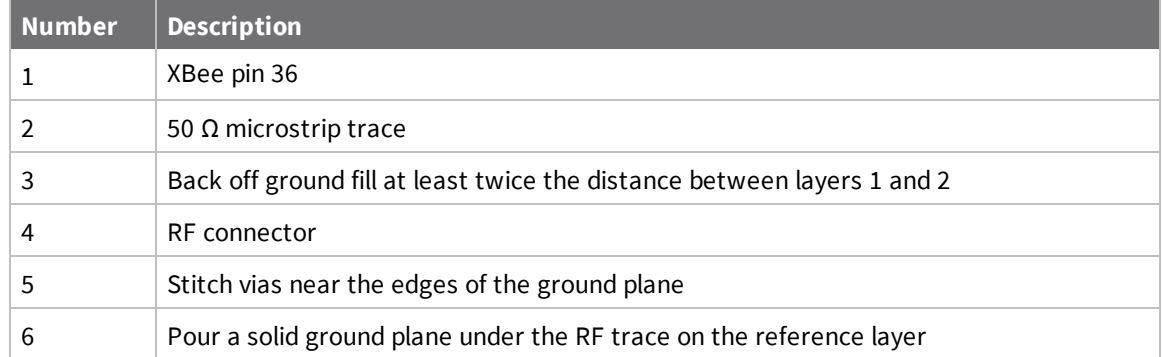

Implementing these design suggestions helps ensure that the RF pad module performs to specifications.

## <span id="page-118-0"></span>**Recommended solder reflow cycle**

The following table provides the recommended solder reflow cycle. The table shows the temperature setting and the time to reach the temperature; it does not show the cooling cycle.

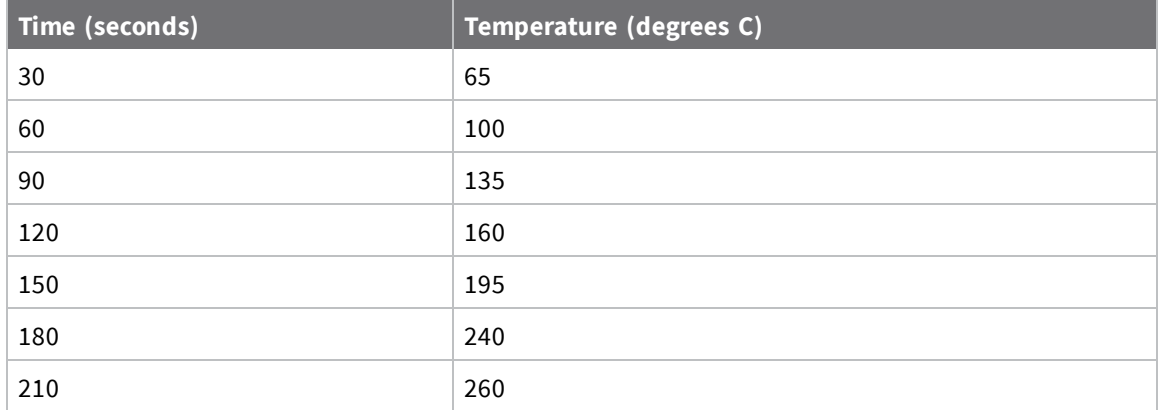

The maximum temperature should not exceed 260 °C.

The XTC device will reflow during this cycle, and therefore must not be reflowed upside down. Take care not to jar the XTC while the solder is molten, as this can remove components under the shield from their required locations.

The device has a Moisture Sensitivity Level (MSL) of 3. When using this product, consider the relative requirements in accordance with standard IPC/JEDEC J-STD-020.

In addition, note the following conditions:

- a. Calculated shelf life in sealed bag: 12 months at  $< 40 °C$  and  $< 90\%$  relative humidity (RH).
- b. Environmental condition during the production: 30 °C /60% RH according to IPC/JEDEC J-STD-033C, paragraphs 5 through 7.
- c. The time between the opening of the sealed bag and the start of the reflow process cannot exceed 168 hours if condition b) is met.
- d. Baking is required if conditions b) or c) are not met.
- e. Baking is required if the humidity indicator inside the bag indicates a RH of 10% more.
- f. If baking is required, bake modules in trays stacked no more than 10 high for 4-6 hours at 125 °C.

## <span id="page-119-0"></span>**Flux and cleaning**

We recommend that you use a "no clean" solder paste in assembling these devices. This eliminates the clean step and ensures that you do not leave unwanted residual flux under the device where it is difficult to remove. In addition:

- <sup>n</sup> Cleaning with liquids can result in liquid remaining under the device or in the gap between the device and the host PCB. This can lead to unintended connections between pads.
- <sup>n</sup> The residual moisture and flux residue under the device are not easily seen during an inspection process.

## <span id="page-119-1"></span>**Rework**

Once you mount the device, do not perform rework on the XTC device (for example, removing it from the host PCB).

**CAUTION!** Any modification to the device voids the warranty coverage and certifications.

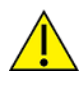